Oracle Financial Services Liquidity Risk Management

Analytics User Guide

Release 8.0.7.0.0

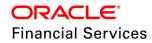

Oracle Financial Services Liquidity Risk Management Analytics User Guide, Release 8.0.7.0.0

Copyright © 2018, Oracle and/or its affiliates. All rights reserved.

Primary Author: Faye Dsouza

Contributor: Januelle Pinto

Oracle and Java are registered trademarks of Oracle and/or its affiliates. Other names may be trademarks of their respective owners.

Intel and Intel Xeon are trademarks or registered trademarks of Intel Corporation. All SPARC trademarks are used under license and are trademarks or registered trademarks of SPARC International, Inc. AMD, Opteron, the AMD logo, and the AMD Opteron logo are trademarks or registered trademarks of Advanced Micro Devices. UNIX is a registered trademark of The Open Group.

This software and related documentation are provided under a license agreement containing restrictions on use and disclosure and are protected by intellectual property laws. Except as expressly permitted in your license agreement or allowed by law, you may not use, copy, reproduce, translate, broadcast, modify, license, transmit, distribute, exhibit, perform, publish, or display any part, in any form, or by any means. Reverse engineering, disassembly, or decompilation of this software, unless required by law for interoperability, is prohibited.

The information contained herein is subject to change without notice and is not warranted to be error-free. If you find any errors, please report them to us in writing. If this is software or related documentation that is delivered to the U.S. Government or anyone licensing it on behalf of the U.S. Government, the following notice is applicable:

U.S. GOVERNMENT END USERS: Oracle programs, including any operating system, integrated software, any programs installed on the hardware, and/or documentation, delivered to U.S. Government end users are "commercial computer software" pursuant to the applicable Federal Acquisition Regulation and agency-specific supplemental regulations. As such, use, duplication, disclosure, modification, and adaptation of the programs, including any operating system, integrated software, any programs installed on the hardware, and/or documentation, shall be subject to license terms and license restrictions applicable to the programs. No other rights are granted to the U.S. Government.

This software or hardware is developed for general use in a variety of information management applications. It is not developed or intended for use in any inherently dangerous applications, including applications that may create a risk of personal injury. If you use this software or hardware in dangerous applications, then you shall be responsible to take all appropriate fail-safe, backup, redundancy, and other measures to ensure its safe use. Oracle Corporation and its affiliates disclaim any liability for any damages caused by use of this software or hardware in dangerous applications.

This software or hardware and documentation may provide access to or information on content, products, and services from third parties. Oracle Corporation and its affiliates are not responsible for and expressly disclaim all warranties of any kind with respect to third-party content, products, and services. Oracle Corporation and its affiliates will not be responsible for any loss, costs, or damages incurred due to your access to or use of third-party content, products, or services.

# TABLE OF CONTENTS

| Авс | оот тні | E GUIDE                                                                  | 8  |
|-----|---------|--------------------------------------------------------------------------|----|
| Sco | PE OF   | THE GUIDE                                                                | 8  |
| Doc | UMEN    | TATION ACCESSIBILITY                                                     | 8  |
| Acc | ESS TO  | O ORACLE SUPPORT                                                         | 8  |
| Wн/ | AT'S NE | EW IN THIS RELEASE                                                       | 10 |
| 1   | Liquii  | DITY RISK REPORTS                                                        | 11 |
|     | 1.1     | Overview                                                                 | 11 |
| 2   | Liquii  | DITY GAP SUBJECT AREA                                                    | 13 |
|     | 2.1     | Liquidity Gap Summary in Base Currency                                   | 14 |
|     | 2.2     | Liquidity Gap Summary in Reporting Currency                              | 15 |
|     | 2.3     | Liquidity Gap Historical Variance Analysis in Base Currency              | 17 |
|     | 2.4     | Liquidity Gap Historical Variance Analysis in Reporting Currency         | 19 |
|     | 2.5     | Liquidity Gap Variance Across Runs in Base Currency                      | 22 |
|     | 2.6     | Liquidity Gap Variance Across Runs in Reporting Currency                 | 24 |
|     | 2.7     | Dynamic Balance Sheet in Base Currency                                   | 26 |
|     | 2.8     | Dynamic Balance Sheet in Reporting Currency                              | 26 |
| 3   | DETA    | ILED GAP ANALYSIS SUBJECT AREA                                           | 28 |
|     | 3.1     | Detailed Bucket-wise Gap Report in Base Currency                         | 29 |
|     | 3.2     | Detailed Bucket-wise Gap Report in Reporting Currency                    | 31 |
|     | 3.3     | Liquidity Gap across Stress Scenarios - Reporting Currency               | 32 |
|     | 3.4     | Gap Report of Top <value> Customers</value>                              | 33 |
|     | 3.5     | Liquidity Gap across Time in Base Currency                               | 35 |
|     | 3.6     | Liquidity Gap across Time in Reporting Currency                          | 35 |
| 4   | Coun    | TERBALANCING SUBJECT AREA                                                | 37 |
|     | 4.1     | Bucket-wise Net Gap Analysis Post Counterbalancing in Reporting Currency | 37 |
|     | 4.2     | Counterbalancing Strategy Details                                        | 39 |
| 5   | Liquii  | DITY RATIOS SUBJECT AREA                                                 | 42 |
|     | 5.1     | Liquidity Ratios                                                         | 42 |
|     | 5.2     | Liquidity Coverage Ratio Components                                      | 44 |
|     | 5.3     | Net Stable Funding Ratio Components                                      | 46 |

|    | 5.4   | Liquidity Coverage Ratio by Significant Currencies                                        | 48 |
|----|-------|-------------------------------------------------------------------------------------------|----|
|    | 5.5   | Liquidity Ratio Historical Variance Analysis                                              | 49 |
| 6  | LCR   | DETAILS SUBJECT AREA                                                                      | 50 |
|    | 6.1   | High Quality Liquid Assets                                                                | 51 |
|    | 6.2   | Break up of Stock of High Quality Liquid Assets                                           | 52 |
|    | 6.3   | Break up of Stock of HQLA Denominated in Significant Currencies                           | 54 |
|    | 6.4   | Liquidity Transferability Restrictions                                                    | 55 |
|    | 6.5   | Liquidity Ratio Trend Analysis                                                            | 56 |
| 7  | NSF   | R DETAILS SUBJECT AREA                                                                    | 58 |
|    | 7.1   | NSFR Constituents by Product Types                                                        | 58 |
|    | 7.2   | NSFR Break-up by Maturity                                                                 | 59 |
|    | 7.3   | Off-Balance Sheet Items by Absolute Value                                                 | 59 |
|    | 7.4   | RSF Assets by Encumbrance Period                                                          | 60 |
|    | 7.5   | NSFR Trend Analysis                                                                       | 60 |
| 8  | Regu  | ILATION YY SUBJECT AREA                                                                   | 62 |
|    | 8.1   | Available and Required Liquidity Buffer                                                   | 62 |
|    | 8.2   | Buffer and Buffer Requirements Across Stress Horizons                                     | 63 |
|    | 8.3   | Cash Flow Projections                                                                     | 64 |
|    | 8.4   | Available Buffer Composition                                                              | 65 |
| 9  | Intra | -DAY LIQUIDITY METRICS SUBJECT AREA                                                       | 68 |
|    | 9.1   | Daily Maximum Intra-day Liquidity Usage                                                   | 69 |
|    | 9.2   | Start of Day Available Intra-day Liquidity in Reporting Currency                          | 69 |
|    | 9.3   | Total Payments in Reporting Currency                                                      | 70 |
|    | 9.4   | Time-Specific Obligations                                                                 | 70 |
|    | 9.5   | Value of Payments Made on Behalf of Correspondent Banking Customers in Reporting Currency | 71 |
|    | 9.6   | Intraday Credit Lines Extended to Correspondent Banking Customers in Reporting Currency   | 72 |
|    | 9.7   | Intra-day Throughput in Reporting Currency                                                | 73 |
|    | 9.8   | Trend Analysis                                                                            | 74 |
| 10 | Intra | -DAY REAL TIME MONITORING SUBJECT AREA                                                    | 76 |
|    | 10.1  | Available Credit Lines                                                                    | 76 |
|    | 10.2  | Available Intraday Eligible Sources of Liquidity                                          | 77 |
|    | 10.3  | Time Specific Obligations                                                                 | 78 |
|    | 10.4  | Payments Snapshot                                                                         | 78 |
|    | 10.5  | Cumulative Net Position                                                                   | 79 |

|    | 10.6  | Payments Received                                                             | 79  |
|----|-------|-------------------------------------------------------------------------------|-----|
|    | 10.7  | Payments Sent                                                                 | 80  |
| 11 | INTER | RIM RESULTS SUBJECT AREA                                                      | 81  |
|    | 11.1  | Interim Results across Buckets                                                | 81  |
|    | 11.2  | Interim Liquidity Gaps across Business Assumptions                            | 82  |
| 12 | Fund  | ING CONCENTRATION SUBJECT AREA                                                | 84  |
|    | 12.1  | Concentration of Funding Liabilities across Currency                          | 84  |
|    | 12.2  | Total Contribution of Significant Currency to Funding Liabilities Across Time | 85  |
|    | 12.3  | List of Assets by Significant Currencies                                      | 86  |
|    | 12.4  | List of Liabilities by Significant Currencies                                 | 87  |
| 13 | Data  | ANALYSIS SUBJECT AREA                                                         | 88  |
|    | 13.1  | Deposit Balances                                                              |     |
|    | 13.2  | Loan Balances                                                                 | 89  |
|    | 13.3  | Marketable Assets                                                             | 90  |
|    | 13.4  | Repos                                                                         | 91  |
|    | 13.5  | Delinquency Report                                                            | 92  |
|    | 13.6  | Delinquent Customer                                                           | 93  |
| 14 | Forv  | VARD LIQUIDITY ANALYSIS SUBJECT AREA                                          | 94  |
|    | 14.1  | Forward Liquidity Gap - <currency type=""></currency>                         | 94  |
|    | 14.2  | Forward Liquidity Ratio Analysis                                              | 96  |
|    | 14.3  | Balance Sheet Mismatch                                                        | 97  |
|    | 14.4  | Forward Balance Position                                                      | 98  |
| 15 | Forv  | VARD LIQUIDITY ACROSS DATES SUBJECT AREA                                      | 100 |
|    | 15.1  | Forward Liquidity Gap Variance Analysis - <currency type=""></currency>       | 101 |
|    | 15.2  | Forward Liquidity Gap Across Dates- <currency type=""></currency>             | 103 |
|    | 15.3  | Forward Liquidity Ratio Variance Analysis                                     | 104 |
|    | 15.4  | Forward Liquidity Ratio Across Dates                                          | 105 |
|    | 15.5  | Forward Balance Analysis Across Dates                                         | 107 |
| 16 | ANNE  | EXURE A: LIST OF LRM REPORTS                                                  | 109 |

## **DOCUMENT CONTROL**

| Version Number | Revision Date         | Changes Done                           |
|----------------|-----------------------|----------------------------------------|
| 1.0            | Created May 2018      | Captured updates for 8.0.6.0.0 release |
| 1.0            | Created November 2018 | Captured updates for 8.0.7.0.0 release |

This document provides a comprehensive knowledge about the reports in Oracle Financial Services Liquidity Risk Management, Release 8.0.7.0.0. The latest copy of this guide can be accessed from <u>OHC Documentation Library</u>.

## ABOUT THE GUIDE

This section provides a brief description of the scope, the audience, the references, the organization of the user guide and conventions incorporated into the user guide. The topics in this section are organized as follows:

- Scope of the guide
- Intended Audience
- Documentation Accessibility
- Access to Oracle Support
- Related Information Sources

### SCOPE OF THE GUIDE

The objective of this user guide is to provide a comprehensive knowledge about the reports available in Oracle Financial Services Liquidity Risk Management, Release 8.0.7.0.0. This analytics user guide is intended to help you understand the reports which are part of Oracle Financial Services Liquidity Risk Management (LRM) release 8.0.7.0.0 and details the dashboard reports and regulatory templates used in the computation and management of Liquidity Risk.

### INTENDED AUDIENCE

Welcome to release 8.0.7.0.0 of the Oracle Financial Services Liquidity Risk Management Analytics user guide. This manual is intended for the following audience:

- Business User: This user reviews the functional requirements and information sources, like reports.
- Strategists: This user identifies strategies to maintain an ideal liquidity ratio and liquidity gap based on the estimated inflow and outflow of cash.
- Data Analyst: This user would be involved with cleaning, validation, and importing of data into the OFSAA Download Specification Format.

### **DOCUMENTATION ACCESSIBILITY**

For information about Oracle's commitment to accessibility, visit the Oracle Accessibility Program website at <a href="http://www.oracle.com/pls/topic/lookup?ctx=acc&id=docacc">http://www.oracle.com/pls/topic/lookup?ctx=acc&id=docacc</a>.

### ACCESS TO ORACLE SUPPORT

Oracle customers have access to electronic support through My Oracle Support. For information, visit <a href="http://www.oracle.com/pls/topic/lookup?ctx=acc&id=info">http://www.oracle.com/pls/topic/lookup?ctx=acc&id=info</a> or visit <a href="http://www.oracle.com/pls/topic/lookup?ctx=acc&id=trs">http://www.oracle.com/pls/topic/lookup?ctx=acc&id=info</a> or visit <a href="http://www.oracle.com/pls/topic/lookup?ctx=acc&id=trs">http://www.oracle.com/pls/topic/lookup?ctx=acc&id=info</a> or visit <a href="http://www.oracle.com/pls/topic/lookup?ctx=acc&id=trs">http://www.oracle.com/pls/topic/lookup?ctx=acc&id=trs</a> if you are hearing impaired.

### **RELATED INFORMATION SOURCES**

- OFSAA Liquidity Risk Management 8.0.7.0.0 Installation Guide on OHC Documentation Library
- OFS Liquidity Risk Management Release 8.0.7.0.0 User Guide on OHC Documentation Library
- OFS Liquidity Risk Management Release Regulatory Calculations V8.0.7.0.0 User Guide on <u>OHC Documentation Library</u>
- OFS Analytical Applications Infrastructure User Guide on OHC Documentation Library

### What's New in this Release

The Oracle Financial Services Liquidity Risk Management Release 8.0.7.0.0 is an enhancement of the existing Oracle Financial Services Liquidity Risk Management Release 8.0.6.0.0 which has the following enhanced features:

• This release includes bug fixes.

**Note**: Oracle Financial Services Liquidity Risk Management (OFS LRM) Application pack was previously known as Oracle Financial Services Treasury Risk (OFS TR) Application pack. OFS TR application pack has been renamed to Oracle Financial Services Liquidity Risk Management (OFS LRM) application pack, Release 8.0.7.0.0 onwards.

## 1 Liquidity Risk Reports

#### 1.1 Overview

Regulatory requirements, whether regional or global such as BCBS 239, require banks to have stringent risk reporting practices throughout the organization. Banks across jurisdictions are gearing up to comply with the new stringent reporting requirements in order to comply with frequent regulatory submissions and management reporting. Oracle Financial Services Liquidity Risk Management helps drive this with an extensive set of pre-configured regulatory templates, graphical reports and dashboards to address complex reporting requirements on-demand.

Oracle Financial Services Liquidity Risk Management aims to provide a complete solution to their liquidity risk reporting challenges. This document also details the liquidity risk related business requirements for intra-day monitoring metrics. BIS has issued guidelines for calculating and monitoring intra-day liquidity management. These guidelines are meant to complement its earlier set of guidelines on risk management and supervision of funding liquidity including the Basel III guidelines.

For viewing the liquidity position of a bank as of a forward date/s under contractual, BAU and stress conditions Liquidity Risk Forecasting Reports are introduced. LRM Forecasting is required to measure and monitor the liquidity metrics within the limit boundaries, regulatory requirements and market expectations.

Oracle Financial Services Liquidity Risk Mangement Analytics, provides a pre-configured set of Forecasting canned dashboards, with graphical and tabular reports, and detailed drill down reports.

This document provides details around the dashboard reports and regulatory templates supported by the application.

The reports are divided and displayed into two dashboards: Management Reports and Graphical Reports for which detailed drill-throughs are available in Liquidity Risk dashboard. Whereas, the regulatory templates and associated reports are available in the Regulatory Reporting dasboard.

The reports which form part of the Liquidity Risk dashboard are grouped into the following subject areas based on their functionality:

- Liquidity Gap
- Detailed Gap Analysis
- Counterbalancing
- Liquidity Ratios
- LCR Details
- NSFR Details
- Regulation YY
- Intra-day Liquidity Metrics
- Real Time Monitoring
- Interim Results
- Funding Concentration

- Data Analysis
- Forward Liquidity Analysis
- Forward Liquidity Across Dates

For a complete list of reports refer Annexure A: List of LRM Reports.

#### Note:

The liquidity risk reports, which were earlier being packaged along with OFS Asset Liability Managemnet Analytics, are now available as part of OFS Liquidity Risk Management. The reports continue to be available as part of OFS ALM Analytics up to version 6.2 to support reporting for OFS LRM v3.0. This change is applicable from version OFS LRM v8.0 onwards.

## 2 Liquidity Gap Subject Area

Liquidity Gap tab consists of the following page level filters which are applicable to all the reports in this subject area.

| Dashboard Name     | Liquidity Risk                                                                                                    |
|--------------------|----------------------------------------------------------------------------------------------------|
| Subject Area       | Liquidity Gap                                                                                                    |
|                    | Calender Date: This is a selection from the calendar.                                                                                                    |
|                    | <b>Process/Run:</b> This is a drop-down selection. The drop-down list is filtered based on the date selected.                                                     |
|                    | <b>Scenario Name:</b> This is a drop-down selection. The drop-down list is filtered based on the Run selected.                                                    |
|                    | <b>Run Execution ID:</b> This is a drop-down selection. The drop-down list is filtered based on As of Date, Run and Scenario selected.                            |
|                    | <b>Legal Entity:</b> This is a drop-down selection. The drop-down list is filtered based on As of Date, Run and Scenario selected.                                |
| Page Level Filters | <b>Currency Code:</b> This is a drop-down selection. This is a drop-down list of natural currencies.                                                              |
|                    | <b>Currency Type:</b> This is a drop-down selection of one of the following options: Local Currency and Reporting Currency.                                       |
|                    | <b>Reporting Bucket Definition:</b> This is a drop-down selection. The drop-down list is displayed based on the Time Bucket Definition selected in the given Run. |
|                    | <b>Bucket Level:</b> This is a drop-down selection. The drop-down list is filtered based on the Reporting Time Bucket selected.                                   |
|                    | drop-down                                                                                                    |
| Page Level Display | Run Type                                                                                                    |
| Parameters         | Consolidation Type                                                                                                    |

The following reports are displayed as part of the Liquidity Gap subject area:

- Liquidity Gap Summary in Base Currency
- Liquidity Gap Summary in <Currency Type>
- Liquidity Gap Historical Variance Analysis in Base Currency
- Liquidity Gap Historical Variance Analysis in <Currency Type>
- Liquidity Gap Variance across Runs in Base Currency
- Liquidity Gap Variance across Runs in <Currency Type>
- Dynamic Balance Sheet in Base Currency
- Dynamic Balance Sheet <Currency Type>

### 2.1 Liquidity Gap Summary in Base Currency

| Report Name          | Liquidity Gap Summary in Base Currency                                                                                                    |
|----------------------|----------------------------------------------------------------------------------------------------|
| Report Level Filters | Not applicable                                                                                                    |
| Report Description   | This report displays the liquidity gap results in each selected natural currency for the time bucket selected. Both the graphical and tabular report display the gap in terms of both principal and interest. The time buckets are displayed based on the bucket level selected as part of the page level filter. |
|                      | Graphical Report:                                                                                                    |
|                      | Combination of Line and Stacked Column Chart                                                                                                    |
|                      | Time Buckets of the selected bucket level are displayed on the x-axis.<br>Principal and interest gaps are displayed on the y-axis as stacked<br>column values. Cumulative gap is displayed on the y-axis as a line.                                                                                               |
|                      | Tabular Report:                                                                                                    |
|                      | The following are displayed as row items:                                                                                                    |
| Report Type          | Inflows – Principal, Interest and Total                                                                                                    |
|                      | Outflows – Principal, Interest and Total                                                                                                    |
|                      | Liquidity Gap – Principal, Interest and Total                                                                                                    |
|                      | Gap as % of Total Outflows                                                                                                    |
|                      | Gap Limit                                                                                                    |
|                      | Deviation from Gap Limit                                                                                                    |
|                      | Cumulative Gap – Principal, Interest and Total                                                                                                    |
|                      | The time buckets corresponding to the bucket level selected as part of the page level filter are displayed as column items.                                                                                                    |
|                      | Legal Entity                                                                                                    |
|                      | Currency                                                                                                    |
|                      | Principal/Interest Cash Flows                                                                                                    |
|                      | Line of Business                                                                                                    |
| Dimensions           | Product Type                                                                                                    |
|                      | Product                                                                                                    |
|                      | Customer Type                                                                                                    |
|                      | Customer                                                                                                    |
|                      | Account                                                                                                    |
|                      | Principal Cash Flows                                                                                                    |
| Base Measures        | Interest Cash Flows                                                                                                    |
|                      | Gap Limit                                                                                                    |
|                      | · ·                                                                                                    |

|                   | <ul><li>Total Inflows</li><li>Total Outflows</li></ul>                                                                                                    |  |
|-------------------|----------------------------------------------------------------------------------------------------|--|
| Computed Measures | Liquidity Gap – Principal, Interest and Total                                                                                                    |  |
| Computed measures | Gap as % of Total Outflows                                                                                                    |  |
|                   | Deviation from Gap Limit                                                                                                    |  |
|                   | Cumulative Gap – Principal, Interest and Total                                                                                                    |  |
|                   | Graphical Report:                                                                                                    |  |
|                   | Clicking each column in the column chart.                                                                                                    |  |
| Drill-through On  | Tabular Report:                                                                                                    |  |
|                   | Row level drill-through on the principal, interest and total components<br>of Inflows, Outflows and Liquidity Gap. Column drill-through on each<br>time bucket column is no longer required.                                                                                                    |  |
|                   | The drill-through sequence remains unchanged for both the tabular and graphical reports as follows:                                                                                                    |  |
|                   | Level 1: Line of Business                                                                                                    |  |
|                   | Level 2: Product Type                                                                                                    |  |
|                   | Level 3: Product                                                                                                    |  |
|                   | Level 4: Customer Type                                                                                                    |  |
|                   | Level 5: Customer                                                                                                    |  |
|                   | Level 6: Account                                                                                                    |  |
|                   | Graphical Report:                                                                                                    |  |
| Drill-through's   | On clicking each column the drill-through report will display the break-<br>up of all 3 measures, such as principal, interest and cumulative gap<br>across the dimension on the drill- through. All drill- through reports are<br>a combination of line and stacked column charts as per the original<br>report. |  |
|                   | Tabular Report:                                                                                                    |  |
|                   | Drill-through is enabled on the following row items as per the existing drill- through sequence:                                                                                                    |  |
|                   | Inflows – Principal, Interest and Total                                                                                                    |  |
|                   | Outflows – Principal, Interest and Total                                                                                                    |  |
|                   | Liquidity Gap – Principal, Interest and Total                                                                                                    |  |

### 2.2 Liquidity Gap Summary in <Currency Type>

| Report Name          | Liquidity Gap Summary in <currency type=""></currency>                                                                                                    |
|----------------------|----------------------------------------------------------------------------------------------------|
| Report Level Filters | Not applicable                                                                                                    |
| Report Description   | The name of this report changes based on the Currency Type selected<br>as part of the page level filters. For instance if the currency type is<br>selected as Reporting Currency, the name of this report is displayed<br>as Liquidity Gap Summary in Reporting Currency. |

Release 8.0.7.0.0

|                   | This report displays the liquidity gap results in the selected currency<br>type for the time bucket selected. Both the graphical and tabular report<br>display the gap in terms of both principal and interest. Time buckets<br>are displayed based on the bucket level selected as part of the page<br>level filter. |
|-------------------|----------------------------------------------------------------------------------------------------|
|                   | Graphical Report:                                                                                                    |
|                   | Combination of Line and Stacked Column Chart                                                                                                    |
|                   | Time Buckets of the selected bucket level are displayed on the x-axis.<br>Principal and interest gaps are displayed on the y-axis as stacked<br>column values. Cumulative gap is displayed on the y-axis as a line.                                                                                                   |
|                   | Tabular Report:                                                                                                    |
|                   | The following are displayed as row items:                                                                                                    |
|                   | <ul> <li>Inflows – Principal, Interest and Total</li> </ul>                                                                                                    |
| Report Type       | Outflows – Principal, Interest and Total                                                                                                    |
|                   | Liquidity Gap – Principal, Interest and Total                                                                                                    |
|                   | Gap as % of Total Outflows                                                                                                    |
|                   | Gap Limit                                                                                                    |
|                   | Deviation from Gap Limit                                                                                                    |
|                   | Cumulative Gap – Principal, Interest and Total                                                                                                    |
|                   | The time buckets corresponding to the bucket level selected as part of the page level filter are displayed as column items.                                                                                                    |
|                   | Legal Entity                                                                                                    |
|                   | Currency                                                                                                    |
|                   | Principal/Interest Cash Flows                                                                                                    |
|                   | Line of Business                                                                                                    |
| Dimensions        | Product Type                                                                                                    |
|                   | Product                                                                                                    |
|                   | Customer Type                                                                                                    |
|                   | Customer                                                                                                    |
|                   | Account                                                                                                    |
|                   | Principal Cash Flows                                                                                                    |
| Base Measures     | Interest Cash Flows                                                                                                    |
|                   | Gap Limit                                                                                                    |
|                   | Total Inflows                                                                                                    |
|                   | Total Outflows                                                                                                    |
|                   | <ul> <li>Liquidity Gap – Principal, Interest and Total</li> </ul>                                                                                                    |
| Computed Measures | <ul> <li>Elquidity Gap – Philopal, interest and Total</li> <li>Gap as % of Total Outflows</li> </ul>                                                                                                    |
|                   |                                                                                                    |
|                   | Deviation from Gap Limit                                                                                                    |
|                   | Cumulative Gap – Principal, Interest and Total                                                                                                    |

|                  | Graphical Report:                                                                                                    |
|------------------|----------------------------------------------------------------------------------------------------|
|                  | Clicking each column in the column chart.                                                                                                    |
| Drill-through On | Tabular Report:                                                                                                    |
|                  | Row level drill- through on the principal, interest and total components<br>of Inflows, Outflows and Liquidity Gap. Column drill- through on each<br>time bucket column is no longer required. This is taken care of by<br>selecting the bucket level as a page level filter.                                       |
|                  | The drill- through sequence remains unchanged for both the tabular and graphical reports as follows:                                                                                                    |
|                  | Level 1: Line of Business                                                                                                    |
|                  | Level 2: Product Type                                                                                                    |
|                  | Level 3: Product                                                                                                    |
|                  | Level 4: Customer Type                                                                                                    |
|                  | Level 5: Customer                                                                                                    |
|                  | Level 6: Account                                                                                                    |
|                  | Graphical Report:                                                                                                    |
| Drill-through's  | On clicking each column the drill-through report will display the break-<br>up of all three measures such as principal, interest and cumulative gap<br>across the dimension on the drill- through. All drill- through reports are<br>a combination of line and stacked column charts as per the original<br>report. |
|                  | Tabular Report:                                                                                                    |
|                  | Drill-through is enabled on the following row items as per the existing drill-through sequence:                                                                                                    |
|                  | <ul> <li>Inflows – Principal, Interest and Total</li> </ul>                                                                                                    |
|                  | Outflows – Principal, Interest and Total                                                                                                    |
|                  | Liquidity Gap – Principal, Interest and Total                                                                                                    |
|                  |                                                                                                    |

## 2.3 Liquidity Gap Historical Variance Analysis in Base Currency

| Report Name          | Liquidity Gap Historical Variance Analysis in Base Currency                                                                           |
|----------------------|----------------------------------------------------------------------------------------------------|
|                      | <b>Gap Type:</b> This is a drop-down selection of one of the following options: Liquidity Gap and Cumulative Gap.                     |
|                      | Variance as: This is a drop-down selection of one of the following options: Amount and Percentage.                                    |
| Report Level Filters | As of Date 1: This is a selection of a date from the calendar and represents the original value against which variance is calculated. |
|                      | <b>Run Execution ID 1:</b> This is a drop selection listing all the Execution IDs of the selected Run executed on As of Date 1.       |
|                      | As of Date 2: This is a selection of a date from the calendar and must be greater than or equal to As of Date 1.                      |
|                      | Run Execution ID 2: This is a drop selection listing all the Execution                                                                |

Release 8.0.7.0.0

| Release 8.0.7.0.0  |                                                                                                    |
|--------------------|----------------------------------------------------------------------------------------------------|
|                    | IDs of the selected Run executed on As of Date 2.                                                                                                    |
| Report Description | This report displays the absolute and percentage variance between<br>liquidity gaps in each time bucket across 2 historical time periods. The<br>graphical report displays the liquidity gap or cumulative gap in each<br>time bucket during each period as well as the variance between the 2<br>periods. The tabular report displays the detailed variance between 2<br>periods. Time buckets are displayed based on the bucket level<br>selected as part of the page level filter. |
|                    | Graphical Report:                                                                                                    |
|                    | Combination of Line and Column Chart                                                                                                    |
|                    | Time Buckets of the selected bucket level are displayed on the X-axis.<br>Liquidity gaps or cumulative gaps are displayed on the primary Y-axis<br>as column values based on the gap type filter selected. Variance is<br>displayed as a line on the secondary Y-axis in terms of absolute<br>amount or percentage based on the variance as filter selection.<br>Variance is calculated as follows:                                                                                   |
|                    | Variance Amount = Amount as on Date 2 – Amount as on Date 1                                                                                                    |
|                    | Variance Percentage = (Amount as on Date 2 – Amount as on Date 1)<br>/ Amount as on Date 1                                                                                                    |
| <b>D</b>           | Tabular Report:                                                                                                    |
| Report Type        | The following are displayed as row items:                                                                                                    |
|                    | <ul> <li>Inflows – Principal, Interest and Total</li> </ul>                                                                                                    |
|                    | Outflows – Principal, Interest and Total                                                                                                    |
|                    | Liquidity Gap – Principal, Interest and Total                                                                                                    |
|                    | Cumulative Gap – Principal, Interest and Total                                                                                                    |
|                    | The time buckets corresponding to the bucket level selected as part of<br>the page level filter are displayed as column items. Variance between<br>the two dates is displayed as column values as an amount or<br>percentage depending on the variance as filter selection.                                                                                                    |
|                    | Note:                                                                                                    |
|                    | Gap type filter is not applicable for the tabular report.                                                                                                    |
|                    | Legal Entity                                                                                                    |
|                    | Currency                                                                                                    |
|                    | Principal/Interest Cash Flows                                                                                                    |
|                    | Line of Business                                                                                                    |
| Dimensions         | Product Type                                                                                                    |
|                    | Product                                                                                                    |
|                    | Customer Type                                                                                                    |
|                    | Customer                                                                                                    |
|                    | Account                                                                                                    |
|                    | Principal Cash Flows                                                                                                    |
| Base Measures      |                                                                                                    |

| Computed Measures | Total Inflows                                                                                                    |
|-------------------|----------------------------------------------------------------------------------------------------|
|                   | Total Outflows                                                                                                    |
|                   | <ul> <li>Liquidity Gap – Principal, Interest and Total</li> </ul>                                                                                                    |
|                   | Cumulative Gap – Principal, Interest and Total                                                                                                    |
|                   | Variance Amount                                                                                                    |
|                   | Variance Percentage                                                                                                    |
|                   | Graphical Report:                                                                                                    |
|                   | Clicking each column in the column chart.                                                                                                    |
| Drill-through On  | Tabular Report:                                                                                                    |
|                   | Row level drill- through on the principal, interest and total components of Inflows, Outflows and Liquidity Gap.                                                                                                    |
|                   | The drill- through sequence remains unchanged for both the tabular and graphical reports as follows:                                                                                                    |
|                   | Level 1: Line of Business                                                                                                    |
|                   | Level 2: Product Type                                                                                                    |
|                   | Level 3: Product                                                                                                    |
|                   | Level 4: Customer Type                                                                                                    |
|                   | Level 5: Customer                                                                                                    |
|                   | Level 6: Account                                                                                                    |
|                   | Graphical Report:                                                                                                    |
| Drill-through's   | On clicking each column the drill-through report will display the break-<br>up of all 3 measures such as amount as of date 1, amount as of date 2<br>and variance across the dimension on the drill-through. All drill-<br>through reports are a combination of line and column charts as per the<br>original report. |
|                   | Tabular Report:                                                                                                    |
|                   | Drill- through is enabled on the following row items as per the drill-<br>through sequence available as part of the Liquidity Gap Analysis -<br><currency type=""> report:</currency>                                                                                                    |
|                   | Inflows – Principal, Interest and Total                                                                                                    |
|                   | Outflows – Principal, Interest and Total                                                                                                    |
|                   | Liquidity Gap – Principal, Interest and Total                                                                                                    |
|                   | The measure displayed is variance as an absolute amount or a percentage based on the report level selection.                                                                                                    |

## 2.4 Liquidity Gap Historical Variance Analysis in <Currency Type>

| Report Name          | Liquidity Gap Historical Variance Analysis in <currency type=""></currency>                                       |
|----------------------|----------------------------------------------------------------------------------------------------|
| Report Level Filters | <b>Gap Type:</b> This is a drop-down selection of one of the following options: Liquidity Gap and Cumulative Gap. |
|                      | Variance as: This is a drop-down selection of one of the following                                                |

|                    | options: Amount and Percentage.                                                                                                    |
|--------------------|----------------------------------------------------------------------------------------------------|
|                    | As of Date 1: This is a selection of a date from the calendar and represents the original value against which variance is calculated.                                                                                                    |
|                    | <b>Run Execution ID 1:</b> This is a drop selection listing all the Execution IDs of the selected Run executed on As of Date 1.                                                                                                    |
|                    | As of Date 2: This is a selection of a date from the calendar and must be greater than or equal to As of Date 1.                                                                                                    |
|                    | <b>Run Execution ID 2:</b> This is a drop selection listing all the Execution IDs of the selected Run executed on As of Date 2.                                                                                                    |
| Report Description | The name of this report changes based on the Currency Type selected<br>as part of the page level filters. For instance if the currency type is<br>selected as Reporting Currency, the name of this report is displayed<br>as Liquidity Gap Historical Variance Analysis in Reporting Currency.                                                                                                    |
|                    | This report displays the absolute and percentage variance between<br>liquidity gaps in each time bucket across 2 historical time periods. The<br>graphical report displays the liquidity gap or cumulative gap in each<br>time bucket during each period as well as the variance between the 2<br>periods. The tabular report displays the detailed variance between 2<br>periods. Time buckets are displayed based on the bucket level<br>selected as part of the page level filter. |
|                    | Graphical Report:                                                                                                    |
|                    | Combination of Line and Column Chart                                                                                                    |
|                    | Time Buckets of the selected bucket level are displayed on the X-axis.<br>Liquidity gaps or cumulative gaps are displayed on the primary Y-axis<br>as column values based on the gap type filter selected. Variance is<br>displayed as a line on the secondary Y-axis in terms of absolute<br>amount or percentage based on the variance as filter selection.<br>Variance is calculated as follows:                                                                                   |
|                    | Variance Amount = Amount as on Date 2 – Amount as on Date 1                                                                                                    |
|                    | Variance Percentage = (Amount as on Date 2 – Amount as on Date 1)<br>/ Amount as on Date 1                                                                                                    |
|                    | Tabular Report:                                                                                                    |
| Report Type        | The following are displayed as row items:                                                                                                    |
|                    | Inflows – Principal, Interest and Total                                                                                                    |
|                    | Outflows – Principal, Interest and Total                                                                                                    |
|                    | Liquidity Gap – Principal, Interest and Total                                                                                                    |
|                    | Cumulative Gap – Principal, Interest and Total                                                                                                    |
|                    | The time buckets corresponding to the bucket level selected as part of<br>the page level filter are displayed as column items. Variance between<br>the two dates is displayed as column values as an amount or<br>percentage depending on the variance as filter selection.                                                                                                    |
|                    | Note:                                                                                                    |
|                    | Gap type filter is not applicable for the tabular report.                                                                                                    |
|                    | Legal Entity                                                                                                    |
| Dimensions         | Currency                                                                                                    |
|                    | Principal/Interest Cash Flows                                                                                                    |
|                    |                                                                                                    |

|                   | Line of Business                                                                                                    |
|-------------------|----------------------------------------------------------------------------------------------------|
|                   | Product Type                                                                                                    |
|                   | Product                                                                                                    |
|                   | Customer Type                                                                                                    |
|                   | Customer                                                                                                    |
|                   | Account                                                                                                    |
| Base Measures     | Principal Cash Flows                                                                                                    |
| Dase measures     | Interest Cash Flows                                                                                                    |
|                   | Total Inflows                                                                                                    |
|                   | Total Outflows                                                                                                    |
| Computed Measures | Liquidity Gap – Principal, Interest and Total                                                                                                    |
| Computed Measures | Cumulative Gap – Principal, Interest and Total                                                                                                    |
|                   | Variance Amount                                                                                                    |
|                   | Variance Percentage                                                                                                    |
|                   | Graphical Report:                                                                                                    |
|                   | Clicking each column in the column chart.                                                                                                    |
| Drill-through On  | Tabular Report:                                                                                                    |
|                   | Row level drill- through on the principal, interest and total components of Inflows, Outflows and Liquidity Gap.                                                                                                    |
|                   | The drill- through sequence remains unchanged for both the tabular and graphical reports as follows:                                                                                                    |
|                   | Level 1: Line of Business                                                                                                    |
|                   | Level 2: Product Type                                                                                                    |
|                   | Level 3: Product                                                                                                    |
|                   | Level 4: Customer Type                                                                                                    |
|                   | Level 5: Customer                                                                                                    |
|                   | Level 6: Account                                                                                                    |
|                   | Graphical Report:                                                                                                    |
| Drill-through's   | On clicking each column the drill-through report will display the break-<br>up of all 3 measures such as amount as of date 1, amount as of date 2<br>and variance across the dimension on the drill-through. All drill-<br>through reports are a combination of line and column charts as per the<br>original report. |
|                   | Tabular Report:                                                                                                    |
|                   | Drill- through is enabled on the following row items as per the drill-<br>through sequence available as part of the Liquidity Gap Analysis -<br><currency type=""> report:</currency>                                                                                                    |
|                   | Inflows – Principal, Interest and Total                                                                                                    |
|                   | Outflows – Principal, Interest and Total                                                                                                    |
|                   | Liquidity Gap – Principal, Interest and Total                                                                                                    |
|                   | 1                                                                                                    |

| nce as an absolute amount or a level selection. |  |
|-------------------------------------------------|--|
|-------------------------------------------------|--|

# 2.5 Liquidity Gap Variance Across Runs in Base Currency

| Report Name          | Liquidity Gap Variance Analysis Across Runs in Base Currency                                                                                                    |
|----------------------|----------------------------------------------------------------------------------------------------|
| Report Level Filters | <b>Gap Type:</b> This is a drop-down selection of one of the following options: Liquidity Gap and Cumulative Gap.                                                                                                    |
|                      | Variance as: This is a drop-down selection of one of the following options: Amount and Percentage.                                                                                                    |
|                      | <b>Run:</b> This is a drop-down containing a list of runs that are mapped to the underlying contractual run of the run selected as part of the page level filter.                                                                                                    |
|                      | <b>Run Execution ID</b> : This is a drop-down selection containing a list of run execution ID's for the selected second run. The drop-down list displays only those executions that have a FIC_MIS_Date equal to the As-of-Date selected at the page level.                                                                                                    |
| Report Description   | This report displays the absolute and percentage variance between<br>liquidity gaps in each time bucket across two runs. The graphical<br>report displays the liquidity gap or cumulative gap calculated as part of<br>both runs in each time bucket as well as the variance between the two<br>runs. The tabular report displays the detailed variance between two<br>runs. Time buckets are displayed based on the bucket level selected<br>as part of the page level filter. |
|                      | The Run selected as part of the page level filters is considered as the main Run against which the variance is calculated.                                                                                                    |
|                      | Graphical Report:                                                                                                    |
|                      | Combination of Line and Column Chart                                                                                                    |
|                      | Time Buckets of the selected bucket level are displayed on the X-axis.<br>Liquidity gaps or cumulative gaps are displayed on the primary Y-axis<br>across two runs as column values based on the gap type filter<br>selected. Variance is displayed as a line on the secondary Y-axis in<br>terms of absolute amount or percentage based on the variance as filter<br>selection. Variance is calculated as follows:                                                             |
|                      | Variance Amount = Run 2 Amount – Run 1 Amount                                                                                                    |
| Report Type          | Variance Percentage = (Run 2 Amount – Run 1 Amount) / Run 1<br>Amount                                                                                                    |
|                      | Tabular Report:                                                                                                    |
|                      | The following are displayed as row items:                                                                                                    |
|                      | <ul> <li>Inflows – Principal, Interest and Total</li> </ul>                                                                                                    |
|                      | Outflows – Principal, Interest and Total                                                                                                    |
|                      | <ul> <li>Liquidity Gap – Principal, Interest and Total</li> </ul>                                                                                                    |
|                      | Cumulative Gap – Principal, Interest and Total                                                                                                    |
|                      | The time buckets corresponding to the bucket level selected as part of<br>the page level filter are displayed as column items. Variance between<br>two runs is displayed as column values as an amount or percentage<br>depending on the variance as filter selection.                                                                                                    |

|                   | Note:                                                                                                    |  |
|-------------------|----------------------------------------------------------------------------------------------------|--|
|                   | Gap type filter is not applicable for the tabular report.                                                                                                    |  |
|                   | Legal Entity                                                                                                    |  |
|                   | Currency                                                                                                    |  |
|                   | Principal/Interest Cash Flows                                                                                                    |  |
|                   | Line of Business                                                                                                    |  |
| Dimensions        | Product Type                                                                                                    |  |
|                   | Product                                                                                                    |  |
|                   | Customer Type                                                                                                    |  |
|                   | Customer                                                                                                    |  |
|                   | Account                                                                                                    |  |
| Base Measures     | Principal Cash Flows                                                                                                    |  |
|                   | Interest Cash Flows                                                                                                    |  |
|                   | Total Inflows                                                                                                    |  |
|                   | Total Outflows                                                                                                    |  |
| Computed Measures | Liquidity Gap – Principal, Interest and Total                                                                                                    |  |
| Computed measures | Cumulative Gap – Principal, Interest and Total                                                                                                    |  |
|                   | Variance Amount                                                                                                    |  |
|                   | Variance Percentage                                                                                                    |  |
|                   | Graphical Report:                                                                                                    |  |
|                   | Clicking each column in the column chart.                                                                                                    |  |
| Drill-through On  | Tabular Report:                                                                                                    |  |
|                   | Row level drill- through on the principal, interest and total components of Inflows, Outflows and Liquidity Gap.                                                                                                    |  |
|                   | The drill- through sequence remains unchanged for both the tabular and graphical reports as follows:                                                                                                    |  |
|                   | Level 1: Line of Business                                                                                                    |  |
|                   | Level 2: Product Type                                                                                                    |  |
|                   | Level 3: Product                                                                                                    |  |
|                   | Level 4: Customer Type                                                                                                    |  |
| Drill-through's   | Level 5: Customer                                                                                                    |  |
|                   | Level 6: Account                                                                                                    |  |
|                   | Graphical Report:                                                                                                    |  |
|                   | On clicking each column the drill-through report will display the break-<br>up of all three measures such as Run 1 amount, Run 2 amount and<br>variance across the dimension on the drill-through. All drill- through<br>reports is a combination of line and column charts as per the original<br>report. |  |
|                   | Tabular Report:                                                                                                    |  |
|                   |                                                                                                    |  |

| Drill- through is enabled on the following row items as per the drill-<br>through sequence available as part of the Liquidity Gap Analysis -<br><currency type=""> report:</currency> |
|----------------------------------------------------------------------------------------------------|
| Inflows – Principal, Interest and Total                                                                                                    |
| Outflows – Principal, Interest and Total                                                                                                    |
| Liquidity Gap – Principal, Interest and Total                                                                                                    |
| The measure displayed is variance as an absolute amount or a percentage based on the report level selection.                                                                          |

### 2.6 Liquidity Gap Variance Across Runs in <Currency Type>

| Report Name          | Liquidity Gap Variance Analysis Across Runs in <currency type=""></currency>                                                                                                    |
|----------------------|----------------------------------------------------------------------------------------------------|
|                      | <b>Gap Type:</b> This is a drop-down selection of one of the following options: Liquidity Gap and Cumulative Gap.                                                                                                    |
|                      | Variance as: This is a drop-down selection of one of the following options: Amount and Percentage.                                                                                                    |
| Report Level Filters | <b>Run:</b> This is a drop-down containing a list of runs that are mapped to the underlying contractual run of the run selected as part of the page level filter.                                                                                                    |
|                      | <b>Run Execution ID</b> : This is a drop-down selection containing a list of run execution ID's for the selected second run. The drop-down list displays only those executions that have a FIC_MIS_Date equal to the As-of-Date selected at the page level.                                                                                                    |
| Report Description   | The name of this report changes based on the Currency Type selected<br>as part of the page level filters. For instance if the currency type is<br>selected as Reporting Currency, the name of this report is displayed<br>as Liquidity Gap Variance Across Runs in Reporting Currency.                                                                                                    |
|                      | This report displays the absolute and percentage variance between<br>liquidity gaps in each time bucket across two runs. The graphical<br>report displays the liquidity gap or cumulative gap calculated as part of<br>both runs in each time bucket as well as the variance between the two<br>runs. The tabular report displays the detailed variance between two<br>runs. Time buckets are displayed based on the bucket level selected<br>as part of the page level filter. |
|                      | The Run selected as part of the page level filters is considered as the main Run against which the variance is calculated.                                                                                                    |
|                      | Graphical Report:                                                                                                    |
|                      | Combination of Line and Column Chart                                                                                                    |
| Report Type          | Time Buckets of the selected bucket level are displayed on the X-axis.<br>Liquidity gaps or cumulative gaps are displayed on the primary Y-axis<br>across two runs as column values based on the gap type filter<br>selected. Variance is displayed as a line on the secondary Y-axis in<br>terms of absolute amount or percentage based on the variance as filter<br>selection. Variance is calculated as follows:                                                             |
|                      | Variance Amount = Run 2 Amount – Run 1 Amount                                                                                                    |
|                      | Variance Percentage = (Run 2 Amount – Run 1 Amount) / Run 1<br>Amount                                                                                                    |
|                      | Tabular Report:                                                                                                    |

|                   | The following are displayed as row items:                                                                                                    |
|-------------------|----------------------------------------------------------------------------------------------------|
|                   | Inflows – Principal, Interest and Total                                                                                                    |
|                   | Outflows – Principal, Interest and Total                                                                                                    |
|                   | Liquidity Gap – Principal, Interest and Total                                                                                                    |
|                   | Cumulative Gap – Principal, Interest and Total                                                                                                    |
|                   | The time buckets corresponding to the bucket level selected as part of<br>the page level filter are displayed as column items. Variance between<br>two runs is displayed as column values as an amount or percentage<br>depending on the variance as filter selection. |
|                   | Note:                                                                                                    |
|                   | Gap type filter is not applicable for the tabular report.                                                                                                    |
|                   | Legal Entity                                                                                                    |
|                   | Currency                                                                                                    |
|                   | Principal/Interest Cash Flows                                                                                                    |
|                   | Line of Business                                                                                                    |
| Dimensions        | Product Type                                                                                                    |
|                   | Product                                                                                                    |
|                   | Customer Type                                                                                                    |
|                   | Customer                                                                                                    |
|                   | Account                                                                                                    |
|                   | Principal Cash Flows                                                                                                    |
| Base Measures     | Interest Cash Flows                                                                                                    |
|                   | Total Inflows                                                                                                    |
|                   | Total Outflows                                                                                                    |
| 0                 | Liquidity Gap – Principal, Interest and Total                                                                                                    |
| Computed Measures | Cumulative Gap – Principal, Interest and Total                                                                                                    |
|                   | Variance Amount                                                                                                    |
|                   | Variance Percentage                                                                                                    |
|                   | Graphical Report:                                                                                                    |
|                   | Clicking each column in the column chart.                                                                                                    |
| Drill-through On  | Tabular Report:                                                                                                    |
|                   | Row level drill- through on the principal, interest and total components of Inflows, Outflows and Liquidity Gap.                                                                                                    |
|                   | The drill- through sequence remains unchanged for both the tabular and graphical reports as follows:                                                                                                    |
| Drill-through's   | Level 1: Line of Business                                                                                                    |
|                   | Level 2: Product Type                                                                                                    |
|                   | Level 3: Product                                                                                                    |
|                   | 1                                                                                                    |

| Level 4: Customer Type                                                                                                    |
|----------------------------------------------------------------------------------------------------|
| Level 5: Customer                                                                                                    |
| Level 6: Account                                                                                                    |
| Graphical Report:                                                                                                    |
| On clicking each column the drill-through report will display the break-<br>up of all three measures such as Run 1 amount, Run 2 amount and<br>variance across the dimension on the drill-through. All drill- through<br>reports is a combination of line and column charts as per the original<br>report. |
| Tabular Report:                                                                                                    |
| Drill- through is enabled on the following row items as per the drill-<br>through sequence available as part of the Liquidity Gap Analysis -<br><currency type=""> report:</currency>                                                                                                    |
| <ul> <li>Inflows – Principal, Interest and Total</li> </ul>                                                                                                    |
| Outflows – Principal, Interest and Total                                                                                                    |
| <ul> <li>Liquidity Gap – Principal, Interest and Total</li> </ul>                                                                                                    |
| The measure displayed is variance as an absolute amount or a percentage based on the report level selection.                                                                                                    |

## 2.7 Dynamic Balance Sheet - Base Currency

| Report Name          | Dynamic Balance Sheet - Base Currency                                                                                                    |
|----------------------|----------------------------------------------------------------------------------------------------|
| Report Level Filters | Not Applicable                                                                                                    |
| Report Description   | This report is displays the time buckets corresponding to the bucket level selected as part of the page level filter are displayed as column items. |
| Report Type          | Tabular Report                                                                                                    |
| Dimensions           | Balance Sheet Items                                                                                                    |
| Base Measures        | Cash Flows                                                                                                    |
| Computed Measures    | Opening Balance                                                                                                    |
| Drill-through On     | As per existing report                                                                                                    |
| Drill-through's      | The drill through for assets and liabilities will be at each individual asset/liability level respectively.                                         |

## 2.8 Dynamic Balance Sheet - <Currency Type>

| Report Name          | Dynamic Balance Sheet - <currency type=""></currency>                                                                                       |
|----------------------|----------------------------------------------------------------------------------------------------|
| Report Level Filters | Not applicable                                                                                                    |
| Report Description   | The name of this report changes based on the Currency Type selected as part of the page level filters. For instance if the currency type is |

|                   | selected as Local Currency, the name of this report is displayed as Dynamic Balance Sheet – Local Currency.                                               |
|-------------------|----------------------------------------------------------------------------------------------------|
|                   | This report is displays the time buckets corresponding to the bucket<br>level selected as part of the page level filter are displayed as column<br>items. |
| Report Type       | Tabular Report                                                                                                    |
| Dimensions        | Balance Sheet Items                                                                                                    |
| Base Measures     | Cash Flows                                                                                                    |
| Computed Measures | Opening Balance                                                                                                    |
| Drill-through On  | As per existing report                                                                                                    |
| Drill-through's   | The drill through for assets and liabilities will be at each individual asset/liability level respectively.                                               |

## 3 Detailed Gap Analysis Subject Area

Detailed Gap Analysis tab consists of the following page level filters which are applicable to all the reports in this subject area.

| Dashboard Name                   | Liquidity Risk                                                                                                    |
|----------------------------------|----------------------------------------------------------------------------------------------------|
| Subject Area                     | Detailed Gap Analysis                                                                                                    |
| Page Level Filters               | <b>Calender Date:</b> This is a selection from the calendar.                                                                                                    |
|                                  | <b>Process/Run:</b> This is a drop-down selection. The drop-down list is filtered based on the date selected.                                                     |
|                                  | <b>Scenario Name:</b> This is a drop-down selection. The drop-down list is filtered based on the Run selected.                                                    |
|                                  | <b>Run Execution ID:</b> This is a drop-down selection. The drop-down list is filtered based on As of Date, Run and Scenario selected.                            |
|                                  | <b>Legal Entity:</b> This is a drop-down selection. The drop-down list is filtered based on As of Date, Run and Scenario selected.                                |
|                                  | <b>Currency Type:</b> This is a drop-down selection of one of the following options: Local Currency and Reporting Currency                                        |
|                                  | <b>Reporting Bucket Definition:</b> This is a drop-down selection. The drop-down list is displayed based on the Time Bucket Definition selected in the given Run. |
|                                  | <b>Bucket Level:</b> This is a drop-down selection. The drop-down list is filtered based on the Reporting Time Bucket selected.                                   |
|                                  | drop-down                                                                                                    |
| Page Level Display<br>Parameters | Run Type                                                                                                    |
|                                  | Consolidation Type                                                                                                    |

The following reports are displayed as part of the Detailed Gap Analysis subject area:

- Detailed Bucket-wise Gap Report in Base Currency
- Detailed Bucket-wise Gap Report in <Currency Type>
- Liquidity Gap across Stress Scenarios in <Currency Type>
- Gap Report of Top N Customers
- Liquidity Gap across Time in Base Currency
- Liquidity Gap across Time in <Currency Type>

### 3.1 Detailed Bucket-wise Gap Report in Base Currency

| Report Name                     | Detailed Bucket-wise Gap Report in Base Currency                                                                                                    |
|---------------------------------|----------------------------------------------------------------------------------------------------|
| Report Level Filters            | <ul><li>Dimension</li><li>Dimension Member</li></ul>                                                                                                    |
| Report Description              | The report displays tabular and graphical report as part of a single report.                                                                                                    |
| Report Type                     | Graphical Report:         Combination of Line and Column Chart         The graphical chart displays the time buckets for the selected bucket         level on the x-axis. The liquidity gap for the selected dimension         member is displayed on the y-axis as a column chart. The cumulative         gap is displayed on the y-axis as a line graph.         Tabular Report:         The following are displayed as row items across all members of the         selected dimension:         Inflows         Outflows         Liquidity Gap         Net Gap as % of Total Outflows         Cumulative Gap         The time buckets corresponding to the bucket level selected as part of the page level filter are displayed as column items.         Note:         Dimension member selection only affects the graphical report. The tabular report remains unaffected. It displays the rows based on all members of the selected dimension. |
| Dimensions                      | <ul> <li>Legal Entity</li> <li>Currency</li> <li>Line of Business</li> <li>Product Type</li> <li>Product</li> <li>Customer Type</li> <li>Geography</li> </ul>                                                                                                    |
| Base Measures Computed Measures | Cash Flows     Total Inflows     Total Outflows                                                                                                    |

| Liquidity Gap                                                                                                    |
|----------------------------------------------------------------------------------------------------|
| Net Gap as % of Total Outflows                                                                                                    |
| Cumulative Gap                                                                                                    |
| Graphical Report:                                                                                                    |
| Clicking each column in the column chart.                                                                                                    |
| Tabular Report:                                                                                                    |
| Row level drill- through on the principal, interest and total components of Inflows, Outflows and Liquidity Gap.                                                                                                    |
| The drill- through sequence for both the tabular and graphical reports is as follows:                                                                                                    |
| Level 1: Product Type                                                                                                    |
| Level 2: Product                                                                                                    |
| Level 3: Customer Type                                                                                                    |
| Level 4: Customer                                                                                                    |
| Level 5: Account                                                                                                    |
| Graphical Report:                                                                                                    |
| On clicking each column the drill-through report will display the break-<br>up of liquidity gap and cumulative gap across the dimension on the<br>drill- through. All drill- through reports are a combination of line and<br>column charts. |
| Tabular Report:                                                                                                    |
| Drill- through is enabled on each dimension member against the following row items as per the drill- through sequence specified above:                                                                                                    |
| Inflows                                                                                                    |
| Outflows                                                                                                    |
| Liquidity Gap                                                                                                    |
|                                                                                                    |

### 3.2 Detailed Bucket-wise Gap Report in <Currency Type>

| Report Name          | Detailed Bucket-wise Gap Report in <currency type=""></currency>                                                                                                    |
|----------------------|----------------------------------------------------------------------------------------------------|
| Report Level Filters | <ul><li>Dimension</li><li>Dimension Member</li></ul>                                                                                                    |
| Report Description   | The name of this report changes based on the Currency Type selected<br>as part of the page level filters. For instance if the currency type is<br>selected as Reporting Currency, the name of this report is displayed<br>as Detailed Bucket-wise Gap Report in Reporting Currency. |
|                      | The report displays tabular and graphical report as part of a single report.                                                                                                    |
|                      | Graphical Report:                                                                                                    |
|                      | Combination of Line and Column Chart                                                                                                    |
|                      | The graphical chart displays the time buckets for the selected bucket level on the x-axis. The liquidity gap for the selected dimension member is displayed on the y-axis as a column chart. The cumulative gap is displayed on the y-axis as a line graph.                         |
|                      | Tabular Report:                                                                                                    |
|                      | The following are displayed as row items across all members of the selected dimension:                                                                                                    |
|                      | Inflows                                                                                                    |
| Report Type          | Outflows                                                                                                    |
|                      | Liquidity Gap                                                                                                    |
|                      | Net Gap as % of Total Outflows                                                                                                    |
|                      | Cumulative Gap                                                                                                    |
|                      | The time buckets corresponding to the bucket level selected as part of the page level filter are displayed as column items.                                                                                                    |
|                      | Note:                                                                                                    |
|                      | Dimension member selection only affects the graphical report. The tabular report remains unaffected. It displays the rows based on all members of the selected dimension.                                                                                                    |
|                      | Legal Entity                                                                                                    |
|                      | Currency                                                                                                    |
|                      | Line of Business                                                                                                    |
| Dimensions           | Product Type                                                                                                    |
|                      | Product                                                                                                    |
|                      | Customer Type                                                                                                    |
|                      | Geography                                                                                                    |
| Base Measures        | Cash Flows                                                                                                    |

| Computed Measures | Total Inflows                                                                                                    |
|-------------------|----------------------------------------------------------------------------------------------------|
|                   | Total Outflows                                                                                                    |
|                   | Liquidity Gap                                                                                                    |
|                   | Net Gap as % of Total Outflows                                                                                                    |
|                   | Cumulative Gap                                                                                                    |
|                   | Graphical Report:                                                                                                    |
|                   | Clicking each column in the column chart.                                                                                                    |
| Drill-through On  | Tabular Report:                                                                                                    |
|                   | Row level drill- through on the principal, interest and total components of Inflows, Outflows and Liquidity Gap.                                                                                                    |
|                   | The drill- through sequence for both the tabular and graphical reports is as follows:                                                                                                    |
|                   | Level 1: Product Type                                                                                                    |
|                   | Level 2: Product                                                                                                    |
|                   | Level 3: Customer Type                                                                                                    |
|                   | Level 4: Customer                                                                                                    |
|                   | Level 5: Account                                                                                                    |
|                   | Graphical Report:                                                                                                    |
| Drill-through's   | On clicking each column the drill-through report will display the break-<br>up of liquidity gap and cumulative gap across the dimension on the<br>drill- through. All drill- through reports are a combination of line and<br>column charts. |
|                   | Tabular Report:                                                                                                    |
|                   | Drill- through is enabled on each dimension member against the following row items as per the drill- through sequence specified above:                                                                                                    |
|                   | Inflows                                                                                                    |
|                   | Outflows                                                                                                    |
|                   | Liquidity Gap                                                                                                    |

## 3.3 Liquidity Gap across Stress Scenarios in <Currency Type>

| Report Name          | Liquidity Gap across Stress Scenarios in <currency type=""></currency>                                                                                                    |
|----------------------|----------------------------------------------------------------------------------------------------|
| Report Level Filters | Time Bucket                                                                                                    |
| Report Description   | The name of this report changes based on the Currency Type selected as part of the page level filters. For instance if the currency type is selected as Reporting Currency, the name of this report is displayed as Liquidity Gap across Stress Scenarios in Reporting Currency.          |
|                      | This report displays the liquidity gaps in each time bucket across<br>multiple stress scenarios in the form of a column chart. This report<br>allows comparison of liquidity gaps across multiple stress scenarios<br>mapped to a business-as-usual Run and enables identification of the |

|                   | worst case scenarios.                                                                                                    |
|-------------------|----------------------------------------------------------------------------------------------------|
|                   | The drop-down values in the time bucket selection displays based on<br>the bucket level selected as part of the page level filters. In addition to<br>the liquidity gap, the cumulative gap up to the selected time bucket is<br>displayed. |
|                   | Column Chart                                                                                                    |
| Report Type       | The scenarios, baseline and stress, mapped to a given contractual<br>Run are displayed on the x-axis while the gap for the selected time<br>bucket is displayed on the y-axis.                                                              |
|                   | Stress Scenario                                                                                                    |
|                   | Line of Business                                                                                                    |
| Dimensions        | Product Type                                                                                                    |
| Dimensions        | Product                                                                                                    |
|                   | Customer Type                                                                                                    |
|                   | Customer                                                                                                    |
| Base Measures     | Liquidity Gap                                                                                                    |
| Computed Measures | Not Applicable                                                                                                    |
| Drill-through On  | Scenario                                                                                                    |
|                   | On drill- through, both the liquidity gap and cumulative gap under each scenario will be displayed across the following dimensions:                                                                                                    |
|                   | Level 1: Line of Business                                                                                                    |
| Drill-through's   | Level 2: Product Type                                                                                                    |
|                   | Level 3: Product                                                                                                    |
|                   | Level 4: Customer Type                                                                                                    |
|                   | Level 5: Customer                                                                                                    |

## 3.4 Gap Report of Top N Customers

| Report Name          | Gap Report of Top N Customers                                                                                                    |
|----------------------|----------------------------------------------------------------------------------------------------|
| Report Level Filters | <ul> <li>Top N – Specified by the user as a numeric value</li> <li>Large Customer Name – The top N customers are displayed<br/>in the drop- down for selection</li> </ul> |
| Report Description   | This report displays the Top N details entered where N corresponding to the number of large customers for which the report is to be displayed.                            |
| Report Type          | <i>Graphical Report:</i><br>Combination of Line and Column Chart<br>The graphical chart displays the time buckets for the selected bucket                                 |

|                      | level on the x-axis. The liquidity gap for the top N large customers is                                                                                                    |
|----------------------|----------------------------------------------------------------------------------------------------|
|                      | displayed on the y-axis as a column chart. The cumulative gap is<br>displayed on the y-axis as a line graph.                                                                                                    |
|                      | Tabular Report:                                                                                                    |
|                      | The following are displayed as row items for each top N customer:                                                                                                    |
|                      | Inflows                                                                                                    |
|                      | Outflows                                                                                                    |
|                      | Liquidity Gap                                                                                                    |
|                      | The time buckets corresponding to the bucket level selected as part of the page level filter are displayed as column items.                                                                                                    |
|                      | Note:                                                                                                    |
|                      | Customer selection only affects the graphical report. The tabular report remains unaffected. It displays the rows based on all top N customers.                                                                                              |
|                      | Inflows                                                                                                    |
| Dimensions           | Outflows                                                                                                    |
|                      |                                                                                                    |
| Base Measures        | Liquidity Gap                                                                                                    |
|                      | Cumulative Gap                                                                                                    |
| Computed<br>Measures | Not Applicable                                                                                                    |
|                      | Graphical Report:                                                                                                    |
|                      | Clicking each column in the column chart.                                                                                                    |
| Drill-through On     | Tabular Report:                                                                                                    |
|                      | Row level drill- through on the Inflows, Outflows and Liquidity Gap.<br>Column drill- through on each time bucket column.                                                                                                    |
|                      | The drill- through sequence for both the tabular and graphical reports is as follows:                                                                                                    |
|                      | Level 1: Product Type                                                                                                    |
|                      | Level 2: Product                                                                                                    |
|                      | Level 3: Account                                                                                                    |
|                      | Graphical Report:                                                                                                    |
| Drill-through's      | On clicking each column the drill-through report will display the break-<br>up of liquidity gap and cumulative gap across the dimension on the<br>drill- through. All drill- through reports are a combination of line and<br>column charts. |
|                      | Tabular Report:                                                                                                    |
|                      | Drill- through is enabled on each dimension member against the following row items as per the existing drill- through sequence:                                                                                                    |
|                      | Inflows                                                                                                    |
|                      | Outflows                                                                                                    |
|                      | Liquidity Gap                                                                                                    |
|                      |                                                                                                    |

#### Note:

The Large Customer Flag is added as part of Aggregate Dimension Selection in Application Preferences window. This report is displayed if Large Customer dimension is selected under the members list in Application Preferences.

In the set up master table V\_COMPONENT\_CODE signifies:

- The "LARGE\_CUSTOMER\_POPULATE\_LIMIT" component shows the amount we consider for classifying the customer as large customer. By default the limit is set as 2,50,000.
- The "'LARGE\_CUSTOMER\_POPULATE\_CURRENCY" component shows the currency in which the amount is considered. By default the currency is in US dollars.

For all the liability products we consider the large customer dimension. For a customer, the list of liability products are checked and the balance is agreegated based on the liability products. If the value is greater than 2,50,000, then it is classified as a Large Customer. This default value can be changed in set up master table.

| Report Name          | Liquidity Gap Across Time in Base Currency                                                                                                    |
|----------------------|----------------------------------------------------------------------------------------------------|
| Report Level Filters | <ul> <li>Period Start</li> <li>Period End</li> <li>Time Bucket – Displayed based on bucket level selected</li> </ul>                                                                                                    |
| Report Description   | This report displays the period start and end date for which the trend<br>is displayed. Additionally, you are allowed to select multiple time<br>buckets for the purpose of viewing the trend. It only displays the<br>historical trends. |
| Report Type          | Line Graph<br>Time period is displayed on the x-axis and the liquidity gap is<br>displayed on the y-axis for each selected time bucket.                                                                                                   |
| Dimensions           | Time Period                                                                                                    |
| Base Measures        | Cash Flows                                                                                                    |
| Computed Measures    | Liquidity Gap                                                                                                    |
| Drill-through On     | Not Applicable                                                                                                    |
| Drill-through's      | Not Applicable                                                                                                    |

#### 3.5 Liquidity Gap across Time in Base Currency

#### 3.6 Liquidity Gap across Time in <Currency Type>

| Report Level Filters | <ul> <li>Period Start</li> <li>Period End</li> <li>Time Bucket – Displayed based on bucket level selected</li> </ul>                                                                                                    |
|----------------------|----------------------------------------------------------------------------------------------------|
| Report Description   | The name of this report changes based on the Currency Type selected as part of the page level filters. For instance if the currency type is selected as Reporting Currency, the name of this report is displayed as Liquidity Gap Across Time in Reporting Currency. |
|                      | This report displays the period start and end date for which the trend<br>is displayed. Additionally, you are allowed to select multiple time<br>buckets for the purpose of viewing the trend. It only displays the<br>historical trends.                            |
| Report Type          | Line Graph                                                                                                    |
|                      | Time period is displayed on the x-axis and the liquidity gap is displayed on the y-axis for each selected time bucket.                                                                                                    |
| Dimensions           | Time Period                                                                                                    |
| Base Measures        | Cash Flows                                                                                                    |
| Computed Measures    | Liquidity Gap                                                                                                    |
| Drill-through On     | Not Applicable                                                                                                    |
| Drill-through's      | Not Applicable                                                                                                    |

# 4 Counterbalancing Subject Area

Counterbalancing tab consists of the following page level filters which are applicable to all the reports in this subject area.

| Dashboard Name                   | Liquidity Risk                                                                                                    |
|----------------------------------|----------------------------------------------------------------------------------------------------|
| Subject Area                     | Counterbalancing                                                                                                    |
|                                  | As of Date: This is a selection from the calendar.                                                                                                    |
|                                  | <b>Process/Run:</b> This is a drop-down selection. The drop-down list is filtered based on the date selected.                                                                                                    |
| Page Level Filters               | <b>Scenario:</b> This is a drop-down selection. The drop-down list is filtered based on the Run selected.                                                                                                    |
|                                  | <b>Run Execution ID:</b> This is a drop-down selection. The drop-down list is filtered based on As of Date, Run and Scenario selected.                                                                                                    |
|                                  | <b>Time Bucket Display:</b> This is a drop-down selection of one of the following options: Bucket Name and Bucket Start and End Date. All reports displaying the time buckets will display either the bucket name or the start and end date of each bucket based on this selection. |
|                                  | <b>Counterbalancing Strategy:</b> This is a drop-down selection. The drop-<br>down list is displayed based on the Run and scenario selected.                                                                                                    |
|                                  | Run Type                                                                                                    |
|                                  | Consolidation Type                                                                                                    |
| Page Level Display<br>Parameters | Legal Entity                                                                                                    |
|                                  | Currency Type                                                                                                    |
|                                  | Time Bucket Level                                                                                                    |

The following reports are displayed as part of the Counterbalancing subject area.

Counterbalancing tab consists the following option:

- Bucket-wise Net Gap Analysis Post Counterbalancing in <Currency Type>
- Liquidity Gap Report adjusted for Counterbalancing Effects in Local Currency
- Counterbalancing Strategy Details

### 4.1 Bucket-wise Net Gap Analysis Post Counterbalancing in <Currency Type>

| Report Name          | Bucket-wise Net Gap Analysis Post Counterbalancing in <currency type=""></currency>                                                                                                    |
|----------------------|----------------------------------------------------------------------------------------------------|
| Report Level Filters | Not Applicable                                                                                                    |
| Report Description   | The name of this report changes based on the Currency Type selected<br>as part of the page level filters. For instance if the currency type is<br>selected as Reporting Currency, the name of this report is displayed<br>as Bucket-wise Net Gap Analysis Post Counterbalancing in Reporting |

|                   | Currency.                                                                                                    |
|-------------------|----------------------------------------------------------------------------------------------------|
|                   | This report is available under a single report title. A new counterbalancing method, rollover of reverse repos, is included in the tabular report.                                                                                  |
|                   | Graphical Report:                                                                                                    |
|                   | Combination of Line and Column Chart                                                                                                    |
|                   | The time buckets of the bucket level selected as part of the counterbalancing strategy are displayed on the X-axis. Liquidity gap is displayed on the Y-axis as column values. Cumulative gap is displayed on the Y-axis as a line. |
|                   | Tabular Report:                                                                                                    |
|                   | The following are displayed as row items:                                                                                                    |
|                   | Pre-Counterbalancing Metrics                                                                                                    |
|                   | <ul> <li>● Inflows</li> </ul>                                                                                                    |
|                   | <ul> <li>Outflows</li> </ul>                                                                                                    |
| Report Type       | <ul> <li>o Liquidity Gap</li> </ul>                                                                                                    |
|                   | Post Counterbalancing Metrics                                                                                                    |
|                   | <ul> <li>Total Counterbalancing Inflows</li> </ul>                                                                                                    |
|                   | <ul> <li>Counterbalancing Inflows under each<br/>Counterbalancing Method</li> </ul>                                                                                                    |
|                   | <ul> <li>Total Counterbalancing Outflows</li> </ul>                                                                                                    |
|                   | <ul> <li>Counterbalancing Outflows under each<br/>Counterbalancing Method</li> </ul>                                                                                                    |
|                   | <ul> <li>Net Gap post Counterbalancing</li> </ul>                                                                                                    |
|                   | <ul> <li>Net Gap as % of Total Outflows</li> </ul>                                                                                                    |
|                   | <ul> <li>Cumulative Net Gap</li> </ul>                                                                                                    |
|                   | The time buckets of the bucket level selected as part of the counterbalancing strategy are displayed as column items.                                                                                                    |
|                   | Legal Entity                                                                                                    |
|                   | Currency                                                                                                    |
|                   | Line of Business                                                                                                    |
| Dimensions        | Product Type                                                                                                    |
| Dimensions        | Product                                                                                                    |
|                   | Customer Type                                                                                                    |
|                   | Customer                                                                                                    |
|                   | Counterbalancing Position                                                                                                    |
|                   | Inflows                                                                                                    |
| Base Measures     | Outflows                                                                                                    |
|                   |                                                                                                    |
| Computed Measures | Liquidity Gap                                                                                                    |

|                  | Net Gap as % of Total Outflows                                                                                                    |
|------------------|----------------------------------------------------------------------------------------------------|
|                  | Cumulative Net Gap                                                                                                    |
|                  | Graphical Report:                                                                                                    |
|                  | Clicking each column in the column chart.                                                                                                    |
|                  | Tabular Report:                                                                                                    |
|                  | Row level drill- through on the following post counterbalancing metrics:                                                                                                    |
| Drill-through On | Counterbalancing Inflows under each Counterbalancing Method                                                                                                    |
|                  | Counterbalancing Outflows under each Counterbalancing Method                                                                                                    |
|                  | Net Gap Post Counterbalancing                                                                                                    |
|                  | Graphical Report:                                                                                                    |
|                  | On clicking each column the drill-through report will display the break-<br>up of all liquidity gap and cumulative gap across the following<br>dimensions:                                        |
|                  | Level 1: Line of Business                                                                                                    |
|                  | Level 2: Product Type                                                                                                    |
|                  | Level 3: Product                                                                                                    |
|                  | Level 4: Customer Type                                                                                                    |
|                  | Level 5: Customer                                                                                                    |
|                  | All drill- through reports are a combination of line and stacked column charts as per the original report.                                                                                        |
| Drill-through's  | Tabular Report:                                                                                                    |
| Drin-tinough s   | Drill- through is enabled on the counterbalancing inflows and outflows<br>under each counterbalancing method to the level of each individual<br>counterbalancing position, as currently existing. |
|                  | Drill- through is enabled on the net gap post counterbalancing as follows:                                                                                                    |
|                  | Level 1: Line of Business                                                                                                    |
|                  | Level 2: Product Type                                                                                                    |
|                  | Level 3: Product                                                                                                    |
|                  | Level 4: Customer Type                                                                                                    |
|                  | Level 5: Customer                                                                                                    |
|                  | Drill- through is not available here for pre-counterbalancing liquidity metrics.                                                                                                    |

# 4.2 Liquidity Gap Report adjusted for Counterbalancing Effects in Local Currency

| Report Name          | Liquidity Gap Report adjusted for Counterbalancing Effects in Local Currency |
|----------------------|------------------------------------------------------------------------------|
| Report Level Filters | Not Applicable                                                               |

| Report Description | This report is available under a single report title. A new counterbalancing method, rollover of reverse repos, is included in the tabular report.                                                                                  |
|--------------------|----------------------------------------------------------------------------------------------------|
|                    | <b>Note:</b> The report only appears if you selected the Currency Type as <i>Local Currency</i> .                                                                                                    |
|                    | Graphical Report:                                                                                                    |
|                    | Combination of Line and Column Chart                                                                                                    |
|                    | The time buckets of the bucket level selected as part of the counterbalancing strategy are displayed on the X-axis. Liquidity gap is displayed on the Y-axis as column values. Cumulative gap is displayed on the Y-axis as a line. |
|                    | Tabular Report:                                                                                                    |
|                    | The following are displayed as row items:                                                                                                    |
|                    | Pre-Counterbalancing Metrics                                                                                                    |
|                    | o Inflows                                                                                                    |
|                    | ○ Outflows                                                                                                    |
| Poport Type        | <ul> <li>Liquidity Gap</li> </ul>                                                                                                    |
| Report Type        | Post Counterbalancing Metrics                                                                                                    |
|                    | <ul> <li>Total Counterbalancing Inflows</li> </ul>                                                                                                    |
|                    | <ul> <li>Counterbalancing Inflows under each<br/>Counterbalancing Method</li> </ul>                                                                                                    |
|                    | <ul> <li>Total Counterbalancing Outflows</li> </ul>                                                                                                    |
|                    | <ul> <li>Counterbalancing Outflows under each<br/>Counterbalancing Method</li> </ul>                                                                                                    |
|                    | <ul> <li>Net Gap post Counterbalancing</li> </ul>                                                                                                    |
|                    | <ul> <li>Net Gap as % of Total Outflows</li> </ul>                                                                                                    |
|                    | <ul> <li>Cumulative Net Gap</li> </ul>                                                                                                    |
|                    | • The time buckets of the bucket level selected as part of the counterbalancing strategy are displayed as column items.                                                                                                    |
|                    | Legal Entity                                                                                                    |
|                    | Currency                                                                                                    |
|                    | Line of Business                                                                                                    |
| Dimensions         | Product Type                                                                                                    |
| Dimensione         | Product                                                                                                    |
|                    | Customer Type                                                                                                    |
|                    | Customer                                                                                                    |
|                    | Counterbalancing Position                                                                                                    |
| Deep Mees          | Inflows                                                                                                    |
| Base Measures      | Outflows                                                                                                    |
| Computed Measures  | Liquidity Gap                                                                                                    |

|                  | Net Gap post Counterbalancing                                            |
|------------------|--------------------------------------------------------------------------|
|                  | Net Gap as % of Total Outflows                                           |
|                  | Cumulative Net Gap                                                       |
|                  | Graphical Report:                                                        |
|                  | Clicking each column in the column chart.                                |
|                  | Tabular Report:                                                          |
|                  | Row level drill- through on the following post counterbalancing metrics: |
| Drill-through On | Counterbalancing Inflows under each Counterbalancing Method              |
|                  | Counterbalancing Outflows under each Counterbalancing Method             |
|                  | Net Gap Post Counterbalancing                                            |

# 4.3 Counterbalancing Strategy Details

| Report Name          | Counterbalancing Strategy Details                                                                                                    |
|----------------------|----------------------------------------------------------------------------------------------------|
| Report Level Filters | Not Applicable                                                                                                    |
| Report Description   | This report displays the details of the counterbalancing positions included in the selected strategy.                                                                                                    |
| Report Type          | Tabular Report:         The following details of the selected counterbalancing strategy are displayed in a tabular format:         Instrument/Product Name         Counterbalancing Method         Units Sold/Repo'd         Discount /Haircut (in %)         Original Maturity Bucket         Original Cash Flow Reversal         Revised Inflow Bucket         Revised Inflow Bucket         Revised Outflow Bucket |
| Dimensions           | Counterbalancing Strategy                                                                                                    |
| Base Measures        | <ul><li>Inflows</li><li>Outflows</li></ul>                                                                                                    |
| Drill-through On     | Not Applicable                                                                                                    |
| Drill-through's      | Not Applicable                                                                                                    |

# 5 Liquidity Ratios Subject Area

Liquidity Ratios tab consists of the following page level filters which are applicable to all the reports in this subject area.

| Dashboard Name                   | Liquidity Risk                                                                                                    |
|----------------------------------|----------------------------------------------------------------------------------------------------|
| Subject Area                     | Liquidity Ratios                                                                                                    |
|                                  | Calendar Date: This is a selection from the calendar.                                                                                  |
|                                  | <b>Process/Run:</b> This is a drop-down selection. The drop-down list is filtered based on the date selected.                          |
|                                  | <b>Scenario Name:</b> This is a drop-down selection. The drop-down list is filtered based on the Run selected.                         |
| Page Level Filters               | <b>Run Execution ID:</b> This is a drop-down selection. The drop-down list is filtered based on As of Date, Run and Scenario selected. |
|                                  | <b>Legal Entity:</b> This is a drop-down selection. The drop-down list is filtered based on As of Date, Run and Scenario selected.     |
|                                  | <b>Currency Type:</b> This is a drop-down selection of one of the following options: Local Currency and Reporting Currency             |
|                                  |                                                                                                    |
| Page Level Display<br>Parameters | Consolidation Type                                                                                                    |

The following reports are displayed as part of the Liquidity Ratios subject area:

- Liquidity Ratios
- Liquidity Coverage Ratio Components
- Net Stable Funding Ratio Components
- Liquidity Coverage Ratio by Significant Currencies
- Liquidity Ratio Historical Variance Analysis

### 5.1 Liquidity Ratios

| Report Name          | Liquidity Ratios                                                                                                    |
|----------------------|----------------------------------------------------------------------------------------------------|
| Report Level Filters | Not Applicable                                                                                                    |
| Report Description   | This report displays the pre and post option values. The high quality liquid assets drill- through report displays additional asset levels.                                                                                                    |
| Report Type          | <ul> <li>Tabular Report</li> <li>The following are displayed as row items in the first table: <ul> <li>Liquidity Coverage Ratio</li> <li>Net Stable Funding Ratio</li> </ul> </li> <li>Each significant currency is listed as a separate row item in the second</li> </ul> |

|                             | table.                                                                                                    |
|-----------------------------|----------------------------------------------------------------------------------------------------|
|                             | The pre-option and post option values for each ratio are displayed as column values.                                                                                                    |
| Dimensions<br>Base Measures | <ul> <li>Legal Entity</li> <li>Significant Currency</li> <li>Asset Level</li> <li>Cash Flow Type</li> <li>Product Type</li> <li>Product</li> <li>Liquidity Coverage Ratio</li> <li>Net Stable Funding Ratio</li> <li>High Quality Liquid Assets</li> <li>Cash Flows</li> </ul>                                                                                                    |
| Computed Measures           | Not Applicable                                                                                                    |
| Drill-through On            | Pre and post option column values of LCR and significant currency LCR.                                                                                                    |
| Drill-through's             | Level 1:Page Level Display Parameters: The following parameters are<br>displayed:• As of Date• Process/Run• Run Execution ID• Run Type• Consolidation Type• Legal Entity• Significant Currency (if drill-through is from Significant<br>Currency LCR)Page Level Filters: Currency Type is a page level filter.Report 1:Report Same: High Quality Liquid Assets by Product TypeReport Level Filters: Asset Level (other assets are not displayed)Report Type: Column ChartThe product types are displayed on the x-axis and the values for the<br>selected high quality asset level are displayed as columns on the y-<br> |
|                             | <b>Report Name:</b> Cash Flows by Product Type (No change in this report)                                                                                                    |

| Report Level Filters: Cash Flow Type                                                                                                    |
|----------------------------------------------------------------------------------------------------|
| Report Type: Column Chart                                                                                                    |
| The product types are displayed on the x-axis and the values for the selected cash flow type are displayed as columns on the y-axis.                                                       |
| Level 2 Drill- through On: Column                                                                                                    |
|                                                                                                    |
|                                                                                                    |
|                                                                                                    |
|                                                                                                    |
| Report 1 Level 2:                                                                                                    |
| Page Level Display Parameters:         The following parameters are           displayed in addition to the parameters displayed in the High Quality         Liquid Assets by Product Type: |
| Asset Level                                                                                                    |
| Product Type                                                                                                    |
| Report Name: High Quality Liquid Assets by Product                                                                                                    |
| Report Type: Column Chart                                                                                                    |
| The products are displayed on the X-axis and the values for the selected high quality asset level and product type combination are displayed as columns on the Y-axis.                     |
| Level 2 Drill- through On: Not applicable                                                                                                    |
| Report 2 Level 2:                                                                                                    |
| <b>Page Level Display Parameters:</b> The following parameters are displayed in addition to the parameters displayed in the Cash Flows by Product Type:                                    |
| Cash Flow Type                                                                                                    |
| Product Type                                                                                                    |
| Report Name: Cash Flows by Product (no change in this report)                                                                                                    |
| Report Level Filters: Cash Flow Type                                                                                                    |
| Report Type: Column Chart                                                                                                    |
| The products are displayed on the X-axis and the values for the selected cash flow type and product type combination are displayed as columns on the y-axis.                               |
| Level 2 Drill- through On: Not Applicable                                                                                                    |
|                                                                                                    |

**Note**: If the run purpose in the Run Management window is selected as U.S. Fed Liquidity Ratio Calculation then, Liquidity Ratios report is not applicable.

## 5.2 Liquidity Coverage Ratio Components

| Report Name          | Liquidity Coverage Ratio Components |
|----------------------|-------------------------------------|
| Report Level Filters | Not applicable                      |

| Release 8.0.7.0.0  |                                                                                                    |
|--------------------|----------------------------------------------------------------------------------------------------|
| Report Description | The drill-through report named Components of Liquidity Coverage<br>Ratio that was available as part of the Liquidity Ratio report are<br>available as part of this report. |
|                    | Combination of Column and Line Graph                                                                                                    |
|                    | The following are displayed on the X-axis:                                                                                                    |
| Report Type        | Pre-option                                                                                                    |
|                    | Each applicable option                                                                                                    |
|                    | The Liquidity Coverage Ratio is displayed as a line graph on the primary Y-axis. Only the line markers are displayed, the line itself is not displayed.                    |
|                    | The following components of LCR are displayed as columns on the secondary Y-axis:                                                                                          |
|                    | Stock of High Quality Liquid Assets                                                                                                    |
|                    | Net Cash Outflows                                                                                                    |
|                    | Legal Entity                                                                                                    |
| Dimensions         | Asset Level                                                                                                    |
|                    | Cash Flow Type                                                                                                    |
|                    |                                                                                                    |
|                    | Stock of Level 1 Assets                                                                                                    |
|                    | Stock of Level 2A Assets                                                                                                    |
|                    | Stock of Level 2B RMBS Assets                                                                                                    |
|                    | Stock of Level 2B non-RMBS Assets                                                                                                    |
|                    | Adjustment due to Cap on Level 2B Assets                                                                                                    |
| Base Measures      | <ul><li>Adjustment due to Cap on Level 2 Assets</li><li>Stock of High Quality Liquid Assets</li></ul>                                                                      |
|                    | Total Cash Inflows                                                                                                    |
|                    | Total Cash Outflows                                                                                                    |
|                    | 75 % of Total Cash Outflows                                                                                                    |
|                    | Net Cash Outflows                                                                                                    |
|                    | Liquidity Coverage Ratio                                                                                                    |
| Computed Measures  | Not applicable                                                                                                    |
| Drill-through On   | Chart                                                                                                    |
|                    | Level 1:                                                                                                    |
|                    | Page Level Display Parameters: The following parameters are displayed:                                                                                                    |
| Drill-through's    | As of Date                                                                                                    |
| 0                  | Process/Run                                                                                                    |
|                    | Run Execution ID                                                                                                    |
|                    | Run Type                                                                                                    |
|                    |                                                                                                    |

| Consolidation Type                                                                                                    |
|----------------------------------------------------------------------------------------------------|
|                                                                                                    |
| Legal Entity                                                                                                    |
| Page Level Filters: Currency Type                                                                                                    |
| Report Name: Break-up of Liquidity Coverage Ratio Components                                                                                                    |
| The pre and post option LCR is displayed.                                                                                                    |
| Chart 1:                                                                                                    |
| Chart Name: Stock of HQLA Components                                                                                                    |
| Report Type: Column Chart                                                                                                    |
| The stock of HQLA and its components are displayed on the x-axis<br>and the values prior to option and post each option are displayed as<br>columns on the y-axis. |
| Level 2 Drill- through On: Not applicable                                                                                                    |
| Chart 2:                                                                                                    |
| Chart Name: Net Cash Outflow Components                                                                                                    |
| Report Type: Column Chart                                                                                                    |
| Net cash outflow and its components are displayed on the x-axis and<br>the values prior to option and post each option are displayed as<br>columns on the y-axis.  |
| Level 2 Drill- through On: Not applicable                                                                                                    |

**Note**: If the run purpose in the Run Management window is selected as U.S. Fed Liquidity Ratio Calculation then, Liquidity Coverage Ratio Components report is not applicable.

## 5.3 Net Stable Funding Ratio Components

| Report Name          | Net Stable Funding Ratio Components                                                                                                    |
|----------------------|----------------------------------------------------------------------------------------------------|
| Report Level Filters | Not applicable                                                                                                    |
| Report Description   | This report breaks down the Net Stable Funding Ratio into it components in the form of a bar chart. The available stable funding and required stable funding, which are the components of the NSFR formula, are displayed. |
| Report Type          | Combination of Column and Line Graph<br>The following are displayed on the X-axis:<br>• Available Stable Funding<br>• Required Stable Option<br>Their values are displayed on the Y-axis.                                  |
| Dimensions           | <ul> <li>Legal Entity</li> <li>Asset Level</li> <li>Cash Flow Type</li> </ul>                                                                                                    |
| Base Measures        | <ul><li>Stock of Level 1 Assets</li><li>Stock of Level 2A Assets</li></ul>                                                                                                    |

|                   | Stock of Level 2B RMBS Assets                                                                                                    |
|-------------------|----------------------------------------------------------------------------------------------------|
|                   | Stock of Level 2B non-RMBS Assets                                                                                                    |
|                   | Adjustment due to Cap on Level 2B Assets                                                                                                    |
|                   | Adjustment due to Cap on Level 2 Assets                                                                                                    |
|                   | Stock of High Quality Liquid Assets                                                                                                    |
|                   | Total Cash Inflows                                                                                                    |
|                   | Total Cash Outflows                                                                                                    |
|                   | 75 % of Total Cash Outflows                                                                                                    |
|                   | Net Cash Outflows                                                                                                    |
|                   | Liquidity Coverage Ratio                                                                                                    |
| Computed Measures | Not Applicable                                                                                                    |
| Drill-through On  | Chart                                                                                                    |
|                   | Level 1:                                                                                                    |
|                   | Page Level Display Parameters: The following parameters are displayed:                                                                                                    |
|                   | As of Date                                                                                                    |
|                   | Process/Run                                                                                                    |
|                   | Run Execution ID                                                                                                    |
|                   | Run Type                                                                                                    |
|                   | Consolidation Type                                                                                                    |
|                   | Legal Entity                                                                                                    |
|                   | Page Level Filters: Currency Type                                                                                                    |
|                   | Report Name: Break-up of Net Stable Funding Ratio Components                                                                                                    |
|                   | The pre and post option Net Stable Funding Ratio is displayed.                                                                                                    |
| Drill-through's   | Chart 1:                                                                                                    |
|                   | Chart Name: Stock of HQLA Components                                                                                                    |
|                   | Report Type: Column Chart                                                                                                    |
|                   | The available stable funding and required stable funding components<br>are displayed on the X-axis and the values prior to option and post<br>each option are displayed as columns on the Y-axis. |
|                   | Level 2 Drill-through On: Not applicable                                                                                                    |
|                   | Chart 2:                                                                                                    |
|                   | Chart Name: Net Cash Outflow Components                                                                                                    |
|                   | Report Type: Column Chart                                                                                                    |
|                   | Net cash outflow and its components are displayed on the X-axis and<br>the values prior to option and post each option are displayed as<br>columns on the Y-axis.                                 |
|                   | Level 2 Drill-through On: Not applicable                                                                                                    |

**Note**: If the run purpose in the Run Management window is selected as U.S. Fed Liquidity Ratio Calculation then, Net Stable Funding Ratio Components report is not applicable.

## 5.4 Liquidity Coverage Ratio by Significant Currencies

| Report Name          | Liquidity Coverage Ratio by Significant Currencies                                                                                                    |
|----------------------|----------------------------------------------------------------------------------------------------|
| Report Level Filters | Significant Currency                                                                                                    |
|                      | This report displays the Liquidity Coverage Ratio for each significant current in the form of a column chart. LCR for each significant currency displayed the following conditions: |
| Report Description   | Pre-Option                                                                                                    |
|                      | <ul> <li>Post Option 1: Drawdown on Liquidity Facilities from Central<br/>Bank</li> </ul>                                                                                           |
|                      | Post Option 2: Foreign Currency Liquid Assets                                                                                                    |
|                      | Post Option 3: Additional Use of Level 2 Assets                                                                                                    |
|                      | Combination of Line and Column Chart                                                                                                    |
|                      | The following significant currency are displayed on the x-axis:                                                                                                    |
|                      | Stock of Level 1 Assets                                                                                                    |
|                      | Stock of Level 2A Assets                                                                                                    |
| Damast Tama          | Stock of Level 2B RMBS Assets                                                                                                    |
| Report Type          | Stock of Level 2B non-RMBS Assets                                                                                                    |
|                      | Adjustment due to Cap on Level 2B Assets                                                                                                    |
|                      | Adjustment due to Cap on Level 2 Assets                                                                                                    |
|                      | The liquidity coverage ratio is reported on the Y-axis. The options are displayed in the order of execution i.e. in the order that they are applied.                                |
|                      | Legal Entity                                                                                                    |
| Dimensions           | Significant Currency                                                                                                    |
|                      | Asset Level                                                                                                    |
|                      | Stock of Level 1 Assets                                                                                                    |
|                      | Stock of Level 2A Assets                                                                                                    |
| Dara Maranna         | Stock of Level 2B RMBS Assets                                                                                                    |
| Base Measures        | Stock of Level 2B non-RMBS Assets                                                                                                    |
|                      | Adjustment due to Cap on Level 2B Assets                                                                                                    |
|                      | Adjustment due to Cap on Level 2 Assets                                                                                                    |
| Computed Measures    | Not applicable                                                                                                    |
| Drill-through On     | Not applicable                                                                                                    |
| Drill-through's      | Not applicable                                                                                                    |

**Note**: If the run purpose in the Run Management window is selected as U.S. Fed Liquidity Ratio Calculation then, Liquidity Coverage Ratio by Significant Currencies report is not applicable.

## 5.5 Liquidity Ratio Historical Variance Analysis

| Report Name          | Liquidity Ratio Historical Variance Analysis                                                                                                    |
|----------------------|----------------------------------------------------------------------------------------------------|
|                      | As of Date 1: This is a selection of a date from the calendar and represents the original value against which variance is calculated.                                                                                                    |
| Report Level Filters | <b>Run Execution ID 1:</b> This is a drop-down selection listing all the Execution IDs of the selected Run executed on As of Date 1.                                                                                                    |
|                      | As of Date 2: This is a selection of a date from the calendar and must be greater than or equal to As of Date 1.                                                                                                    |
|                      | <b>Run Execution ID 2:</b> This is a drop selection listing all the Execution IDs of the selected Run executed on As of Date 2.                                                                                                    |
| Report Description   | This report displays the variance between the liquidity ratios and their components across two historical dates in the form of a tabular report. The computed values across the two dates and the variance between them, both in absolute as well as percentage terms are displayed.                                               |
| Report Type          | Tabular Report<br>Liquidity coverage ratio, net stable funding ratio and their components<br>are displayed as row items. The computed values for each of these<br>are displayed for the selected dates. Variance between the values<br>across the selected dates is displayed in terms of absolute value as<br>well as percentage. |
| Dimensions           | <ul> <li>Legal Entity</li> <li>Time Period</li> <li>Liquidity Ratio Components</li> <li>Net Stable Funding Ratio Components</li> </ul>                                                                                                    |
| Base Measures        | <ul> <li>Liquidity Coverage Ratio</li> <li>Net Stable Funding Ratio</li> <li>Amount</li> </ul>                                                                                                    |
| Computed Measures    | <ul><li>Variance</li><li>Variance %</li></ul>                                                                                                    |
| Drill-through On     | Not applicable                                                                                                    |
| Drill-through's      | Not applicable                                                                                                    |

**Note**: If the run purpose in the Run Management window is selected as U.S. Fed Liquidity Ratio Calculation then, Liquidity Ratio Historical Variance Analysis report is not applicable.

# 6 LCR Details Subject Area

LCR Details tab consists of the following page level filters which are applicable to all the reports in this subject area.

| Dashboard Name                   | LCR Details                                                                                                    |
|----------------------------------|----------------------------------------------------------------------------------------------------|
| Subject Area                     | LCR Details                                                                                                    |
|                                  | Calendar Date: This is a selection from the calendar.                                                                                  |
|                                  | <b>Process/Run:</b> This is a drop-down selection. The drop-down list is filtered based on the date selected.                          |
|                                  | <b>Scenario Name:</b> This is a drop-down selection. The drop-down list is filtered based on the Run selected.                         |
| Page Level Filters               | <b>Run Execution ID:</b> This is a drop-down selection. The drop-down list is filtered based on As of Date, Run and Scenario selected. |
|                                  | <b>Legal Entity:</b> This is a drop-down selection. The drop-down list is filtered based on As of Date, Run and Scenario selected.     |
|                                  | <b>Currency Type:</b> This is a drop-down selection of one of the following options: Local Currency and Reporting Currency             |
| Page Level Display<br>Parameters | Consolidation Type                                                                                                    |

The following reports are displayed as part of the LCR Details subject area:

- High Quality Liquid Assets
- Break up of Stock of High Quality Liquid Assets
- Break up of Stock of HQLA Denominated in Significant Currencies
- Liquidity Transferability Restrictions
- Liquidity Ratio Trend Analysis

# 6.1 High Quality Liquid Assets

| Report Name          | High Quality Liquid Assets                                                                                                    |
|----------------------|----------------------------------------------------------------------------------------------------|
| Report Level Filters | Encumbrance Status                                                                                                    |
| Report Description   | This report displays the break-up of encumbered and unencumbered<br>high quality liquid assets across each asset level in the form of a pie<br>chart.                                                                                                    |
| Report Type          | Pie Chart<br>The pie chart displays the break-up of HQLA across the following<br>asset levels:<br>• Level 1 Assets<br>• Level 2A Assets<br>• Level 2B RMBS Assets<br>• Level 2B Non-RMBS Assets                                                                                                    |
| Dimensions           | <ul><li>Legal Entity</li><li>Asset Level</li><li>Account</li></ul>                                                                                                    |
| Base Measures        | Asset Value                                                                                                    |
| Computed Measures    | Not applicable                                                                                                    |
| Drill-through On     | Each segment of the pie chart                                                                                                    |
| Drill-through's      | Level 1:<br>Page Level Display Parameters: The following parameters are<br>displayed:<br>As of Date<br>Process/Run<br>Scenario<br>Run Execution ID<br>Run Type<br>Consolidation Type<br>Legal Entity<br>Currency Type<br>Report Level Filters: The following filters are displayed for selection:<br>Product Type<br>Product |

| Natural Currency                                                                                                    |
|----------------------------------------------------------------------------------------------------|
| Location                                                                                                    |
| Maturity Date                                                                                                    |
| An icon is available to filter the tabular report row items based on the filter selection. A reset icon is available to reset all filter selection and to restore the original number of rows. This filter selection is not mandatory.                                         |
| <b>Report Name:</b> <selected encumbrance="" status=""> <selected asset<br="">Level&gt; Details</selected></selected>                                                                                                    |
| The name changes based on the report-level parameter selection. For<br>example, if encumbrance status is selected as Unencumbered and the<br>Level 2A Assets segment is selected in the pie chart, the report name<br>will be displayed as Unencumbered Level 2A Asset Details |
| Report Type: Tabular Report                                                                                                    |
| The following details are displayed for each asset whose attributes correspond to the selected encumbrance status and asset level:                                                                                                    |
| Asset                                                                                                    |
| Product Type                                                                                                    |
| Natural Currency                                                                                                    |
| Location                                                                                                    |
| Maturity Date                                                                                                    |
| Units Available                                                                                                    |
| Maturity Value                                                                                                    |
| Haircut (%)                                                                                                    |
| Market Value                                                                                                    |
| Expected Value                                                                                                    |
| Level 2 Drill-through On: Not applicable                                                                                                    |

**Note**: If the run purpose in the Run Management window is selected as U.S. Fed Liquidity Ratio Calculation then, High Quality Liquid Assets report is not applicable.

## 6.2 Break up of Stock of High Quality Liquid Assets

| Report Name          | Break up of Stock of High Quality Liquid Assets                                                                                                    |
|----------------------|----------------------------------------------------------------------------------------------------|
| Report Level Filters | Not applicable                                                                                                    |
| Report Description   | This report displays the break-up of the stock of HQLA across it components in the form of a line-column chart as well as a tabular report.                |
| Report Type          | <b>Report 1: Graphical Report</b><br>Combination of Line and Column Chart<br>The following components of the stock of HQLA are displayed on the<br>X-axis: |

|               | Stock of Level 1 Assets                                                                                                    |
|---------------|----------------------------------------------------------------------------------------------------|
|               | Stock of Level 2A Assets                                                                                                    |
|               | Stock of Level 2B RMBS Assets                                                                                                    |
|               | Stock of Level 2B non-RMBS Assets                                                                                                    |
|               | Adjustment due to Cap on Level 2B Assets                                                                                                    |
|               | Adjustment due to Cap on Level 2 Assets                                                                                                    |
|               | The values for each component are displayed as columns on the Y-<br>axis and the cumulative values are displayed as a line graph on the Y-<br>axis.                                  |
|               | The total stock of HQLA is also displayed.                                                                                                    |
|               | Report 2: Tabular Report                                                                                                    |
|               | The components displayed as part of the graphical report as displayed<br>in a tabular format as well. Additionally, the following are displayed:                                     |
|               | Adjustments to Stock of Level 1 Assets                                                                                                    |
|               | Adjusted Level 1 Assets                                                                                                    |
|               | Adjustments to Stock of Level 2A Assets                                                                                                    |
|               | Adjusted Level 2A Assets                                                                                                    |
|               | Adjustments to Stock of Level 2B RMBS Assets                                                                                                    |
|               | Adjusted Level 2B RMBS Assets                                                                                                    |
|               | Adjustments to Stock of Level 2B non-RMBS Assets                                                                                                    |
|               | Adjusted Level 2B non-RMBS Assets                                                                                                    |
|               | Stock of High Quality Liquid Assets                                                                                                    |
| <b>.</b>      | Legal Entity                                                                                                    |
| Dimensions    | Asset Level                                                                                                    |
|               | Stock of Level 1 Assets                                                                                                    |
|               | Stock of Level 2A Assets                                                                                                    |
|               | Stock of Level 2B RMBS Assets                                                                                                    |
|               | Stock of Level 2B non-RMBS Assets                                                                                                    |
|               | Adjustment due to Cap on Level 2B Assets                                                                                                    |
|               | Adjustment due to Cap on Level 2 Assets                                                                                                    |
| Deee Meesser  | A division of Lovel 1 Aposto                                                                                                    |
| Base Measures | Adjustments to Stock of Level 1 Assets                                                                                                    |
| Base measures | <ul> <li>Adjustments to Stock of Level 1 Assets</li> <li>Adjusted Level 1 Assets</li> </ul>                                                                                          |
| base measures |                                                                                                    |
| Dase measures | Adjusted Level 1 Assets                                                                                                    |
| base measures | <ul> <li>Adjusted Level 1 Assets</li> <li>Adjustments to Stock of Level 2A Assets</li> </ul>                                                                                         |
| base measures | <ul> <li>Adjusted Level 1 Assets</li> <li>Adjustments to Stock of Level 2A Assets</li> <li>Adjusted Level 2A Assets</li> </ul>                                                       |
| base measures | <ul> <li>Adjusted Level 1 Assets</li> <li>Adjustments to Stock of Level 2A Assets</li> <li>Adjusted Level 2A Assets</li> <li>Adjustments to Stock of Level 2B RMBS Assets</li> </ul> |

|                   | Stock of High Quality Liquid Assets                                                                                                    |
|-------------------|----------------------------------------------------------------------------------------------------|
| Computed Measures | Not applicable                                                                                                    |
| Drill-through On  | Report 2: Tabular Report                                                                                                    |
|                   | <ul> <li>Post Haircut Stock of Level &lt;1 / 2A / 2B RMBS / 2B non-<br/>RMBS&gt; Assets</li> </ul>                                       |
|                   | <ul> <li>Adjustments to Stock of Level &lt;1 / 2A / 2B RMBS / 2B non-<br/>RMBS&gt; Assets</li> </ul>                                     |
|                   | Level 1:                                                                                                    |
|                   | Page Level Display Parameters: The following parameters are displayed:                                                                   |
|                   | As of Date                                                                                                    |
|                   | Process/Run                                                                                                    |
|                   | Scenario                                                                                                    |
|                   | Run Execution ID                                                                                                    |
|                   | Run Type                                                                                                    |
|                   | Consolidation Type                                                                                                    |
|                   | Legal Entity                                                                                                    |
|                   | Page Level Filter: Currency Type                                                                                                    |
| Drill-through's   | <b>Report Names:</b> The following reports are launched on clicking each corresponding link in the tabular report:                       |
| -                 | Components of Stock of Level 1 Assets                                                                                                    |
|                   | Adjustments to Stock of Level 1 Assets                                                                                                   |
|                   | Components of Stock of Level 2A Assets                                                                                                   |
|                   | Adjustments to Stock of Level 2A Assets                                                                                                  |
|                   | Components of Stock of Level 2B RMBS Assets                                                                                              |
|                   | Adjustments to Stock of Level 2B RMBS Assets                                                                                             |
|                   | Components of Stock of Level 2B non-RMBS Assets                                                                                          |
|                   | Adjustments to Stock of Level 2B non-RMBS Assets                                                                                         |
|                   | Report Type: Tabular Report                                                                                                    |
|                   | The components and corresponding values of the stock of each asset level and the adjustments for estimating the cap value are displayed. |
|                   | Level 2 Drill-through On: Not applicable                                                                                                 |

**Note**: If the run purpose in the Run Management window is selected as U.S. Fed Liquidity Ratio Calculation then, Break-up of Stock of High Quality Liquid Assets report is not applicable.

## 6.3 Break up of Stock of HQLA Denominated in Significant Currencies

| Report Name          | Break up of Stock of HQLA Denominated in Significant Currencies |
|----------------------|-----------------------------------------------------------------|
| Report Level Filters | Significant Currency                                            |

| Report Description | This report displays the break-up of the stock of HQLA denominated in each significant currency across it components in the form of a line-column chart.                                                                                                    |
|--------------------|----------------------------------------------------------------------------------------------------|
| Report Type        | Combination of Line and Column Chart<br>The following components of the stock of HQLA denominated in the<br>selected significant currency are displayed on the x-axis:<br>• Stock of Level 1 Assets<br>• Stock of Level 2A Assets<br>• Stock of Level 2B RMBS Assets<br>• Stock of Level 2B non-RMBS Assets<br>• Adjustment due to Cap on Level 2B Assets<br>• Adjustment due to Cap on Level 2 Assets<br>The values for each component are displayed as columns on the y-<br>axis and the cumulative values are displayed as a line graph on the y-<br>axis.<br>The total stock of HQLA is also displayed. |
| Dimensions         | <ul><li>Legal Entity</li><li>Significant Currency</li><li>Asset Level</li></ul>                                                                                                    |
| Base Measures      | <ul> <li>Stock of Level 1 Assets</li> <li>Stock of Level 2A Assets</li> <li>Stock of Level 2B RMBS Assets</li> <li>Stock of Level 2B non-RMBS Assets</li> <li>Adjustment due to Cap on Level 2B Assets</li> <li>Adjustment due to Cap on Level 2 Assets</li> </ul>                                                                                                    |
| Computed Measures  | Not applicable                                                                                                    |
| Drill-through On   | Not applicable                                                                                                    |
| Drill-through's    | Not applicable                                                                                                    |

**Note**: If the run purpose in the Run Management window is selected as U.S. Fed Liquidity Ratio Calculation then, Break-up of Stock of HQLA Denominated in Significant Currencies report is not applicable.

### 6.4 Liquidity Transferability Restrictions

| Report Name          | Liquidity Transferability Restrictions                                                                                                    |
|----------------------|----------------------------------------------------------------------------------------------------|
| Report Level Filters | Not applicable                                                                                                    |
| Report Description   | This report identifies portion of HQLA from each legal entity that is not consolidated due to the liquidity transferability restrictions. Additionally, |

|                   | the consolidated HQLA and net cash outflows are displayed at the consolidation level selected as part of the Run.                                                                                                    |
|-------------------|----------------------------------------------------------------------------------------------------|
| Report Type       | <ul> <li>Combination of Stacked Bar Chart and Line Graph</li> <li>The subsidiary legal entities are displayed on the x-axis. The following are displayed on the y-axis in the form of stacked bars: <ul> <li>Restricted HQLA – Consolidated (orange color)</li> <li>Unrestricted HQLA – Consolidated (green color)</li> <li>Restricted HQLA – Not Consolidated (red color)</li> </ul> </li> <li>Net cash outflow is displayed on the Y-axis in the form of a line graph. Additionally, the consolidated HQLA and net cash outflows at the level of the consolidated legal entity are displayed.</li> </ul> |
| Dimensions        | <ul> <li>Legal Entity</li> <li>Time Period</li> <li>HQLA Transferability Restriction</li> </ul>                                                                                                    |
| Base Measures     | <ul> <li>Consolidated and Unconsolidated Portions of Restricted<br/>HQLA</li> <li>Unrestricted HQLA</li> <li>Consolidated Stock of HQLA</li> <li>Standalone Net Cash Outflows</li> <li>Consolidated Net Cash Outflows</li> </ul>                                                                                                    |
| Computed Measures | Not applicable                                                                                                    |
| Drill-through On  | Not applicable                                                                                                    |
| Drill-through's   | Not applicable                                                                                                    |

# 6.5 Liquidity Ratio Trend Analysis

| Report Name          | Liquidity Ratio Trend Analysis                                                                                                    |
|----------------------|----------------------------------------------------------------------------------------------------|
| Report Level Filters | Liquidity Ratio: This is a drop-down containing the options Liquidity Coverage Ratio and Net Stable Funding Ratio                                                                                                    |
|                      | Period Start                                                                                                    |
|                      | Period End                                                                                                    |
|                      | <b>Value Type:</b> This is a drop-down containing the options Daily Value and 90-Day Average.                                                                                                    |
| Report Description   | This report displays the period start and end date for which the trend is displayed is selected by the user. The report displays the values of the selected ratio as well as its components in terms of either a daily value or a 90-day average value based on the selection. |
| Report Type          | Combination of Column and Line Graph<br>The time period is displayed on the x-axis. The daily value or the 90-                                                                                                    |

|                   | day average value of the liquidity ratio metrics and the minimum<br>requirement are displayed on the primary y-axis in the form of line<br>graphs. The components of the selected ratio are displayed on the<br>secondary y-axis in the form of a column chart for the selected time<br>period. |
|-------------------|----------------------------------------------------------------------------------------------------|
| Dimensions        | <ul><li>Legal Entity</li><li>Time Period</li></ul>                                                                                                    |
| Base Measures     | <ul> <li>Liquidity Coverage Ratio</li> <li>Stock of HQLA</li> <li>Net Cash Outflows</li> <li>Net Stable Funding Ratio</li> <li>Available Stable Funding</li> <li>Required Stable Funding</li> </ul>                                                                                             |
| Computed Measures | 90-Day Average Value                                                                                                    |
| Drill-through On  | Not applicable                                                                                                    |
| Drill-through's   | Not applicable                                                                                                    |

# 7 NSFR Details Subject Area

NSFR Details tab consists of the following page level filters which are applicable to all the reports in this subject area.

| Dashboard Name                   | Liquidity Risk                                                                                                    |
|----------------------------------|----------------------------------------------------------------------------------------------------|
| Subject Area                     | NSFR Details                                                                                                    |
| Page Level Filters               | As of Date: This is a selection from the calendar.                                                                                     |
|                                  | <b>Process/Run:</b> This is a drop-down selection. The drop-down list is filtered based on the date selected.                          |
|                                  | <b>Scenario:</b> This is a drop-down selection. The drop-down list is filtered based on the Run selected.                              |
|                                  | <b>Run Execution ID:</b> This is a drop-down selection. The drop-down list is filtered based on As of Date, Run and Scenario selected. |
|                                  | <b>Legal Entity:</b> This is a drop-down selection. The drop-down list is filtered based on As of Date, Run and Scenario selected.     |
|                                  | <b>Currency Type:</b> This is a drop-down selection of one of the following options: Local Currency and Reporting Currency.            |
| Page Level Display<br>Parameters | Net Stable Funding Ratio                                                                                                    |
|                                  | Available Stable Funding                                                                                                    |
|                                  | Required Stable Funding                                                                                                    |

The following reports are displayed as part of the NSFR Details subject area:

- NSFR Constituents by Product Types
- NSFR Breakup by Maturity
- Off-Balance Sheet Items by Absolute Value
- RSF Assets by Encumbrance Period
- NSFR Trend Analysis

#### 7.1 NSFR Constituents by Product Types

| Report Name          | NSFR Constituents by Product Types                                                                                                    |
|----------------------|----------------------------------------------------------------------------------------------------|
| Report Level Filters | Not Applicable                                                                                                    |
| Report Description   | This report displays the break-up of available stable funding (ASF) and required stable funding (RSF) by product types in the form of pie charts. |
| Report Type          | <b>Pie Chart</b><br>The pie chart displays the percentage of total of ASF amount and RSF<br>amount across the standard product types.             |
| Dimensions           | Standard Product Type                                                                                                    |

|                   | Standard Accounting Head                                                   |
|-------------------|----------------------------------------------------------------------------|
| Base Measures     | <ul><li>Available Stable Funding</li><li>Required Stable Funding</li></ul> |
| Computed Measures | Not Applicable                                                             |
| Drill-through On  | Not Applicable                                                             |
| Drill-through's   | Not Applicable                                                             |

## 7.2 NSFR Breakup by Maturity

| Report Name          | NSFR Breakup by Maturity                                                                                                    |
|----------------------|----------------------------------------------------------------------------------------------------|
| Report Level Filters | Not applicable                                                                                                    |
| Report Description   | This report displays the break-up of the ASF and RSF amounts across standard maturity bands in the form of a column chart.                                                                                                    |
| Report Type          | Column Chart<br>The following NSFR maturity bands are displayed on the X-axis:<br>• Open<br>• Less than 6 months<br>• Greater than or equal to 6 months and less than 1 Year<br>• Greater than or equal to 1 Year<br>The ASF and RSF amounts are displayed as columns on the Y-axis. |
| Dimensions           | NSFR Maturity Band                                                                                                    |
| Base Measures        | <ul><li>Available Stable Funding</li><li>Required Stable Funding</li></ul>                                                                                                    |
| Computed Measures    | Not applicable                                                                                                    |
| Drill-through On     | Not applicable                                                                                                    |
| Drill-through's      | Not applicable                                                                                                    |

# 7.3 Off-Balance Sheet Items by Absolute Value

| Report Name          | Off-Balance Sheet Items by Absolute Value                                                                                           |
|----------------------|----------------------------------------------------------------------------------------------------|
| Report Level Filters | Not applicable                                                                                                    |
| Report Description   | This report displays the break-up of RSF amount related to off-balance sheet items across product types in the form of a bar graph. |
| Report Type          | Bar Graph                                                                                                    |

|                   | The standard product types corresponding to off-balance sheet items are displayed on the x-axis. The RSF amount is displayed as bars on the y-axis. |
|-------------------|----------------------------------------------------------------------------------------------------|
| Dimensions        | Standard Product Type                                                                                                    |
| Base Measures     | Required Stable Funding                                                                                                    |
| Computed Measures | Not Applicable                                                                                                    |
| Drill-through On  | Not Applicable                                                                                                    |
| Drill-through's   | Not Applicable                                                                                                    |

# 7.4 RSF Assets by Encumbrance Period

| Report Name          | RSF Assets by Encumbrance Period                                                                                        |
|----------------------|----------------------------------------------------------------------------------------------------|
| Report Level Filters | Not applicable                                                                                                    |
| Report Description   | This report displays the break-up of the RSF amount by the encumbrance period of the assets in the form of a pie chart. |
| Report Type          | <b>Pie chart</b><br>The pie chart displays the break-up of RSF amounts across the                                       |
|                      | <ul><li>following NSFR encumbrance bands:</li><li>Less than 6 months</li></ul>                                          |
|                      | Greater than or equal to 6 months and less than 1 Year                                                                  |
|                      | Greater than or equal to 1 Year                                                                                         |
| Dimensions           | NSFR Encumbrance Band                                                                                                   |
| Base Measures        | Required Stable Funding                                                                                                 |
| Computed Measures    | Not applicable                                                                                                    |
| Drill-through On     | Not Applicable                                                                                                    |
| Drill-through's      | Not Applicable                                                                                                    |

# 7.5 NSFR Trend Analysis

| Report Name          | NSFR Trend Analysis                                                                                                    |
|----------------------|----------------------------------------------------------------------------------------------------|
| Report Level Filters | <ul><li>Period Start</li><li>Period End</li></ul>                                                                                                    |
| Report Description   | This report displays the NSFR as well as its components across time<br>for the selected time period from the start date to the end date in the<br>form a line and column chart. |

| Report Type       | <b>Combination of Line and Column Chart</b><br>The time period is displayed on the x-axis. The NSFR is displayed on<br>the primary y-axis in the form of a line graph. The ASF and RSF<br>amounts are displayed on the secondary y-axis in the form of a column<br>chart for the selected time period. |
|-------------------|----------------------------------------------------------------------------------------------------|
| Dimensions        | <ul><li>Legal Entity</li><li>Date</li></ul>                                                                                                    |
| Base Measures     | <ul> <li>Available Stable Funding</li> <li>Required Stable Funding</li> <li>Net Stable Funding Ratio</li> </ul>                                                                                                    |
| Computed Measures | Not applicable                                                                                                    |
| Drill-through On  | Not Applicable                                                                                                    |
| Drill-through's   | Not Applicable                                                                                                    |

# 8 Regulation YY Subject Area

Regulation YY tab consists of the following page level filters which are applicable to all the reports in this subject area.

| Dashboard Name                   | Liquidity Risk                                                                                                    |
|----------------------------------|----------------------------------------------------------------------------------------------------|
| Subject Area                     | Regulation YY                                                                                                    |
| Page Level Filters               | As of Date: This is a selection from the calendar.                                                                                       |
|                                  | <b>Run Type:</b> This is a drop-down selection. The drop-down list is filtered based on the As of Date selected.                         |
|                                  | <b>Run Name:</b> This is a drop-down selection. The drop-down list is filtered based on the As of Date and Run Type selected.            |
|                                  | <b>Run Execution ID:</b> This is a drop-down selection. The drop-down list is filtered based on As of Date, Run t and Scenario selected. |
|                                  | <b>Legal Entity:</b> This is a drop-down selection. The drop-down list is filtered based on As of Date, Run Type and Run Name selected.  |
| Page Level Display<br>Parameters | <ul><li>Run Type</li><li>Consolidation Type</li></ul>                                                                                    |
| Page Level User<br>Input         | <b>Buffer Ratio Tolerance:</b> This is a user specified tolerance value in percentage terms. The default value is 100.                   |

The following reports are displayed as part of the Liquidity Ratios subject area:

- Available and Required Liquidity Buffer
- Buffer and Buffer Requirements Across Stress Horizons
- Available Buffer Composition
- Cash Flow Projections

### 8.1 Available and Required Liquidity Buffer

| Report Name          | Available and Required Liquidity Buffer                                                                                                   |
|----------------------|----------------------------------------------------------------------------------------------------|
| Report Level Filters | Not Applicable                                                                                                    |
| Report Description   | This report displays the required buffer, available buffer and the buffer ratio.                                                          |
| Report Type          | Custom Report Type<br>The report displays the Buffer Ratio, Net Cash Flow Needs and<br>Available Buffer.<br>Net Cash Flow Needs includes: |

|                   | <ul> <li>Net External Cash Flow Needs and Net Internal Cash Flow<br/>Needs in case of FBOs</li> </ul>           |
|-------------------|----------------------------------------------------------------------------------------------------|
|                   | Cash Flow Needs and Cash Flow Sources in case of BHCs                                                           |
|                   | The color of Buffer Ratio and Available Buffer varies based on the Buffer Ratio Tolerance specified as follows: |
|                   | • Green Color: Buffer ratio >= 100% of Buffer Ratio Tolerance                                                   |
|                   | <ul> <li>Amber Color: Buffer ratio &gt;=90% and &lt; 100% of Buffer Ratio<br/>Tolerance</li> </ul>              |
|                   | Red Color: Buffer ratio < 90% of Buffer Ratio Tolerance                                                         |
|                   | Cash Flow Needs are displayed in Red color whereas Cash Flow Sources are displayed in Green.                    |
| Dimensions        | Legal Entity                                                                                                    |
| Base Measures     | <ul><li>Cash Flows</li><li>Available Buffer</li></ul>                                                           |
| Computed Measures | Buffer Ratio                                                                                                    |
| Drill-through On  | Not Applicable                                                                                                  |
| Drill-through's   | Not Applicable                                                                                                  |

## 8.2 Buffer and Buffer Requirements Across Stress Horizons

| Report Name          | Buffer and Buffer Requirement across Stress Horizons                                                                                                    |
|----------------------|----------------------------------------------------------------------------------------------------|
| Report Level Filters | Not Applicable                                                                                                    |
| Report Description   | This report displays the available buffer computed for the Buffer<br>Horizon, Net Cash Outflows, Buffer Ratio and Buffer Tolerance across<br>multiple user specified stress horizons.                                                                                                    |
| Report Type          | Combination of Column and Line Graph<br>The user specified stress horizons are displayed on the x-axis.<br>The following are displayed as columns on the primary y-axis:<br>• Available Buffer<br>• Net Cash Flow Needs<br>The following are displayed as a line graphs on the secondary y-axis.<br>• Buffer Ratio<br>• Buffer Ratio Tolerance |
| Dimensions           | <ul><li>Legal Entity</li><li>Stress Horizons</li></ul>                                                                                                    |
| Base Measures        | <ul><li>Available Buffer</li><li>Net Cash Flow Needs</li></ul>                                                                                                    |

|                   | Buffer Ratio Tolerance |
|-------------------|------------------------|
|                   | Buffer Ratio           |
| Computed Measures | Not Applicable         |
| Drill-through On  | Not Applicable         |
| Drill-through's   | Not Applicable         |

## 8.3 Cash Flow Projections

| Report Name          | Cash Flow Projections                                                                                                    |
|----------------------|----------------------------------------------------------------------------------------------------|
| Report Level Filters | <ul><li>Reporting Bucket Definition</li><li>Bucket Level</li></ul>                                                                                                    |
| Report Description   | This report displays the components of net cash flows across time buckets based on the bucket level selected.                                                                                                    |
| Report Type          | Combination of Column and Line Graph<br>The time buckets at the user selected bucket level are displayed on<br>the x-axis.<br>FBO View:<br>The following are displayed as columns on the primary y-axis:<br>Intragroup Cash Inflow<br>Intragroup Cash Outflow<br>External Cash Inflow<br>External Cash Outflow<br>The following are displayed as a line graphs on the secondary y-axis.<br>Intragroup Cumulative Inflow<br>External Cumulative Inflow<br>External Cumulative Inflow<br>External Cumulative Outflow<br>External Cumulative Outflow<br>External Cumulative Outflow<br>Cash Inflow<br>Cash Inflow<br>Cash Outflow<br>The following are displayed as columns on the primary y-axis:<br>Cash Inflow<br>Cash Outflow<br>The following are displayed as a line graphs on the secondary y-axis.<br>Cumulative Inflow<br>Cumulative Inflow<br>Cumulative Inflow |
| Dimensions           | <ul> <li>Legal Entity</li> <li>Time Bucket Definition</li> </ul>                                                                                                    |

| Base Measures     | Intragroup Cash Inflow        |
|-------------------|-------------------------------|
|                   | Intragroup Cash Outflow       |
|                   | External Cash Inflow          |
|                   | External Cash Outflow         |
|                   | Cash Inflow                   |
|                   | Cash Outflow                  |
|                   | Intragroup Cumulative Inflow  |
|                   | Intragroup Cumulative Outflow |
| Computed Measures | External Cumulative Inflow    |
| Computed Measures | External Cumulative Outflow   |
|                   | Cumulative Inflow             |
|                   | Cumulative Outflow            |
| Drill-through On  | Not Applicable                |
| Drill-through's   | Not Applicable                |

# 8.4 Available Buffer Composition

| Report Name          | Available Buffer Composition                                                                                                    |
|----------------------|----------------------------------------------------------------------------------------------------|
| Report Level Filters | Buffer Composition By: This is a drop selection.                                                                                             |
| Report Description   | This report displays the break-up of the available buffer across different dimensions and provides multiple views of the buffer composition. |
|                      | Custom Report                                                                                                    |
|                      | The available buffer is displayed as square badge.                                                                                           |
|                      | Pie Chart – Buffer Composition by Type                                                                                                    |
|                      | The break-up of available buffer is displayed across the following asset types:                                                              |
|                      | • Cash                                                                                                    |
|                      | US Government Securities                                                                                                    |
| Report Type          | US Government Agency Securities                                                                                                    |
|                      | US GSE Securities                                                                                                    |
|                      | Other Securities                                                                                                    |
|                      | Pie Chart – Buffer Composition by Asset Class                                                                                                |
|                      | The break- up of available buffer is displayed across the following asset classes:                                                           |
|                      | Level 1 Assets                                                                                                    |
|                      | Level 2A Assets                                                                                                    |

|                   | Level 2B Assets                                                                                                    |
|-------------------|----------------------------------------------------------------------------------------------------|
|                   | Other Assets                                                                                                    |
|                   | Pie Chart – Buffer Composition by Asset Restriction                                                                                                    |
|                   | The break- up of available buffer is displayed across the following categories:                                                                                                    |
|                   | Unconsolidated Restricted Assets                                                                                                    |
|                   | Consolidated Restricted Assets                                                                                                    |
|                   | Unrestricted Assets                                                                                                    |
|                   | Tabular Report                                                                                                    |
|                   | The tabular report displays the break-down of available buffer by the members of the selected dimension. The dimension members of the selected dimension are displayed as row items. The following are displayed as columns: |
|                   | Fair Value                                                                                                    |
|                   | Post Haircut Value                                                                                                    |
|                   | Percentage of Available Buffer                                                                                                    |
|                   | Pie Chart                                                                                                    |
|                   | The break-up of available buffer is displayed across the following asset types:                                                                                                    |
|                   | • Cash                                                                                                    |
|                   | US Government Securities                                                                                                    |
|                   | Others                                                                                                    |
|                   | Legal Entity                                                                                                    |
|                   | Asset Type                                                                                                    |
|                   | Asset Class                                                                                                    |
|                   | Asset Restriction                                                                                                    |
| Dimensions        | Line of Business                                                                                                    |
| Dimensions        | Product Type                                                                                                    |
|                   | Issuer Type                                                                                                    |
|                   | Product                                                                                                    |
|                   | Currency                                                                                                    |
|                   | Customer Type                                                                                                    |
|                   | Available Buffer                                                                                                    |
| Base Measures     | Fair Value of Asset                                                                                                    |
|                   | Post Haircut Value of Asset                                                                                                    |
| Computed Measures | Percentage of Available Buffer                                                                                                    |
| Drill-through On  | Segments of the Pie Chart in the buffer composition by dimensions section                                                                                                    |

|                 | Level 1:                                                                                           |
|-----------------|----------------------------------------------------------------------------------------------------|
|                 | Report Type: Pie Chart                                                                             |
| Drill-through's | The selected segment of the pie chart is broken-down across the members of the selected dimension. |
|                 | Level 2 Drill-thru On: Not Applicable                                                              |
|                 |                                                                                                    |

## 9 Intra-day Liquidity Metrics Subject Area

Intra-day Liquidity Metrics tab consists of the following page level filters which are applicable to all the reports in this subject area:

| Dashboard Name                   | Liquidity Risk                                                                                                    |
|----------------------------------|----------------------------------------------------------------------------------------------------|
| Subject Area                     | Intra-day Liquidity Risk Metrics                                                                                                   |
| Page Level Filters               | As of Date: This is a selection from the calendar.                                                                                 |
|                                  | <b>Run:</b> This is a drop-down selection. The drop-down list is filtered based on the date selected.                              |
|                                  | Run Execution ID: This is a drop-down selection. The drop-down list is filtered based on As of Date, Run and Scenario selected.    |
|                                  | <b>Legal Entity:</b> This is a drop-down selection. The drop-down list is filtered based on As of Date, Run and Scenario selected. |
|                                  | <b>Currency Type:</b> This is a drop-down selection of one of the following options: Local Currency and Reporting Currency.        |
|                                  | <b>Payment System:</b> This is a drop-down selection. The drop-down list is filtered based on the Run and legal entity selected.   |
|                                  | Note: This drop-down selection is only available for some reports.                                                                 |
|                                  | <b>Currency:</b> This is a drop-down selection. The drop-down list is filtered based on legal entity and payment system selected.  |
| Page Level Display<br>Parameters | Run Type                                                                                                    |
|                                  | Consolidation Type                                                                                                    |

The following reports are displayed as part of the Intra-day Liquidity Metrics subject area:

- Daily Maximum Intra-day Liquidity Usage
- Start of Day Available Intra-day Liquidity in <Currency Type>
- Total Payments in <Currency Type>
- Time-Specific Obligations in <Currency Type>
- Value of Payments Made on Behalf of Correspondent Banking Customers in <Currency Type>
- Intraday Credit Lines Extended to Correspondent Banking Customers in <Currency Type>
- Intra-day Throughput in <Currency Type>
- •
- Trend Analysis

### 9.1 Daily Maximum Intra-day Liquidity Usage

| Report Name          | Daily Maximum Intra-day Liquidity Usage                                                                                                    |
|----------------------|----------------------------------------------------------------------------------------------------|
| Report Level Filters | Not applicable                                                                                                    |
| Report Description   | This report displays the daily maximum intra-day liquidity requirements of a legal entity in the respective payment system.                                                                                                    |
| Report Type          | Line Chart<br>The time buckets at level zero, are represented on the x-axis. The<br>Intraday liquidity usage (net cumulative positions) at each time instant<br>is displayed in the form of a line chart.<br>Additionally, the largest negative and positive net cumulative positions<br>are reported at a legal entity-payment system level. |
| Dimensions           | <ul><li>Legal Entity</li><li>Payment system</li></ul>                                                                                                    |
| Base Measures        | <ul><li>Largest Positive Net Cumulative Position</li><li>Largest Negative Net Cumulative Position</li></ul>                                                                                                    |
| Computed Measures    | <ul><li>Net Intraday liquidity usage</li><li>Cumulative Net Intraday liquidity usage</li></ul>                                                                                                    |
| Drill-through On     | Not applicable                                                                                                    |
| Drill-through's      | Not applicable                                                                                                    |

## 9.2 Start of Day Available Intra-day Liquidity in <Currency Type>

| Report Name          | Start of Day Available Intra-day Liquidity in <currency type=""></currency>                                                                                                    |
|----------------------|----------------------------------------------------------------------------------------------------|
| Report Level Filters | Not applicable                                                                                                    |
| Report Description   | This report displays the start of the day and minimum available intra-<br>day liquidity for the legal entity and each intra-day liquidity source.                                                                                                    |
| Report Type          | Column Chart<br>The intra-day liquidity sources are displayed on the x-axis while the<br>start of the day available intraday liquidity is available as columns on<br>the y-axis. The cumulative available intra-day liquidity is displayed as a<br>line chart on the y-axis.<br>Additionally, the start of the day available intra-day liquidity at the legal<br>entity- payment system level is displayed. |
| Dimensions           | <ul><li>Legal Entity</li><li>Intra-day Liquidity Sources</li></ul>                                                                                                    |
| Base Measures        | Start of the Day Available Intra-Day Liquidity for each source                                                                                                    |

| Computed Measures | Start of the Day Available Intra-Day Liquidity- Total value                                                                                                    |
|-------------------|----------------------------------------------------------------------------------------------------|
| Drill-through On  | Type of Source<br>Clicking each column on the bar chart                                                                                                    |
| Drill-through's   | On clicking each type of source, the drill through enables a user to view the constituent products that form the particular source of liquidity, along with the number of units and their total values.<br>Level 1: Page level display parameters: |
|                   | <ul> <li>As of date</li> <li>Process/Run</li> <li>Legal entity</li> <li>Currency</li> <li>Report Name: Start of Day Available Intra-day Liquidity</li> <li>Tabular graph:</li> </ul>                                                               |
|                   | The table columns represent the various dimensions, product, number of units and currency.                                                                                                    |

# 9.3 Total Payments in <Currency Type>

| Report Name          | Total Payments in <currency type=""></currency>                                                                                                    |
|----------------------|----------------------------------------------------------------------------------------------------|
| Report Level Filters | Not applicable                                                                                                    |
| Report Description   | This report is a total number displayed each for payments made and payments received throughout the course of a working day for a particular legal entity- payment system- currency combination. |
| Report Type          | Total Number is displayed                                                                                                    |
| Dimensions           | <ul><li>Legal Entity</li><li>Payment system</li></ul>                                                                                                    |
| Base Measures        | <ul><li>Total payments made</li><li>Total payments received</li></ul>                                                                                                    |
| Computed Measures    | Not applicable                                                                                                    |
| Drill-through On     | Not applicable                                                                                                    |
| Drill-through's      | Not applicable                                                                                                    |

# 9.4 Time-Specific Obligations in <Currency Type>

| Report Name          | Time-Specific Obligations in <currency type=""></currency> |
|----------------------|------------------------------------------------------------|
| Report Level Filters | Not applicable                                             |

| Report Description | This report displays the settlement status of time specific obligations in the form of a pie chart.                                                                                                    |
|--------------------|----------------------------------------------------------------------------------------------------|
| Report Type        | <ul> <li>Pie Charts</li> <li>Chart 1: Number of Obligations</li> <li>The break-up of the number of time specific obligation is displayed by the settlement status.</li> <li>Chart 2: Value of Obligations</li> <li>The break-up of the value of time specific obligation is displayed by the settlement status.</li> <li>Additionally, the total number and value of time specific obligations is displayed.</li> <li>Note: If a transaction is partially settled before time, then the transaction is counted as a failure, as far as the number of obligations are concerned. However, when the value of time specific obligations are computed, the amount settled before the deadline is accounted as a success and the amount settled beyond the deadline is accounted towards failure.</li> </ul> |
| Dimensions         | <ul><li>Legal Entity</li><li>Payment system</li></ul>                                                                                                    |
| Base Measures      | <ul><li>Number</li><li>Amount</li></ul>                                                                                                    |
| Computed Measures  | Not applicable                                                                                                    |
| Drill-through On   | Not applicable                                                                                                    |
| Drill-through's    | Not applicable                                                                                                    |

## 9.5 Value of Payments Made on Behalf of Correspondent Banking Customers in <Currency Type>

| Report Name          | Value of Payments Made on Behalf of Correspondent Banking<br>Customers in <currency type=""></currency>                                                                                                    |
|----------------------|----------------------------------------------------------------------------------------------------|
| Report Level Filters | Top 'N' Customers: Enter this field in the form of a numeric value                                                                                                    |
| Report Description   | This report displays the total value of payments made by a correspondent bank on behalf of its correspondent banking customers. It also displays the payments made for top 'N' customers by payment type. This report is displayed only if the legal entity provides correspondent banking services to its customers.                |
| Report Type          | Horizontal Bar Chart<br>The top 'N' customers are displayed in the Y-axis while the value of<br>payments made by each payment type such as internalized payments<br>and other payments, are displayed in the form of stacked bars parallel<br>to the X-axis.<br>Additionally, the total value of payments made on behalf of customer |

|                   | for the selected customer type is displayed.                                             |
|-------------------|------------------------------------------------------------------------------------------|
| Dimensions        | <ul><li>Legal Entity</li><li>Currency</li></ul>                                          |
| Base Measures     | Total Payments                                                                           |
| Computed Measures | <ul> <li>Total Payments made on behalf of Correspondent banking<br/>customers</li> </ul> |
| Drill-through On  | Not applicable                                                                           |
| Drill-through's   | Not applicable                                                                           |

## 9.6 Intraday Credit Lines Extended to Correspondent Banking Customers in <Currency Type>

| Report Name          | Intraday Credit Lines Extended to Correspondent Banking Customers<br>in <currency type=""></currency>                                                                                                    |
|----------------------|----------------------------------------------------------------------------------------------------|
| Report Level Filters | Top 'N' Customers: Enter this field in the form a numeric value                                                                                                    |
| Report Description   | This report displays the value of intra-day credit lines extended by a legal entity to its correspondent banking customers and their peak usage by customer type. It also displays these metrics for top 'N' customers. This report is displayed only if the legal entity provides correspondent banking services to its customers. |
|                      | The following values must be displayed for all correspondent banking customers. For example, if the bank has 10 customers, for all these customers, the total value of the following must be displayed:                                                                                                    |
|                      | Total Value of Intraday Credit Lines extended, Total Committed lines extended, Total secured lines extended.                                                                                                    |
|                      | Total Usage of Intraday Credit lines extended, Total usage of Secured lines, Total Usage of Committed lines, Total Peak usage of the lines                                                                                                    |
|                      | Tabular Report with Embedded Graph                                                                                                    |
| Report Type          | Top 'N' customers by the selected customer type are displayed as<br>rows. Example, Out of the 10, the bank can chose 5 as N. These 5<br>customers would be the top 5 customers with respect to maximum<br>Amount of Intraday Credit lines extended.                                                                                 |
|                      | The following are displayed in columns                                                                                                    |
|                      | Total Intra-day Credit Line Usage                                                                                                    |
|                      | Secured Intra-day Credit Line Usage                                                                                                    |
|                      | Committed Intra-day Credit Line Usage                                                                                                    |
|                      | The graph embedded in each cell displays the value of intra-day credit<br>line extended as a column colored Grey. The maximum daily usage is<br>displayed as a column within the grey colored column and its color<br>varies based on the utilization of the line of credit as follows:                                             |
|                      | Green color: 0% to 75% Usage                                                                                                    |
|                      | Amber color: >75% to 90% Usage                                                                                                    |

|                   | • Red color: >90% Usage<br>Peak Usage is a total number and must be monitored at every time<br>instant of the day. Peak usage should also be displayed against the<br>Usage column. |
|-------------------|----------------------------------------------------------------------------------------------------|
| Dimensions        | <ul> <li>Legal Entity</li> <li>Customer Type</li> <li>Top 'N' Customer</li> <li>Product Type</li> <li>Secured Status</li> <li>Commitment Status</li> </ul>                          |
| Base Measures     | Amount                                                                                                    |
| Computed Measures | Utilization %                                                                                                    |
| Drill-through On  | Not applicable                                                                                                    |
| Drill-through's   | Not applicable                                                                                                    |

# 9.7 Intra-day Throughput in <Currency Type>

| Report Name          | Intra-day Throughput in <currency type=""></currency>                                                                                                    |
|----------------------|----------------------------------------------------------------------------------------------------|
| Report Level Filters | <b>Display Selection:</b> Choose this selection as "inflows" or "outflows" depending on payments received and payments made respectively.<br><b>Interval Selection:</b> Choose amongst 15 mins, 30 mins and 1 hour as the throughput interval for display. |
| Report Description   | This report displays the intra-day throughput at each interval at each legal entity-payment system level.                                                                                                    |
| Report Type          | Combination of Line and Column Chart<br>The intra-day time intervals are displayed on the x-axis. The cash<br>outflows are displayed on the primary y-axis while the intra-day<br>throughput is displayed as a percentage on the secondary y-axis.         |
| Dimensions           | <ul><li>Legal Entity</li><li>Throughput bands</li></ul>                                                                                                    |
| Base Measures        | <ul> <li>Payments made</li> <li>Payments received</li> <li>Intra-day Throughput</li> </ul>                                                                                                    |
| Computed Measures    | Not applicable                                                                                                    |
| Drill-through On     | Not applicable                                                                                                    |
| Drill-through's      | Not applicable                                                                                                    |

### 9.8 Trend Analysis

| Report Name          | Trend Analysis                                                                                                    |
|----------------------|----------------------------------------------------------------------------------------------------|
| Report Level Filters | <ul> <li>Period Start</li> <li>Period End</li> <li>Intra-day Liquidity Metric – This is a drop down list of the following metrics:         <ul> <li>Largest Positive Net Cumulative Position</li> <li>Largest Negative Net Cumulative Position</li> <li>Available Intra-day Liquidity at the Start of the Business Day</li> <li>Gross Payments Sent</li> <li>Gross Payments Received</li> <li>Total Value of Time-Specific Obligations Settled Successfully</li> <li>Total Value of Payments Made on Behalf of Correspondent Banking Customers</li> </ul> </li> </ul> |
| Report Description   | Intra-day Credit Lines Extended to Correspondent Banking Customers<br>This is a report displays the trend analysis for multiple intra-day<br>liquidity metrics for the selected time period. Additionally, it reports the<br>minimum, maximum, and average values for that period.                                                                                                    |
| Report Type          | Line Graph<br>The time period is displayed on the x-axis and values of the selected<br>intra-day liquidity metric is displayed on the y-axis as a line graph.<br>Additionally, the minimum, maximum and average values of the metric<br>during the selected time period are displayed.                                                                                                    |
| Dimensions           | <ul> <li>Legal Entity</li> <li>Intra-day Time Bucket Definition</li> <li>Intra-day Liquidity Metrics</li> </ul>                                                                                                    |
| Base Measures        | <ul> <li>Largest Positive Net Cumulative Position</li> <li>Largest Negative Net Cumulative Position</li> <li>Available Intra-day Liquidity at the Start of the Business Day</li> <li>Gross Payments Sent</li> <li>Gross Payments Received</li> <li>Total Value of Time-Specific Obligations</li> <li>Total Value of Time-Specific Obligations Settled Successfully</li> <li>Total Value of Payments Made on Behalf of Correspondent<br/>Banking Customers</li> <li>Intra-day Credit Lines Extended to Correspondent Banking</li> </ul>                                |

|                   | Customers                                             |
|-------------------|-------------------------------------------------------|
| Computed Measures | <ul><li>Minimum Value</li><li>Maximum Value</li></ul> |
| Drill-through On  | Not applicable                                        |
| Drill-through's   | Not applicable                                        |

## 10 Intra-Day Real Time Monitoring Subject Area

Intra-day Real Time Monitoring tab consists of the following page level filters which are applicable to all the reports in this subject area:

| Dashboard Name                   | Liquidity Risk                                                                                                    |
|----------------------------------|----------------------------------------------------------------------------------------------------|
| Subject Area                     | Intra-day Real Time Reporting                                                                                                    |
| Page Level Filters               | <b>Legal Entity:</b> This is a drop-down selection. The drop-down list is filtered based on As of Date, Run and Scenario selected. |
|                                  | <b>Currency:</b> This is a dropdown selection. The drop-down list is filtered based on legal entity and payment system selected.   |
| Page Level Display<br>Parameters | <ul><li>Legal Entity</li><li>Currency</li></ul>                                                                                    |

The following reports are displayed as part of Real Time Monitoring subject area:

- Available Credit Lines
- Available Intraday Eligibile Sources of Liquidity
- Time Specific Obligations
- Payments Snapshot
- Cumulative Net Position
- Payments Received
- Payments Sent

#### **10.1 Available Credit Lines**

This is a real time report that displays each intraday lines of credit available to the bank. The report displays total value of the credit line available along with withdrawn amount.

| Report Name          | Available Credit lines                                                                                                    |
|----------------------|----------------------------------------------------------------------------------------------------|
| Report Level Filters | Not Applicable                                                                                                    |
| Report Description   | This is a real time report that displays each intraday line of credit available to the bank.                                                             |
| Report Type          | Bar Chart<br>The available intraday credit lines are displayed on the x-axis. The<br>total usage and available undrawn amount is displayed on the Y axis |
| Dimensions           | <ul><li>Legal Entity</li><li>Currency</li></ul>                                                                                                    |

| Base Measures     | Not applicable |
|-------------------|----------------|
| Computed Measures | Not applicable |
| Drill-through On  | Not applicable |
| Drill-through's   | Not applicable |

### 10.2 Available Intraday Eligible Sources of Liquidity

This is a real time report that displays total intraday eligible sources as available to the bank throughout the day. The report displays available liquidity at the start of the day and at any time during the day.

| Report Name          | Available Intraday eligible sources of liquidity                                                                                                    |
|----------------------|----------------------------------------------------------------------------------------------------|
| Report Level Filters | Not applicable                                                                                                    |
| Report Description   | This is a real time report that displays total intraday eligible sources as available to the bank throughout the day.                                                                                                    |
| Report Type          | Horizontal Bar Chart<br>The various categories of intraday sources are displayed at the Y axis.<br>The total amount and available amount is displayed alone the X axis                                                     |
| Dimensions           | <ul><li>Legal Entity</li><li>Currency</li></ul>                                                                                                    |
| Base Measures        | Not applicable                                                                                                    |
| Computed Measures    | Not applicable                                                                                                    |
| Drill-through On     | Type of Source<br>Clicking each column on the bar chart                                                                                                    |
|                      | On clicking each type of source, the drill through enables a user to view the constituent products that form the particular source of liquidity, along with the number of units and their total values.                    |
|                      | Level 1: Page level display parameters:                                                                                                    |
|                      | As of date                                                                                                    |
| Drill-through's      | Process/Run                                                                                                    |
| 2                    | <ul><li>Legal entity</li><li>Currency</li></ul>                                                                                                    |
|                      | Report Name: Available intraday eligible sources of liquidity                                                                                                    |
|                      | Tabular graph:                                                                                                    |
|                      | The table columns represent the various dimensions, product, number<br>of units and currency. Each row is further classified under the various<br>sub-categories of available intraday eligible sources of liquidity, such |

as Central bank reserves, Collateral pledged etc.

### **10.3 Time Specific Obligations**

This is a real time report that displays all the time specific obligations for a legal entity for the day, along with the settlement status, success/failure to settle within time, of each transaction.

| Report Name          | Time specific obligations                                                                                                    |
|----------------------|----------------------------------------------------------------------------------------------------|
| Report Level Filters | Not applicable                                                                                                    |
| Report Description   | This is a real time report that displays all the time specific obligations for a legal entity for the day                                                                                                    |
| Report Type          | List<br>The various obligations are listed as a list. Settlement status and<br>settled amount are reported in the same list. Color coding is used to<br>depict success/failure of each transaction within time. |
| Dimensions           | <ul><li>Legal Entity</li><li>Currency</li></ul>                                                                                                    |
| Base Measures        | Not applicable                                                                                                    |
| Computed Measures    | Not applicable                                                                                                    |
| Drill-through On     | Not applicable                                                                                                    |
| Drill-through's      | Not applicable                                                                                                    |

### **10.4 Payments Snapshot**

This is a real time report that displays a snapshot of all payment sent and received up to present time. The payments are grouped and displayed in time bands of 15 minutes.

| Report Name          | Payments snapshot                                                                                                    |
|----------------------|----------------------------------------------------------------------------------------------------|
| Report Level Filters | Not applicable                                                                                                    |
| Report Description   | This is a real time report that displays a snapshot of all payment sent and received up to present time                            |
| Report Type          | List<br>The payments made and received are grouped into 15 minute<br>constant intervals and displayed along with the total amount. |
| Dimensions           | <ul> <li>Legal Entity</li> <li>Currency</li> <li>Payment system</li> </ul>                                                         |
| Base Measures        | Not applicable                                                                                                    |

| Computed Measures | Not applicable |
|-------------------|----------------|
| Drill-through On  | Not applicable |
| Drill-through's   | Not applicable |

### **10.5 Cumulative Net Position**

This is a real time report that displays a cumulative net position of all payments within a payment system at the granularity of each second.

| Report Name          | Cumulative net position                                                                                                    |
|----------------------|----------------------------------------------------------------------------------------------------|
| Report Level Filters | Not applicable                                                                                                    |
| Report Description   | This is a real time report that displays the cumulative net amount up to present time at a second time interval granularity.                                                                                                    |
| Report Type          | Line graph<br>The X axis represents time intervals, Y axis represent cumulative net<br>position. Early warning indicators can be configured through the report<br>and the same is displayed as a constant line parallel to the X axis |
| Dimensions           | <ul><li>Legal Entity</li><li>Currency</li><li>Payment system</li></ul>                                                                                                    |
| Base Measures        | Not applicable                                                                                                    |
| Computed Measures    | Not applicable                                                                                                    |
| Drill-through On     | Not applicable                                                                                                    |
| Drill-through's      | Not Applicable                                                                                                    |

### **10.6 Payments Received**

This is a real time report that displays payments received at each time instant. The total payments received upto present time is also displayed.

| Report Name          | Payments Received                                                                                       |
|----------------------|----------------------------------------------------------------------------------------------------|
| Report Level Filters | Not applicable                                                                                          |
| Report Description   | This is a real time report that displays payments received at each time instant                         |
| Report Type          | Bar Chart<br>The X axis represents time intervals, Y axis represent amount of each<br>payment received. |

| Dimensions        | <ul> <li>Legal Entity</li> <li>Currency</li> <li>Payment system</li> </ul> |
|-------------------|----------------------------------------------------------------------------|
| Base Measures     | Not applicable                                                             |
| Computed Measures | Not applicable                                                             |
| Drill-through On  | Not applicable                                                             |
| Drill-through's   | Not applicable                                                             |

### 10.7 Payments Sent

This is a real time report that displays payments sent at each time instant. The total payments sent upto present time is also displayed.

| Report Name          | Payments sent                                                                                       |
|----------------------|----------------------------------------------------------------------------------------------------|
| Report Level Filters | Not applicable                                                                                      |
| Report Description   | This is a real time report that displays payments sent at each time instant                         |
| Report Type          | Bar Chart<br>The X axis represents time intervals, Y axis represent amount of each<br>payment sent. |
| Dimensions           | <ul> <li>Legal Entity</li> <li>Currency</li> <li>Payment system</li> </ul>                          |
| Base Measures        | Not applicable                                                                                      |
| Computed Measures    | Not applicable                                                                                      |
| Drill-through On     | Not applicable                                                                                      |
| Drill-through's      | Not applicable                                                                                      |

# **11 Interim Results Subject Area**

Interim Results tab consists of the following page level filters which are applicable to all the reports in this subject area.

| Dashboard Name                   | Liquidity Risk                                                                                                    |
|----------------------------------|----------------------------------------------------------------------------------------------------|
| Subject Area                     | Interim Results                                                                                                    |
| Page Level Filters               | Calendar Date: This is a selection from the calendar.                                                                                                    |
|                                  | <b>Process/Run:</b> This is a drop-down selection. The drop-down list is filtered based on the date selected.                                                     |
|                                  | <b>Scenario Name:</b> This is a drop-down selection. The drop-down list is filtered based on the Run selected.                                                    |
|                                  | Run Execution ID: This is a drop-down selection. The drop-down list is filtered based on As of Date, Run and Scenario selected.                                   |
|                                  | <b>Legal Entity:</b> This is a drop-down selection. The drop-down list is filtered based on As of Date, Run and Scenario selected.                                |
|                                  | <b>Currency Type:</b> This is a drop-down selection of one of the following options: Local Currency and Reporting Currency                                        |
|                                  | <b>Reporting Bucket Definition:</b> This is a drop-down selection. The drop-down list is displayed based on the Time Bucket Definition selected in the given Run. |
|                                  | <b>Bucket Level:</b> This is a drop-down selection. The drop-down list is filtered based on the Reporting Time Bucket selected.                                   |
| Page Level Display<br>Parameters | Consolidation Type                                                                                                    |

The following reports are displayed as part of the Interim Results subject area:

- Interim Results across Buckets
- Interim Liquidity Gaps across Business Assumptions

#### **11.1 Interim Results across Buckets**

| Report Name          | Interim Results across Buckets                                                                                                    |
|----------------------|----------------------------------------------------------------------------------------------------|
| Report Level Filters | Business Assumption: A drop-down list containing the following options:         • Contractual         • Business Assumptions (displayed in the order of execution)         • Business-as-Usual/Stress                                                                                                    |
| Report Description   | This report displays the changes in cash flows in each time bucket due<br>to the application of the selected business assumptions in the form of<br>a column chart. It enables the assessment of the impact of each<br>business assumption on the contractual cash flows occurring in each<br>time bucket. |

| Report Type       | Combination of Line and Stacked Column Chart<br>The time buckets at the selected bucket level are displayed on the X-<br>axis. The change in principal and interest cash flows in each time<br>bucket due to the selected assumption is displayed as stacked<br>columns on the Y-axis. The cumulative cash flows are displayed as a<br>line graph on the Y-axis. |
|-------------------|----------------------------------------------------------------------------------------------------|
| Dimensions        | <ul> <li>Legal Entity</li> <li>Time Bucket Definition</li> <li>Business Assumption</li> <li>Principal/Interest Cash Flows</li> </ul>                                                                                                    |
| Base Measures     | Cash Flows                                                                                                    |
| Computed Measures | Cumulative Cash Flows                                                                                                    |
| Drill-through On  | Not applicable                                                                                                    |
| Drill-through's   | Not applicable                                                                                                    |

## 11.2 Interim Liquidity Gaps across Business Assumptions

| Report Name          | Interim Liquidity Gaps across Business Assumptions                                                                                                    |
|----------------------|----------------------------------------------------------------------------------------------------|
| Report Level Filters | <b>Time Bucket:</b> The list of time buckets is displayed based on the bucket level selected.                                                                                                    |
| Report Description   | This report displays the impact of each business assumption on the baseline cash flows, on a standalone as well as cumulative basis, for each selected time bucket in the form of a line-column combination chart. It displays the changes in cash flows of a given time bucket due to each business assumption.                                                                        |
| Report Type          | Combination of Line and Stacked Column Chart<br>The following items are displayed on the x-axis:<br>• Contractual<br>• Business Assumptions (displayed in the order of execution)<br>The change in principal and interest cash flows due to each<br>assumption is displayed as stacked columns on the y-axis. The<br>cumulative cash flows are displayed as a line graph on the y-axis. |
| Dimensions           | <ul> <li>Legal Entity</li> <li>Time Bucket Definition</li> <li>Business Assumptions</li> <li>Principal/Interest Cash Flows</li> </ul>                                                                                                    |
| Base Measures        | Cash Flows                                                                                                    |
| Computed Measures    | Cumulative Cash Flows                                                                                                    |

### Release 8.0.7.0.0

| Drill-through On | Not applicable |
|------------------|----------------|
| Drill-through's  | Not applicable |

## **12 Funding Concentration Subject Area**

Funding Concentration tab consists of the following page level filters which are applicable to all the reports in this subject area.

| Dashboard Name                   | Liquidity Risk                                                                                                    |
|----------------------------------|----------------------------------------------------------------------------------------------------|
| Subject Area                     | Funding Concentration                                                                                                    |
| Page Level Filters               | Calendar Date: This is a selection from the calendar.                                                                                                    |
|                                  | <b>Process/Run:</b> This is a drop-down selection. The drop-down list is filtered based on the date selected.                                                     |
|                                  | <b>Scenario Name:</b> This is a drop-down selection. The drop-down list is filtered based on the Run selected.                                                    |
|                                  | <b>Run Execution ID:</b> This is a drop-down selection. The drop-down list is filtered based on As of Date, Run and Scenario selected.                            |
|                                  | <b>Legal Entity:</b> This is a drop-down selection. The drop-down list is filtered based on As of Date, Run and Scenario selected.                                |
|                                  | <b>Currency Type:</b> This is a drop-down selection of one of the following options: Local Currency and Reporting Currency                                        |
|                                  | <b>Reporting Bucket Definition:</b> This is a drop-down selection. The drop-down list is displayed based on the Time Bucket Definition selected in the given Run. |
|                                  | <b>Bucket Level:</b> This is a drop-down selection. The drop-down list is filtered based on the Reporting Time Bucket selected.                                   |
| Page Level Display<br>Parameters | Consolidation Type                                                                                                    |

The following reports are displayed as part of the Funding Concentration subject area:

- Concentration of Funding Liabilities across Dimensions
- Total Contribution of Significant Currency to Funding Liabilities Across Time
- List of Assets by Significant Currencies
- List of Liabilities by Significant Currencies

#### **12.1 Concentration of Funding Liabilities across Dimensions**

| Report Name          | Concentration of Funding Liabilities across Dimensions                                                                                                    |
|----------------------|----------------------------------------------------------------------------------------------------|
| Report Level Filters | <ul> <li>Dimension: This is a drop-down filter of the following options:</li> <li>Counterparty</li> <li>Currency</li> <li>Product/Instrument Type</li> <li>Product/Instrument</li> </ul> |

|                    | Measures This is a draw down filter of the following entires:                                                                                                    |
|--------------------|----------------------------------------------------------------------------------------------------|
|                    | <b>Measure:</b> This is a drop-down filter of the following options:                                                                                                    |
|                    | Funding Amount                                                                                                    |
|                    | Percentage of Total Funding                                                                                                    |
| Report Description | This report displays Concentration of Funding Liabilities across<br>Dimensions. The total funding concentration by each significant<br>dimension member and for each time bucket is displayed.                                                                                                    |
|                    | Graphical Report:                                                                                                    |
|                    | Pie Chart                                                                                                    |
|                    | The break-up of funding received is displayed by each member of the dimension selected. The significant dimension members are displayed individually, whereas the non-significant members are grouped as Others.                                                                                                    |
| Report Type        | Tabular Report:                                                                                                    |
|                    | Each significant member of the selected dimension in displayed as a<br>row item. The column heading for this will change based on the<br>dimension selected. The concentration is displayed across time<br>buckets of the selected bucket level. Additionally the total funding<br>concentration by each significant dimension member and for each time<br>bucket is displayed. |
|                    | Legal Entity                                                                                                    |
|                    | Time Bucket Definition                                                                                                    |
|                    | Counterparty                                                                                                    |
| Dimensions         | Currency                                                                                                    |
|                    | Product/Instrument Type                                                                                                    |
|                    | Product/Instrument                                                                                                    |
|                    | Significance                                                                                                    |
|                    |                                                                                                    |
| Base Measures      | Funding Amount                                                                                                    |
| Computed Measures  | Percentage of Total Funding                                                                                                    |
| Drill-through On   | Not Applicable                                                                                                    |
| Drill-through's    | Not Applicable                                                                                                    |

## 12.2 Total Contribution of Significant Currency to Funding Liabilities Across Time

| Report Name          | Total Contribution of Significant Product to Funding Liabilities Across Time                                                                    |
|----------------------|----------------------------------------------------------------------------------------------------|
| Report Level Filters | <ul><li>Dimension</li><li>Period Start</li><li>Period End</li></ul>                                                                             |
| Report Description   | This report displays the total funding provided by significant dimension members over a trailing 30-day period in the form of a line graph. The |

|                   | report displays the funding liabilities across time buckets as a percentage of the total funding liabilities of the institution.                                                                                                    |
|-------------------|----------------------------------------------------------------------------------------------------|
| Report Type       | Combination of Line and Column Chart<br>The time period is displayed on the a-axis. The total funding liabilities<br>received by the legal entity as well as the total funding received for<br>significant members of the selected dimension are displayed as<br>columns on the primary y-axis. The funding concentration across<br>significant dimension members is displayed on the secondary y-axis<br>as a percentage of total funding in the form of a line graph.<br>Additionally, the selected dimension is displayed for informational<br>purpose. |
| Dimensions        | <ul> <li>Legal Entity</li> <li>Counterparty</li> <li>Currency</li> <li>Product/Instrument Type</li> <li>Product/Instrument</li> <li>Significance</li> </ul>                                                                                                    |
| Base Measures     | Funding Amount                                                                                                    |
| Computed Measures | <ul><li>Total Funding from Significant Dimension Members</li><li>Funding Concentration</li></ul>                                                                                                    |
| Drill-through On  | Not applicable                                                                                                    |
| Drill-through's   | Not applicable                                                                                                    |

## 12.3 List of Assets by Significant Currencies

| Report Name          | List of Assets by Significant Currencies                                                                                                    |
|----------------------|----------------------------------------------------------------------------------------------------|
| Report Level Filters | Significant Currency                                                                                                    |
| Report Description   | This report displays the list of assets denominated in each selected significant currency in the form of a tabular report. The asset balances are displayed across time buckets based on their maturity. Significant currencies are available for selection as a drop-down list. |
| Report Type          | Tabular Report<br>The assets denominated in the selected significant currency are<br>displayed as row items. The asset value is displayed for each time<br>bucket in columns.                                                                                                    |
| Dimensions           | <ul> <li>Legal Entity</li> <li>Asset/Liability</li> <li>Significant Currency</li> </ul>                                                                                                    |

| Base Measures     | Amount         |
|-------------------|----------------|
| Computed Measures | Not applicable |
| Drill-through On  | Not applicable |
| Drill-through's   | Not applicable |

# 12.4 List of Liabilities by Significant Currencies

| Report Name          | List of Liabilities by Significant Currencies                                                                                                    |
|----------------------|----------------------------------------------------------------------------------------------------|
| Report Level Filters | Significant Currency                                                                                                    |
| Report Description   | This report displays the list of liabilities denominated in each selected significant currency in the form of a tabular report. The liability balances are displayed across time buckets based on their maturity. Significant currencies are available for selection as a drop-down list. |
| Report Type          | Tabular Report<br>The liabilities denominated in the selected significant currency are<br>displayed as row items. The liability value is displayed for each time<br>bucket in columns.                                                                                                    |
| Dimensions           | <ul> <li>Legal Entity</li> <li>Asset/Liability</li> <li>Significant Currency</li> </ul>                                                                                                    |
| Base Measures        | Amount                                                                                                    |
| Computed Measures    | Not applicable                                                                                                    |
| Drill-through On     | Not applicable                                                                                                    |
| Drill-through's      | Not applicable                                                                                                    |

# 13 Data Analysis Subject Area

Data Analysis tab consists of the following page level filters which are applicable to all the reports in this subject area.

| Dashboard Name                   | Liquidity Risk                                                                                                    |
|----------------------------------|----------------------------------------------------------------------------------------------------|
| Subject Area                     | Data Analysis                                                                                                    |
| Page Level Filters               | As of Date: This is a selection from the calendar.                                                                                     |
|                                  | <b>Process/Run:</b> This is a drop-down selection. The drop-down list is filtered based on the date selected.                          |
|                                  | <b>Scenario:</b> This is a drop-down selection. The drop-down list is filtered based on                                                |
|                                  | <b>Run Execution ID:</b> This is a drop-down selection. The drop-down list is filtered based on As of Date, Run and Scenario selected. |
|                                  | <b>Legal Entity:</b> This is a drop-down selection. The drop-down list is filtered based on As of Date, Run and Scenario selected.     |
| Page Level Display<br>Parameters | Not applicable                                                                                                    |

The following reports are displayed as part of the Data Analysis subject area:

- Deposit Balances
- Loan Balances
- Maketable Assets
- Repos
- Delinquency Report
- Delinquency Customer

### **13.1 Deposit Balances**

| Report Name          | Deposit Balances                                                                                                    |
|----------------------|----------------------------------------------------------------------------------------------------|
| Report Level Filters | <ul> <li>Product Type: Select the product type from the drop-down list.</li> <li>Product: Select the product from the drop-down list.</li> <li>Customer Type: Select the customer type from the drop-down list.</li> <li>Currency Name: This is a drop-down filter of the following options: <ul> <li>Natural Currency</li> <li>Local Currency</li> <li>Reporting Currency</li> </ul> </li> </ul> |
| Report Description   | This report displays a list of all the deposits which is part of the given Legal Entity which is selected in the Contractual Page of the                                                                                                    |

|                   | Dashboard. The currency type is selected as one of the following:<br>Natural Currency, Local Currency, and Reporting Currency.                                                                                                    |
|-------------------|----------------------------------------------------------------------------------------------------|
| Report Type       | Tabular Report         The Average Monthly Balance and EOP Balance will be displayed in the denomination of the currency type selected. For instance if the natural currency of the account is Indian Rupees, the currency type is selected as reporting currency and the reporting currency mapped to the selected legal entity is US Dollars, then the balances will be converted to US Dollar based on the exchange rate prevalent on the Run Execution Date and displayed in dollars. |
| Dimensions        | <ul> <li>Product</li> <li>Customer Type</li> <li>Customer</li> <li>Account</li> </ul>                                                                                                    |
| Base Measures     | Delinquent Amount                                                                                                    |
| Computed Measures | Not applicable                                                                                                    |
| Drill-through On  | Not applicable                                                                                                    |
| Drill-through's   | Not applicable                                                                                                    |

### 13.2 Loan Balances

| Report Name          | Loan Balances                                                                                                    |
|----------------------|----------------------------------------------------------------------------------------------------|
| Report Level Filters | <ul> <li>Product Type: Select the product type from the drop-down list.</li> <li>Product: Select the product from the drop-down list.</li> <li>Customer Type: Select the customer type from the drop-down list.</li> <li>Currency Name: This is a drop-down filter of the following options: <ul> <li>Natural Currency</li> <li>Local Currency</li> <li>Reporting Currency</li> </ul> </li> </ul>                                                                 |
| Report Description   | This report displays a list of all the loan accounts which are part of the given Legal Entity which is selected in the Contractual Page of the Dashboard. The currency type is selected as one of the following: Natural Currency, Local Currency, and Reporting Currency.                                                                                                    |
| Report Type          | Tabular ReportThe Credit Limit, Limit Utilization and EOP Balance will be displayed in<br>the denomination of the currency type selected. For instance if the<br>natural currency of the account is Indian Rupees, the currency type is<br>selected as reporting currency and the reporting currency mapped to<br>the selected legal entity is US Dollars, then the limits and balances will<br>be converted to US Dollar based on the exchange rate prevalent on |

|                   | the Run Execution Date and displayed in dollars.                                      |
|-------------------|---------------------------------------------------------------------------------------|
| Dimensions        | <ul> <li>Product</li> <li>Customer Type</li> <li>Customer</li> <li>Account</li> </ul> |
| Base Measures     | Delinquent Amount                                                                     |
| Computed Measures | Not applicable                                                                        |
| Drill-through On  | Not applicable                                                                        |
| Drill-through's   | Not applicable                                                                        |

### 13.3 Marketable Assets

| Report Name          | Marketable Assets                                                                                                    |
|----------------------|----------------------------------------------------------------------------------------------------|
| Report Level Filters | <ul> <li>Asset Type: This is a drop-down filter of the following options:</li> <li>Interest Rate Instruments</li> <li>Equity Instruments</li> <li>Commodity Instruments</li> <li>Currency Instruments</li> <li>Securitised Products</li> <li>Property</li> </ul> Currency Name: This is a drop-down filter of the following options: <ul> <li>Natural Currency</li> <li>Local Currency</li> <li>Reporting Currency</li> </ul>                                                        |
| Report Description   | This report displays a list of all the marketable assets which are part of<br>the given Legal Entity which is selected in the Contractual Page of the<br>Dashboard. The currency type is selected as one of the following:<br>Natural Currency, Local Currency and Reporting Currency.                                                                                                    |
| Report Type          | Tabular ReportThe Face Value and Market Value will be displayed in the<br>denomination of the currency type selected. For instance if the natural<br>currency of the account is Indian Rupees, the currency type is selected<br>as reporting currency and the reporting currency mapped to the<br>selected legal entity is US Dollars, then the values will be converted to<br>US Dollar based on the exchange rate prevalent on the Run Execution<br>Date and displayed in dollars. |
| Asset Type           | Interest Rate Instruments                                                                                                    |

|                   | Equity Instruments    |
|-------------------|-----------------------|
|                   | Commodity Instruments |
|                   | Currency Instruments  |
|                   | Securitized Products  |
|                   | Property              |
| Base Measures     | Delinquent Amount     |
| Computed Measures | Not applicable        |
| Drill-through On  | Not applicable        |
| Drill-through's   | Not applicable        |

## 13.4 Repos

| Report Name          | Repos                                                                                                    |
|----------------------|----------------------------------------------------------------------------------------------------|
| Report Level Filters | <ul> <li>Currency Name: This is a drop-down filter of the following options:</li> <li>Natural Currency</li> <li>Local Currency</li> <li>Reporting Currency</li> </ul>                                                                                                    |
| Report Description   | This report displays a list of all the repo transactions of the given Legal<br>Entity which is selected in the Contractual Page of the Dashboard. The<br>currency type is selected as one of the following: Natural Currency,<br>Local Currency and Reporting Currency.                                                                                                    |
| Report Type          | <b>Tabular Report</b><br>The Collateral Value, Haircut, Market Value and Maturity Amount will<br>be displayed in the denomination of the currency type selected. For<br>instance if the natural currency of the account is Indian Rupees, the<br>currency type is selected as reporting currency and the reporting<br>currency mapped to the selected legal entity is US Dollars, then the<br>values will be converted to US Dollar based on the exchange rate<br>prevalent on the Run Execution Date and displayed in dollars. |
| Asset Type           | <ul> <li>Interest Rate Instruments</li> <li>Equity Instruments</li> <li>Commodity Instruments</li> <li>Currency Instruments</li> <li>Securitized Products</li> <li>Property</li> </ul>                                                                                                    |
| Base Measures        | Delinquent Amount                                                                                                    |
| Computed Measures    | Not applicable                                                                                                    |
| Drill-through On     | Not applicable                                                                                                    |

Drill-through's

Not applicable

## 13.5 Delinquency Report

| Report Name          | Delinquency Report                                                                                                    |
|----------------------|----------------------------------------------------------------------------------------------------|
| Report Level Filters | <ul> <li>Currency Name: This is a drop-down filter of the following options:</li> <li>Natural Currency</li> <li>Local Currency</li> <li>Reporting Currency</li> </ul>                                                                      |
| Report Description   | This is a tabular report displaying the delinquent amount in each time<br>bucket across product types. Additionally, two report level parameters,<br>Reporting Bucket Definition and Bucket Level have been introduced<br>for this report. |
| Report Type          | Tabular Report<br>Product types are displayed as row items while time buckets based on<br>the bucket level selected are displayed as column headers. The<br>delinquent amounts in each time bucket are displayed as column<br>values.      |
| Dimensions           | <ul> <li>Legal Entity</li> <li>Reporting Time Bucket</li> <li>Delinquency Status</li> <li>Product Type</li> <li>Product</li> <li>Customer Type</li> <li>Customer</li> <li>Account</li> </ul>                                               |
| Base Measures        | Delinquent Amount                                                                                                    |
| Computed Measures    | Not applicable                                                                                                    |
| Drill-through On     | As currently available on each product type                                                                                                    |
| Drill-through's      | The drill-through sequence for this report will continue as existing<br>currently to the following levels:<br>Level 1: Product<br>Level 2: Customer Type<br>Level 3: Customer<br>Level 4: Account                                          |

### **13.6 Delinquent Customer**

| Report Name          | Delinquency Customer                                                                                                    |
|----------------------|----------------------------------------------------------------------------------------------------|
| Report Level Filters | Not Applicable                                                                                                    |
| Report Description   | <ul> <li>This is a tabular report that displays the following details of each delinquent customer:</li> <li>Account Number</li> <li>Product Type</li> <li>Product</li> <li>Customer Type</li> <li>Customer</li> <li>Tenor</li> <li>Delinquent Days</li> <li>Delinquent Amount.</li> </ul> |
| Report Type          | Tabular ReportProduct types are displayed as row items while time buckets based on<br>the bucket level selected are displayed as column headers. The<br>delinquent amounts in each time bucket are displayed as column<br>values.                                                         |
| Dimensions           | <ul> <li>Product</li> <li>Customer Type</li> <li>Customer</li> <li>Account</li> </ul>                                                                                                    |
| Base Measures        | Delinquent Amount                                                                                                    |
| Computed Measures    | Not applicable                                                                                                    |
| Drill-through On     | Not applicable                                                                                                    |
| Drill-through's      | Not applicable                                                                                                    |

## 14 Forward Liquidity Analysis Subject Area

Forward Liquidity Analysis consists of the following page level and report level filters. Page Level filters are applicable to all the reports in this subject area.

| Dashboard Name                   | Liquidity Risk                                                                                                    |
|----------------------------------|----------------------------------------------------------------------------------------------------|
| Subject Area                     | Forward Liquidity Analysis                                                                                                    |
| Page Level Filters               | Calender Date: Select date from the calendar                                                                                                    |
|                                  | <b>Process/Run:</b> Select the Process/Run from the dropdown list. The dropdown list is filtered based on the As of date selected                                                    |
|                                  | Scenario Name: Select the scenario from the dropdown list. The dropdown list is filtered based on the Process/Run selected                                                           |
|                                  | <b>Run Execution Id:</b> Select the Run Execution from the dropdown list.<br>The dropdown list is filtered based on the combination of As Of Date,Process/Run, Scenario selected.    |
|                                  | <b>Legal Entity:</b> Select the Legal Entity from the dropdown list. The drop-<br>down list is filtered based on the combination of As Of Date,<br>Process/Run and Scenario selected |
|                                  | <b>Currency Type:</b> Select the currency type from the dropdown list. The dropdown list displays following options: Reporting Currency and Local Currency                           |
|                                  | <b>Forward Date:</b> Select date from the dropdown list. The dropdown list is filtered based on As of Date, Process/Run,Scenario and Run Execution ID.                               |
| Page Level Display<br>Parameters | Not Applicable                                                                                                    |

The following reports are displayed as part of Forward Liquidity Analysis subject area:

- Forward Liquidity Gap -<Currency Type>
- Forward Liquidity Ratio Analysis
- Balance Sheet Mismatch
- Forward Balance Position

### 14.1 Forward Liquidity Gap - <Currency Type>

| Report Name          | Forward Liquidity Gap - <currency type=""></currency>                 |
|----------------------|-----------------------------------------------------------------------|
| Report Level Filters | Reporting Bucket Definition: This is a drop-down selection. The drop- |

|                    | down list is displayed based on the Time Bucket Definition selected in the given Run.                                                                                                    |
|--------------------|----------------------------------------------------------------------------------------------------|
|                    | <b>Bucket Level</b> : This is a drop-down selection. The drop-down list is filtered based on the Reporting Time Bucket selected.                                                                                                    |
|                    | The name of this report changes based on the Currency Type selected<br>as part of the Page Level Filters. For instance if the currency type is<br>selected as Reporting Currency, the name of this report is displayed as<br>Forward Liquidity Gap– Reporting Currency.                                                                                                    |
| Report Description | This report displays the liquidity gap results in currency type selected<br>for the time bucket and forward date selected. Both the graphical and<br>tabular report display the gap in terms of principal. The time buckets are<br>displayed based on the bucket level selected as part of the report level<br>filter.                                                                                                    |
| Report Type        | Graphical Report:<br>Combination of Bar and Line Chart<br>Time Buckets of the selected bucket level are displayed on the x-axis.<br>Gap (Inflow – Outflow) is displayed on the y-axis as stacked column<br>values. Cumulative gap is displayed on the y-axis as a line.<br>Tabular Report:<br>The following are displayed as row items:<br>• Total Inflows<br>• Total Outflows<br>• Liquidity Gap<br>• Gap as % of Total Outflows |
|                    | <ul> <li>Cumulative Gap</li> <li>The time buckets corresponding to the bucket level selected as part of<br/>the report level filter are displayed as column items.</li> </ul>                                                                                                    |
| Dimensions         | <ul> <li>Time Buckets</li> <li>Calendar</li> <li>Forward Date</li> <li>Legal Entity</li> <li>Standard Product Type</li> <li>Currency</li> <li>Customer Type</li> </ul>                                                                                                    |
| Base Measures      | Cash flows                                                                                                    |
| Computed Measures  | Total Inflows<br>Total Outflows                                                                                                    |

|                  | Liquidity Gap                                                                                                    |
|------------------|----------------------------------------------------------------------------------------------------|
|                  | Gap as % of Total Outflows                                                                                              |
|                  | Cumulative Gap                                                                                                    |
|                  | Graphical Report:                                                                                                    |
|                  | Clicking each column in the column chart.                                                                               |
| Drill Through On | Tabular Report:                                                                                                    |
|                  | Row level drill-through on Total Inflows, Total Outflows and Liquidity                                                  |
|                  | Gap                                                                                                    |
|                  | The drill through sequence remains unchanged for both the tabular and graphical reports as follows:                     |
|                  | Level 1: Product type                                                                                                   |
|                  | Level 2: Currency                                                                                                    |
|                  | Level 3: Customer Type                                                                                                  |
|                  | Graphical Report:                                                                                                    |
| Drill Through's  | On clicking each column the drill-through report will display liquidity gap across dimension for the given time bucket. |
|                  | Tabular Report:                                                                                                    |
|                  | Drill-through is enabled on the following row items as per the existing drill- through sequence:                        |
|                  | Inflows                                                                                                    |
|                  | Outflows                                                                                                    |
|                  | Liquidity Gap                                                                                                    |

# 14.2 Forward Liquidity Ratio Analysis

| Report Name          | Forward Liquidity Ratio Analysis                                                                                                    |
|----------------------|----------------------------------------------------------------------------------------------------|
| Report Level Filters | None                                                                                                    |
| Report Description   | This report displays the liquidity coverage ratio and its components for the forward date selected.                                                                                                    |
| Report Type          | Graphical Report:         Graphical format is not available for this report.         Tabular Report:         Liquidity Coverage Ratio         Stock of High Quality Liquid Assets         Stock of Level 1 Asset         Stock of Level 2A Asset         Stock of Level 2B Asset |

| Drill-through's   | No drill down available                                      |
|-------------------|--------------------------------------------------------------|
| Drill-through on  | No drill down available                                      |
|                   | Add on                                                       |
|                   | Cash inflows                                                 |
|                   | Cash outflows                                                |
| Computed Measures | Adjustment due to cap on Level 2B Assets                     |
|                   | Adjustment due to cap on Level 2 Assets                      |
|                   | Stock of Level 2B Asset                                      |
|                   | Stock of Level 2A Asset                                      |
|                   | Stock of Level 1 Asset                                       |
| Dase measures     | Net Cash Out Flow                                            |
| Base Measures     | Stock of HQLA                                                |
|                   | Liquidity Coverage Ratio                                     |
| Dimensions        | Legal entity                                                 |
|                   | Calendar                                                     |
|                   | <ul> <li>Cash inflows</li> </ul>                             |
|                   | <ul> <li>Cash outflows</li> </ul>                            |
|                   | Net Cash out flows                                           |
|                   | <ul> <li>Adjustment due to cap on Level 2B Assets</li> </ul> |
|                   | <ul> <li>Adjustment due to cap on Level 2 Assets</li> </ul>  |

### 14.3 Balance Sheet Mismatch

| Report Name          | Balance Sheet Mismatch                                                                                                    |
|----------------------|----------------------------------------------------------------------------------------------------|
| Report Level Filters | None                                                                                                    |
| Report Description   | This report displays the aggregate of forward balance, adjusted forward balance and current balance for Total assets, Total liabilities and Balance Sheet Mismatch.                                                                                                    |
| Report Type          | <ul> <li>Graphical Report:</li> <li>Graphical format is not available for this report.</li> <li>Tabular Report:</li> <li>The following are displayed as row items: <ul> <li>Total Assets – Current Balance, Forward Balance and Adjusted Forward Balance.</li> <li>Total Liabilities – Current Balance, Forward Balance and</li> </ul> </li> </ul> |

|                   | <ul> <li>Balance Sheet Mismatch – Current Balance, Forward Balance<br/>and Adjusted Forward Balance</li> </ul> |
|-------------------|----------------------------------------------------------------------------------------------------|
|                   | Product                                                                                                    |
|                   | Legal Entity                                                                                                   |
| Dimensions        | Calendar                                                                                                    |
|                   | Standard Product Type                                                                                          |
|                   | Assets                                                                                                    |
| Base Measures     | Liabilities                                                                                                    |
|                   | Current Balances                                                                                               |
| Computed Measures | Forward Balances                                                                                               |
|                   | Adjusted Forward Balances                                                                                      |
| Drill-through on  | None                                                                                                    |
| Drill-through's   | None                                                                                                    |

## 14.4 Forward Balance Position

| Report Name          | Forward Balance Position                                                                                                    |
|----------------------|----------------------------------------------------------------------------------------------------|
| Report Level Filters | None                                                                                                    |
| Report Description   | This report displays forward balance, adjusted forward balance and current balance for assets and liabilities.                                                                                                    |
| Report Type          | <ul> <li>Graphical Report:</li> <li>Graphical format is not available for this report.</li> <li>Tabular Report:</li> <li>The following are displayed as row items:</li> <li>Assets – Current Balance, Forward Balance and Adjusted Forward Balance.</li> <li>Liabilities – Current Balance, Forward Balance and Adjusted Forward Balance.</li> </ul> |
| Dimensions           | <ul> <li>Product</li> <li>Legal Entity</li> <li>Calendar</li> <li>Standard Product Type</li> <li>Customer Type</li> <li>Currency</li> </ul>                                                                                                    |
| Base Measures        | Assets<br>Liabilities                                                                                                    |

| Computed Measures | Current Balances                                                                                 |
|-------------------|--------------------------------------------------------------------------------------------------|
|                   | Forward Balances                                                                                 |
|                   | Adjusted Forward Balances                                                                        |
|                   | Graphical Report:                                                                                |
|                   | Graphical format is not available for this report.                                               |
|                   | Tabular Report:                                                                                  |
| Drill- through On | Row level drill-through on the following dimensions for Assets and Liabilities                   |
|                   | Product Type                                                                                     |
|                   | Currency                                                                                         |
|                   | Customer Type                                                                                    |
|                   | The drill-through sequence is:                                                                   |
|                   | Level 1: Product type                                                                            |
|                   | Level 2: Currency                                                                                |
|                   | Level 3: Customer Type                                                                           |
|                   | Graphical Report:                                                                                |
|                   | Graphical format is not available for this report.                                               |
| Drill through's   | Tabular Report:                                                                                  |
|                   | Drill-through is enabled on the following row items as per the existing drill- through sequence: |
|                   | Product Type                                                                                     |
|                   | Currency                                                                                         |
|                   | Customer Type                                                                                    |

## **15 Forward Liquidity Across Dates Subject Area**

Forward Liquidity Across Dates consists of the following page level and report level filters. Page level filters are applicable to all the reports in this subject area.

| Dashboard Name     | Liquidity Risk                                                                                                    |
|--------------------|----------------------------------------------------------------------------------------------------|
| Subject Area       | Forward Liquidity Across Dates                                                                                                    |
| Page Level Filters | Calender Date: Select date from the calendar                                                                                                    |
|                    | <b>Process/Run:</b> Select the Process/Run from the dropdown list. The dropdown list is filtered based on the As of date selected                                                    |
|                    | <b>Scenario Name:</b> Select the scenario from the dropdown list. The dropdown list is filtered based on the Process/Run selected                                                    |
|                    | <b>Run Execution Id:</b> Select the Run Execution from the dropdown list. The dropdown list is filtered based on the combination of As Of Date, Process/Run, Scenario selected.      |
|                    | <b>Legal Entity:</b> Select the Legal Entity from the dropdown list. The drop-<br>down list is filtered based on the combination of As Of Date, Process/Run<br>and Scenario selected |
|                    | <b>Currency Type:</b> Select the currency type from the dropdown list. The dropdown list displays following options: Reporting Currency and Local Currency                           |
| Page Level Display | Not applicable                                                                                                    |
| Parameters         |                                                                                                    |

The following reports are displayed as part of Forward Liquidity Across Dates subject area:

- Forward Liquidity Gap Variance Analysis in <Currency Type>
- Forward Liquidity Gap Across Dates in <Currency Type>
- Forward Liquidity Ratio Variance Analysis
- Forward Liquidity Ratio Across Dates
- Forward Balance Analysis Across Dates

## 15.1 Forward Liquidity Gap Variance Analysis in <Currency Type>

| Report Name          | Forward Liquidity Gap Variance Analysis in <currency type=""></currency>                                                                                                    |  |  |
|----------------------|----------------------------------------------------------------------------------------------------|--|--|
| Report Level Filters | <b>Reporting Bucket Definition</b> : This is a drop-down selection. The drop-<br>down list is displayed based on the Time Bucket Definition selected in the<br>given Run.                                                                                                    |  |  |
|                      | <b>Bucket Level</b> : This is a drop-down selection. The drop-down list is filtered based on the Reporting Time Bucket selected.                                                                                                    |  |  |
|                      | <b>Date 1:</b> This is a drop-down selection of forward dates. The dropdown list is filtered based on the AsOfDate,Process/Run,Scenario and Run Execution Id selected as page level parameters.                                                                                                    |  |  |
|                      | <b>Date 2:</b> This is a drop-down selection of forward dates. The dropdown list is filtered based on the AsOfDate,Process/Run,Scenario and Run Execution Id selected as page level parameters.                                                                                                    |  |  |
|                      | Varaince As : This is a dropdown selection. There are two options available :                                                                                                    |  |  |
|                      | <ul> <li>Percentage</li> <li>Amount</li> </ul>                                                                                                    |  |  |
|                      |                                                                                                    |  |  |
|                      | This report that displays the absolute and percentage variance between liquidity gaps in each time bucket across two forward dates.                                                                                                    |  |  |
| Report Description   | The name of this report changes based on the Currency Type selected as<br>part of the Page Level Filters. For instance if the currency type is selected<br>as Reporting Currency, the name of this report is displayed as Forward<br>Liquidity Gap Variance Analysis in Reporting Currency.                                                                   |  |  |
|                      | Graphical Report:                                                                                                    |  |  |
|                      | Combination of Line and Column Chart                                                                                                    |  |  |
|                      | Time Buckets of the selected bucket level are displayed on the x-axis.<br>Liquidity gaps or cumulative gaps are displayed on the primary y-axis as<br>column values based on the gap type filter selected. Variance is displayed<br>as a line on the secondary y-axis in terms of absolute amount or<br>percentage based on the variance as filter selection. |  |  |
|                      | Variance is calculated as follows:                                                                                                    |  |  |
| Report Type          | Variance Amount = Amount as on Date 2 – Amount as on Date 1                                                                                                    |  |  |
|                      | Variance Percentage = (Amount as on Date 2 – Amount as on Date 1) /<br>Amount as on Date 1                                                                                                    |  |  |
|                      | Tabular Report:                                                                                                    |  |  |
|                      | The following are displayed as row items:                                                                                                    |  |  |
|                      | Total Inflows                                                                                                    |  |  |
|                      | Total Outflows                                                                                                    |  |  |
|                      | Liquidity Gap                                                                                                    |  |  |

|                      | Cumulative Gap                                                                                                    |
|----------------------|----------------------------------------------------------------------------------------------------|
|                      | The time buckets corresponding to the bucket level selected as part of the report level filter are displayed as column items. Variance between 2 dates is displayed as column values as an amount or percentage depending on the variance as filter selection. |
| Dimensions           | <ul> <li>Time Buckets</li> <li>Calendar</li> <li>Forward Date</li> <li>Legal Entity</li> </ul>                                                                                                    |
| Base measures        | Cash Flows<br>Gap / Cumulative Gap                                                                                                    |
| Computed<br>measures | Total Inflows<br>Total Outflows<br>Liquidity Gap<br>Cumulative Gap                                                                                                    |
| Drill through on     | Graphical Report:<br>Graphical format is not available for this report.<br>Tabular Report:<br>Tabular format is not available for this report.                                                                                                    |
| Drill through's      | Graphical Report:<br>Graphical format is not available for this report.<br>Tabular Report:<br>Tabular format is not available for this report.                                                                                                    |

| 15.2 Forward Lig | uidity Gap | Across Dates i | in <currency type=""></currency> |
|------------------|------------|----------------|----------------------------------|
|                  |            |                |                                  |

| Report Name          | Forward Liquidity Gap Across Dates in <currency type=""></currency>                                                                                                    |
|----------------------|----------------------------------------------------------------------------------------------------|
| Report Level Filters | <ul> <li>Reporting Bucket Definition: This is a drop-down selection. The drop-down list is displayed based on the Time Bucket Definition selected in the given Run.</li> <li>Bucket Level: This is a drop-down selection. The drop-down list is filtered based on the Reporting Time Bucket selected.</li> <li>Period From – To: Select the forward date for the calendar</li> </ul>                                 |
| Report Description   | This report that displays the absolute and percentage variance between liquidity gaps in each time bucket across two forward dates.<br>The name of this report changes based on the Currency Type selected as part of the Page Level Filters. For instance if the currency type is selected as Reporting Currency, the name of this report is displayed as Forward Liquidity Gap Across Dates in Reporting Currency. |
| Report Type          | Graphical Report:<br>Column chart description. The inflows, outflows and liquidity gap are<br>displayed as column chart across forward dates.<br><i>Tabular Report:</i><br>The following are displayed as row items for each forward dates<br>• Total Inflows<br>• Total Outflows<br>• Liquidity Gap<br>The highest and lowest amount for each row items is highlighted.                                             |
| Dimensions           | <ul> <li>Time Buckets</li> <li>Calendar</li> <li>Forward Date</li> <li>Legal Entity</li> </ul>                                                                                                    |
| Base Measures        | Cash Flows<br>Gap / Cumulative Gap                                                                                                    |
| Computed Measures    | Total Inflows<br>Total Outflows<br>Liquidity Gap<br>Cumulative Gap                                                                                                    |
| Drill-through on     | Graphical Report:                                                                                                    |

|                 | Graphical format is not available for this report. |  |
|-----------------|----------------------------------------------------|--|
|                 | Tabular Report:                                    |  |
|                 | Tabular format is not available for this report.   |  |
| Drill-through's | Graphical Report:                                  |  |
|                 | Graphical format is not available for this report. |  |
|                 | Tabular Report:                                    |  |
|                 | Tabular format is not available for this report.   |  |

## 15.3 Forward Liquidity Ratio Variance Analysis

| Report Name          | Forward Liquidity Ratio Variance Analysis                                                                                                    |  |  |
|----------------------|----------------------------------------------------------------------------------------------------|--|--|
|                      | Date 1 : Select the forward date from the dropdown list.                                                                                                    |  |  |
|                      | The dropdown list is filtered based on the AsOfDate,Process/Run,Scenario and Run Execution Id selected as page                                                                                  |  |  |
|                      | level parameters                                                                                                    |  |  |
|                      | Date 2: Select the forward date from the dropdown list.                                                                                                    |  |  |
| Report Level Filters | The dropdown list is filtered based on the AsOfDate,Process/Run,Scenario and Run Execution Id selected as page level parameters.                                                                |  |  |
|                      | Variance As : This is a dropdown selection. There are two options available :                                                                                                    |  |  |
|                      | Percentage                                                                                                    |  |  |
|                      | Amount                                                                                                    |  |  |
|                      | This report displays the liquidity coverage ratio and its components across two forward dates or as of date and forward date.                                                                   |  |  |
| Report Description   | Variance is calculated as follows:                                                                                                    |  |  |
|                      | Variance Amount = Amount as on Date 2 – Amount as on Date 1                                                                                                    |  |  |
|                      | Variance Percentage = (Amount as on Date 2 – Amount as on Date 1) /<br>Amount as on Date 1                                                                                                    |  |  |
|                      | Graphical Report:                                                                                                    |  |  |
|                      | Column chart description. The stock of high Quality liquid Assets and Net<br>Cash out flows is displayed as columns in the chart. Liquidity coverage<br>ratio is displayed in a secondary axis. |  |  |
| Report Type          | Tabular Report:                                                                                                    |  |  |
|                      | The following are displayed a row items                                                                                                    |  |  |
|                      | Liquidity coverage Ratio                                                                                                    |  |  |
|                      | Stock of High Quality Liquid Assets                                                                                                    |  |  |

|                   | <ul> <li>Stock of Level 1 Asset</li> </ul>                   |  |  |
|-------------------|--------------------------------------------------------------|--|--|
|                   | ○ Stock of Level 2A Asset                                    |  |  |
|                   | ○ Stock of Level 2B Asset                                    |  |  |
|                   | <ul> <li>Adjustment due to cap on Level 2 Assets</li> </ul>  |  |  |
|                   | <ul> <li>Adjustment due to cap on Level 2B Assets</li> </ul> |  |  |
|                   | Net Cash out flows                                           |  |  |
|                   | <ul> <li>○ Cash outflows</li> </ul>                          |  |  |
|                   | <ul> <li>○ Cash inflows</li> </ul>                           |  |  |
|                   | Calendar                                                     |  |  |
| Dimensions        | Legal Entity                                                 |  |  |
|                   | Liquidity Coverage Ratio                                     |  |  |
| Base Measures     | Stock of HQLA                                                |  |  |
|                   | Net Cash Out Flow                                            |  |  |
|                   | Stock of Level 1 Asset                                       |  |  |
|                   | Stock of Level 2A Asset                                      |  |  |
|                   | Stock of Level 2B Asset                                      |  |  |
| Computed Measures | Adjustment due to cap on Level 2 Assets                      |  |  |
| •                 | Adjustment due to cap on Level 2B Assets                     |  |  |
|                   | Cash outflows                                                |  |  |
|                   | Cash inflows                                                 |  |  |
| Drill-through On  | No drill down available.                                     |  |  |
| Drill-through's   | No drill down available.                                     |  |  |

## 15.4 Forward Liquidity Ratio Across Dates

| Report Name          | Forward Liquidity Ratio Across Dates                                                                                                    |
|----------------------|----------------------------------------------------------------------------------------------------|
| Report Level Filters | Period Start - End : Select the forward date from the calendar.                                                                                                |
| Report Description   | This report displays the liquidity coverage ratio and its components across forward dates. The report level filters are period start date and period end date. |

|                   | Graphical Report:                                                                                                    |
|-------------------|----------------------------------------------------------------------------------------------------|
|                   | Column chart description. The stock of high Quality liquid Assets and Net<br>Cash out flows is displayed as columns in the chart. Liquidity coverage<br>ratio is displayed in a secondary axis. |
|                   | Tabular Report:                                                                                                    |
|                   | The following are displayed a row items                                                                                                    |
|                   | Liquidity coverage Ratio                                                                                                    |
|                   | Stock of High Quality Liquid Assets                                                                                                    |
| Depart Ture       | ○ Stock of Level 1 Asset                                                                                                    |
| Report Type       | ○ Stock of Level 2A Asset                                                                                                    |
|                   | ○ Stock of Level 2B Asset                                                                                                    |
|                   | ○ Adjustment due to cap on Level 2 Assets                                                                                                    |
|                   | ○ Adjustment due to cap on Level 2B Assets                                                                                                    |
|                   | Net Cash out flows                                                                                                    |
|                   | ∘ Cash outflows                                                                                                    |
|                   | ∘ Cash inflows                                                                                                    |
|                   | ∘ Add on                                                                                                    |
|                   | The highest and lowest amount for each row items is highlighted.                                                                                                    |
|                   | Calendar                                                                                                    |
| Dimensions        | Legal Entity                                                                                                    |
|                   | Liquidity Coverage Ratio                                                                                                    |
| Base Measures     | Stock of HQLA                                                                                                    |
|                   | Net Cash Out Flow                                                                                                    |
|                   | Stock of Level 1 Asset                                                                                                    |
|                   | Stock of Level 2A Asset                                                                                                    |
|                   | Stock of Level 2B Asset                                                                                                    |
| Computed Measures | Adjustment due to cap on Level 2 Assets                                                                                                    |
| ••••••            | Adjustment due to cap on Level 2B Assets                                                                                                    |
|                   | Cash outflows                                                                                                    |
|                   | Cash inflows                                                                                                    |
| Drill-through on  | No drill down available.                                                                                                    |
| Drill-through's   | No drill down available.                                                                                                    |

## **15.5 Forward Balance Analysis Across Dates**

E.

| Report Name          | Forward Balance Analysis Across Dates                                                                                                    |  |
|----------------------|----------------------------------------------------------------------------------------------------|--|
| Report Level Filters | Balance Sheet Category: Select balance sheet category from dropdown list.         Product: Select standard product type from dropdown list. The dropdown list is filtered based on balance sheet category selected         Customer Type: Select the customer type from drop-down list.         Legal Entity: Select the legal entity from drop-down list.         Currency: Select the currency from drop-down list.         Period Start-End: Select the forward date from the calendar. |  |
| Report Description   | This report displays forward balance, adjusted forward balance and current balance for assets and liabilities across forward dates.                                                                                                    |  |
| Report Type          | Graphical Report:         Column chart description.         The forward balance, adjusted forward balance and current balance are displayed as columns across forward dates.         Tabular Report:         The following measures are displayed across forward dates         1.       Forward Balance         2.       Adjusted Forward Balance         3.       Current Balance                                                                                                    |  |
| Dimensions           | <ul> <li>Calendar</li> <li>Legal Entity</li> <li>Standard Product Type</li> <li>Currency</li> <li>Customer Type</li> </ul>                                                                                                    |  |
| Base Measures        | Assets<br>Liabilities                                                                                                    |  |
| Computed Measures    | Current Balances<br>Forward Balances<br>Adjusted Forward Balances                                                                                                    |  |
| Drill-through On     | <i>Graphical Report:</i><br>No drill available on chart.                                                                                                    |  |

|                 | Tabular Report:                                                                                                    |
|-----------------|----------------------------------------------------------------------------------------------------|
|                 | Row level drill- through on the forward dates.                                                                                                    |
|                 | The drill sequence is:                                                                                                    |
|                 | Level 1: Product type                                                                                                    |
| Drill-through's | Level 2: Currency                                                                                                    |
|                 | Level 3: Customer Type                                                                                                    |
|                 | Graphical Report:                                                                                                    |
|                 | Graphical format is not available for this report.                                                                                                    |
|                 | Tabular Report:                                                                                                    |
|                 | On clicking of given forward date, the current balance, forward balance<br>and adjusted forward balance breakup will be shown across the<br>dimension. |

# 16 Annexure A: List of LRM Reports

| SI.<br>No. | Report<br>No.     | Report Name                                                                   | Report Category                              | Subject<br>Area | Dashboard         |  |  |  |
|------------|-------------------|-------------------------------------------------------------------------------|----------------------------------------------|-----------------|-------------------|--|--|--|
| 1          | 1                 | Liquidity Gap Analysis - Base Currency                                        | Main Report                                  |                 |                   |  |  |  |
| 2          | 1.1               | Liquidity Gap Analysis by Line of Business -<br>Base Currency                 |                                              |                 |                   |  |  |  |
| 3          | 1.1.1             | Liquidity Gap Analysis by Product Type -<br>Base Currency                     |                                              |                 |                   |  |  |  |
| 4          | 1.1.1.1           | Liquidity Gap Analysis by Product - Base<br>Currency                          | Drill-through (from<br>Graph)                |                 |                   |  |  |  |
| 5          | 1.1.1.1.<br>1     | Liquidity Gap Analysis by Customer Type -<br>Base Currency                    |                                              |                 |                   |  |  |  |
| 6          | 1.1.1.1.<br>1.1   | Liquidity Gap Analysis by Customer - Base Currency                            |                                              |                 |                   |  |  |  |
| 7          | 1.1.1.1.<br>1.1.1 | Liquidity Gap Analysis by Account - Base<br>Currency                          |                                              |                 |                   |  |  |  |
| 8          | 1.2               | Liquidity Gap Report by Line of Business -<br>Base Currency                   | -                                            |                 |                   |  |  |  |
| 9          | 1.2.1             | Liquidity Gap Report by Product Type -<br>Base Currency                       |                                              |                 |                   |  |  |  |
| 10         | 1.2.1.1           | Liquidity Gap Report by Product - Base<br>Currency                            | Drill-through (from                          |                 |                   |  |  |  |
| 11         | 1.2.1.1.<br>1     | Liquidity Gap Report by Customer Type -<br>Base Currency                      | Table)                                       |                 |                   |  |  |  |
| 12         | 1.2.1.1.<br>1.1   | Liquidity Gap Report by Customer - Base<br>Currency                           |                                              |                 | Liquidity<br>Risk |  |  |  |
| 13         | 1.2.1.1.<br>1.1.1 | Liquidity Gap Report by Account - Base<br>Currency                            |                                              | Liquidity       |                   |  |  |  |
| 14         | 2                 | Liquidity Gap Analysis - <currency type=""></currency>                        | Main Report                                  | Gap             |                   |  |  |  |
| 15         | 2.1               | Liquidity Gap Analysis by Line of Business -<br><currency type=""></currency> |                                              |                 |                   |  |  |  |
| 16         | 2.1.1             | Liquidity Gap Analysis by Product Type -<br><currency type=""></currency>     |                                              |                 |                   |  |  |  |
| 17         | 2.1.1.1           | Liquidity Gap Analysis by Product -<br><currency type=""></currency>          | Drill-through (from                          |                 |                   |  |  |  |
| 18         | 2.1.1.1.<br>1     | Liquidity Gap Analysis by Customer Type -<br><currency type=""></currency>    | Graph)                                       |                 |                   |  |  |  |
| 19         | 2.1.1.1.<br>1.1   | Liquidity Gap Analysis by Customer -<br><currency type=""></currency>         |                                              |                 |                   |  |  |  |
| 20         | 2.1.1.1.<br>1.1.1 | Liquidity Gap Analysis by Account -<br><currency type=""></currency>          | ]                                            |                 |                   |  |  |  |
| 21         | 2.2               | Liquidity Gap Report by Line of Business -<br><currency type=""></currency>   |                                              |                 |                   |  |  |  |
| 22         | 2.2.1             | Liquidity Gap Report by Product Type -<br><currency type=""></currency>       | Drill-through (from<br>Table)<br>Main Report |                 |                   |  |  |  |
| 23         | 2.2.1.1           | Liquidity Gap Report by Product -<br><currency type=""></currency>            |                                              |                 |                   |  |  |  |
| 24         | 2.2.1.1.<br>1     | Liquidity Gap Report by Customer Type -<br><currency type=""></currency>      |                                              |                 |                   |  |  |  |
| 25         | 2.2.1.1.<br>1.1   | Liquidity Gap Report by Customer -<br><currency type=""></currency>           |                                              |                 |                   |  |  |  |
| 26         | 2.2.1.1.<br>1.1.1 | Liquidity Gap Report by Account -<br><currency type=""></currency>            |                                              |                 |                   |  |  |  |
| 27         | 3                 | Dynamic Balance Sheet - Base Currency                                         |                                              |                 |                   |  |  |  |

Following is the list of Liquidity Risk Reports.

| SI.<br>No. | Report<br>No.   | Report Name                                                                | Report Category                     | Subject<br>Area      | Dashboard |
|------------|-----------------|----------------------------------------------------------------------------|-------------------------------------|----------------------|-----------|
| 28         | 3.1             | Dynamic Balance Sheet Asset Details -<br>Base Currency                     | Drill-through (from<br>Assets)      |                      |           |
| 29         | 3.2             | Dynamic Balance Sheet Liability Details -<br>Base Currency                 | Drill-through (from<br>Liabilities) |                      |           |
| 30         | 4               | Dynamic Balance Sheet - <currency type=""></currency>                      | Main Report                         |                      |           |
| 31         | 4.1             | Dynamic Balance Sheet Asset Details -<br><currency type=""></currency>     | Drill-through (from<br>Assets)      |                      |           |
| 32         | 4.2             | Dynamic Balance Sheet Liability Details -<br><currency type=""></currency> | Drill-through (from<br>Liabilities) |                      |           |
| 33         | 5               | Detailed Bucket-wise Gap Analysis                                          | Main Report                         |                      |           |
| 34         | 5.1             | Bucket-wise Liquidity Gap by Product Type                                  |                                     |                      |           |
| 35         | 5.1.1           | Bucket-wise Liquidity Gap by Product                                       |                                     |                      |           |
| 36         | 5.1.1.1         | Bucket-wise Liquidity Gap by Customer<br>Type                              | Drill-through (from<br>Graph)       |                      |           |
| 37         | 5.1.1.1.<br>1   | Bucket-wise Liquidity Gap by Customer                                      | 1                                   |                      |           |
| 38         | 5.2             | Bucket-wise Gap Analysis by Product Type                                   |                                     |                      |           |
| 39         | 5.2.1           | Bucket-wise Gap Analysis by Product                                        |                                     |                      |           |
| 40         | 5.2.1.1         | Bucket-wise Gap Analysis by Customer<br>Type                               | Drill-through (from<br>Table)       |                      |           |
| 41         | 5.2.1.1.<br>1   | Bucket-wise Gap Analysis by Customer                                       |                                     |                      |           |
| 42         | 6               | Liquidity Gap across Scenarios                                             | Main Report                         | 1                    |           |
| 43         | 6.1             | Liquidity Gap by Line of Business                                          |                                     | Detailed<br>Gap      |           |
| 44         | 6.1.1           | Liquidity Gap by Product Type                                              |                                     | Analysis             |           |
| 45         | 6.1.1.1         | Liquidity Gap by Product                                                   | -<br>Drill-through                  |                      |           |
| 46         | 6.1.1.1.<br>1   | Liquidity Gap by Customer Type                                             |                                     |                      |           |
| 47         | 6.1.1.1.<br>1.1 | Liquidity Gap by Customer                                                  |                                     |                      |           |
| 48         | 7               | Gap Analysis - Top N Large Customers                                       | Main Report                         |                      |           |
| 49         | 7.1             | Top N Large Customer Bucket-wise Gap by<br>Product Type                    | Drill-through (from                 |                      |           |
| 50         | 7.1.1           | Top N Large Customer Bucket-wise Gap by<br>Product                         | Graph)                              |                      |           |
| 51         | 7.2             | Top N Large Customer Gap Analysis by<br>Product Type                       | Drill-through (from                 |                      |           |
| 52         | 7.2.1           | Top N Large Customer Gap Analysis by<br>Product                            | Table)                              |                      |           |
| 53         | 8               | Liquidity Gap Across Time                                                  | Main Report                         |                      |           |
| 54         | 9               | Liquidity Gap Analysis Post<br>Counterbalancing                            | Main Report                         | Counterba<br>lancing |           |
| 55         | 9.1             | Bucket-wise Liquidity Gap Post<br>Counterbalancing by Line of Business     | - Drill-through (from<br>Graph)     |                      |           |
| 56         | 9.1.1           | Bucket-wise Liquidity Gap Post<br>Counterbalancing by Product Type         |                                     |                      |           |
| 57         | 9.1.1.1         | Bucket-wise Liquidity Gap Post<br>Counterbalancing by Product              |                                     |                      |           |
| 58         | 9.1.1.1.<br>1   | Bucket-wise Liquidity Gap Post<br>Counterbalancing by Customer Type        |                                     |                      |           |
| 59         | 9.1.1.1.        | Bucket-wise Liquidity Gap Post                                             |                                     |                      |           |

| SI.<br>No. | Report<br>No. | Report Name                                                                                       | Report Category                                                              | Subject<br>Area     | Dashboard |
|------------|---------------|---------------------------------------------------------------------------------------------------|------------------------------------------------------------------------------|---------------------|-----------|
|            | 1.1           | Counterbalancing by Customer                                                                      |                                                                              |                     |           |
| 60         | 9.2           | Counterbalancing Inflows by Position                                                              | Drill-through (from<br>Counterbalancing<br>Inflows section of the<br>Table)  |                     |           |
| 61         | 9.3           | Counterbalancing Outflows by Position                                                             | Drill-through (from<br>Counterbalancing<br>Outflows section of<br>the Table) |                     |           |
| 62         | 10            | Liquidity Ratios                                                                                  | Main Report                                                                  |                     |           |
| 63         | 10.1          | High Quality Liquid Assets by Product Type                                                        | Drill-through                                                                |                     |           |
| 64         | 10.1.1        | High Quality Liquid Assets by Product                                                             | Drill-through                                                                |                     |           |
| 65         | 10.2          | Cash Flows by Product Type                                                                        | Drill-through                                                                |                     |           |
| 66         | 10.2.1        | Cash Flows by Product                                                                             | Drill-through                                                                |                     |           |
| 67         | 11            | Liquidity Coverage Ratio Components                                                               | Main Report                                                                  | Liquidity<br>Ratios |           |
| 68         | 11.1          | Break-up of Liquidity Coverage Ratio<br>Components                                                | Drill-through                                                                | 11000               |           |
| 69         | 12            | Net Stable Funding Ratio Components                                                               | Main Report                                                                  |                     |           |
| 70         | 13            | Liquidity Coverage Ratio by Significant<br>Currencies                                             | Main Report                                                                  |                     |           |
| 71         | 14            | Liquidity Ratio Historical Variance Analysis                                                      | Main Report                                                                  |                     |           |
| 72         | 15            | High Quality Liquid Assets                                                                        | Main Report                                                                  |                     |           |
| 73         | 15.1          | <selected encumbrance="" status=""> <selected<br>Asset Level&gt; Details</selected<br></selected> | Drill-through                                                                |                     |           |
| 74         | 16            | Break-up of Stock of High Quality Liquid<br>Assets                                                | Main Report                                                                  |                     |           |
| 75         | 16.1          | Components of Stock of Level 1 Assets                                                             | Drill-through (from<br>Table)                                                |                     |           |
| 76         | 16.2          | Adjustments to Stock of Level 1 Assets                                                            | Drill-through (from<br>Table)                                                |                     |           |
| 77         | 16.3          | Components of Stock of Level 2A Assets                                                            | Drill-through (from<br>Table)                                                |                     |           |
| 78         | 16.4          | Adjustments to Stock of Level 2A Assets                                                           | Drill-through (from Table)                                                   | LCR<br>Details      |           |
| 79         | 16.5          | Components of Stock of Level 2B RMBS<br>Assets                                                    | Drill-through (from<br>Table)                                                | Details             |           |
| 80         | 16.6          | Adjustments to Stock of Level 2B RMBS<br>Assets                                                   | Drill-through (from<br>Table)                                                |                     |           |
| 81         | 16.7          | Components of Stock of Level 2B Non-<br>RMBS Assets                                               | Drill-through (from<br>Table)                                                | -                   |           |
| 82         | 16.8          | Adjustments to Stock of Level 2B Non-<br>RMBS Assets                                              | Drill-through (from<br>Table)                                                |                     |           |
| 83         | 17            | Break-up of Stock of HQLA Denominated in<br>Significant Currencies                                | Main Report                                                                  |                     |           |
| 84         | 18            | Liquidity Transferability Restrictions                                                            | Main Report                                                                  |                     |           |
| 85         | 19            | Liquidity Ratio Trend Analysis                                                                    | Main Report                                                                  |                     |           |
| 86         | 20            | NSFR Constituents By Product Types                                                                | Main Report                                                                  |                     |           |
| 87<br>88   | 21<br>22      | NSFR Break-up By Maturity<br>Off-Balance Sheet Items by Absolute Value                            | Main Report<br>Main Report                                                   | NSFR                |           |
| 89         | 22            | RSF Assets By Encumbrance Period                                                                  | Main Report                                                                  | Details             |           |
| 90         | 23            | NSFR Trend Analysis                                                                               | Main Report                                                                  |                     |           |
| 91         | 25            | Available and Required Liquidity Buffer                                                           | Main Report                                                                  | Regulation          |           |

| SI.<br>No. | Report<br>No.  | Report Name                                                            | Report Category | Subject<br>Area       | Dashboard |
|------------|----------------|------------------------------------------------------------------------|-----------------|-----------------------|-----------|
| 92         | 26             | Buffer and Buffer requirements across stress horizons                  | Main Report     | YY                    |           |
| 93         | 27             | Available Buffer Composition                                           | Main Report     | -                     |           |
| 94         | 28             | Cash Flow Projections                                                  | Main Report     | -                     |           |
| 95         | 29             | Daily Maximum Intra-day Liquidity Usage                                | Main Report     |                       |           |
| 96         | 30             | Start of Day Available Intra-day Liquidity                             | Main Report     | -                     |           |
| 97         | 30.1           | Start of Day Available Intra-day Liquidity                             | Drill-through   | -                     |           |
| 98         | 31             | Total Payments                                                         | Main Report     | Intra-day             |           |
| 99         | 32             | Time-Specific Obligations                                              | Main Report     | Liquidity             |           |
| 100        | 33             | Value of Payments Made on Behalf of<br>Correspondent Banking Customers | Main Report     | Metrics               |           |
| 101        | 34             | Intraday Credit Lines Extended to<br>Correspondent Banking Customers   | Main Report     |                       |           |
| 102        | 35             | Intra-day Throughput                                                   | Main Report     |                       |           |
| 103        | 36             | Available Credit Lines                                                 | Main Report     |                       |           |
| 104        | 37             | Available Intraday Eligible Sources of<br>Liquidity                    | Main Report     | _                     |           |
| 105        | 38.1           | Available Intraday Eligible Sources of<br>Liquidity                    | Drill-through   | Real Time             |           |
| 106        | 39             | Time Specific Obligations                                              | Main Report     | Monitoring            |           |
| 107        | 40             | Payments Snapshot                                                      | Main Report     | _                     |           |
| 108        | 41             | Cumulative Net Position                                                | Main Report     | _                     |           |
| 109        | 42             | Payments Received                                                      | Main Report     | _                     |           |
| 110        | 43             | Payments Sent                                                          | Main Report     |                       |           |
| 111        | 44             | Interim Results across Buckets                                         | Main Report     | Interim               |           |
| 112        | 45             | Interim Liquidity Gaps across Business<br>Assumptions                  | Main Report     | Results               |           |
| 113        | 46             | Concentration of Funding Liabilities across<br>Dimensions              | Main Report     | Funding               |           |
| 114        | 47             | Funding Concentration Trend Analysis                                   | Main Report     | Concentra             |           |
| 115        | 48             | List of Assets by Significant Currencies                               | Main Report     | tion                  |           |
| 116        | 49             | List of Liabilities by Significant Currencies                          | Main Report     |                       |           |
| 117        | 50             | Deposit Balances                                                       | Main Report     | _                     |           |
| 118        | 51             | Loan Balances                                                          | Main Report     | _                     |           |
| 119        | 52             | Marketable Assets                                                      | Main Report     | _                     |           |
| 120        | 53             | Repos                                                                  | Main Report     | _                     |           |
| 121        | 54             | Delinquency Report                                                     | Main Report     | Data<br>Analysis      |           |
| 122        | 55.1           | Delinquency Report by Product Type                                     | Drill-through   |                       |           |
| 123        | 55.1.1         | Delinquency Report by Product                                          | Drill-through   |                       |           |
| 124        | 55.1.1.<br>1   | Delinquency Report by Customer Type                                    | Drill-through   |                       |           |
| 125        | 55.1.1.<br>1.1 | Delinquency Report by Customer                                         | Drill-through   |                       |           |
| 126        | 56             | Delinquent Customer                                                    | Main Report     |                       |           |
| 127        | 57             | Forward Liquidity Gap                                                  | Main Report     | 4                     |           |
| 128        | 57.1           | Forward Liquidity Gap - <currency type=""></currency>                  | Drill-through   | Forward               |           |
| 129        | 58             | Forward Liquidity Ratio Analysis                                       | Main Report     | Liquidity<br>Analysis |           |
| 130        | 59             | Balance Sheet Mismatch                                                 | Main Report     |                       |           |
| 131        | 60             | Forward Balance Position                                               | Main Report     |                       |           |
| 132        | 60.1           | Forward Balance Position                                               | Drill-through   |                       | ]         |

| SI.<br>No. | Report<br>No. | Report Name                               | Report Category | Subject<br>Area                         | Dashboard |
|------------|---------------|-------------------------------------------|-----------------|-----------------------------------------|-----------|
| 133        | 61            | Forward Liquidity Gap Variance Analysis   | Main Report     | Forward<br>Liquidity<br>Across<br>Dates |           |
| 134        | 62            | Forward Liquidity Gap Across Dates        | Main Report     |                                         |           |
| 135        | 63            | Forward Liquidity Ratio Variance Analysis | Main Report     |                                         |           |
| 136        | 64            | Forward Liquidity Ratio Across Dates      | Main Report     |                                         |           |
| 137        | 65            | Forward Balance Analysis Across Dates     | Main Report     |                                         |           |
| 138        | 65.1          | Forward Balance Analysis Across Dates     | Drill-through   |                                         |           |

**Note**:The regulatory reports present in the LRM dashboard, in the form of BI Publisher reports, are a sample set of reports that are included for illustrative purposes only. The intent of these reports is to showcase the computational capabilities of the application and its adherence to calculations at the granularity required by the regulator. These are not intended to address regulatory submissions for any jurisdiction and are not planned to be updated continuously.

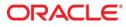

Oracle Financial Services Liquidity Risk Management November 2018

Oracle Corporation World Headquarters 500 Oracle Parkway Redwood Shores, CA 94065 U.S.A.

Worldwide Inquiries: Phone: +1.650.506.7000 Fax: +1.650.506.7200

oracle.com

Copyright © 2018, Oracle and/or its affiliates. All rights reserved. This document is provided for information purposes only and the contents hereof are subject to change without notice. This document is not warranted to be error-free, nor subject to any other warranties or conditions, whether expressed orally or implied in law, including implied warranties and conditions of merchantability or fitness for a particular purpose. We specifically disclaim any liability with respect to this document and no contractual obligations are formed either directly or indirectly by this document. This document may not be reproduced or transmitted in any form or by any means, electronic or mechanical, for any purpose, without our prior written permission.

Oracle and Java are registered trademarks of Oracle and/or its affiliates. Other names may be trademarks of their respective owners.

Intel and Intel Xeon are trademarks or registered trademarks of Intel Corporation. All SPARC trademarks are used under license and are trademarks or registered trademarks of SPARC International, Inc. AMD, Opteron, the AMD logo, and the AMD Opteron logo are trademarks or registered trademarks of Advanced Micro Devices. UNIX is a registered trademark licensed through X/Open Company, Ltd. 0611